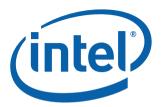

# Intel® Math Kernel Library for Linux\* OS

User's Guide

January 2010

Document Number: 314774-010US

World Wide Web: <a href="http://www.intel.com/software/products/">http://www.intel.com/software/products/</a>

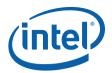

| Version | Version Information                                                                                                    | Date           |
|---------|----------------------------------------------------------------------------------------------------|----------------|
| -001    | Original issue. Documents Intel® Math Kernel Library (Intel® MKL) 9.0 gold release.                                                                                                    | September 2006 |
| -002    | Documents Intel® MKL 9.1 beta release. "Getting Started", "LINPACK and MP LINPACK Benchmarks" chapters and "Support for Third-Party and Removed Interfaces" appendix added. Existing chapters extended. Document restructured. List of examples added.                                                                                                    | January 2007   |
| -003    | Documents Intel® MKL 9.1 gold release. Existing chapters extended. Document restructured. More aspects of ILP64 interface discussed. Section "Configuring the Eclipse* IDE CDT to Link with Intel MKL" added to chapter 3. Cluster content is organized into one separate chapter 9 "Working with Intel® Math Kernel Library Cluster Software" and restructured, appropriate links added.                                                               | June 2007      |
| -004    | Documents Intel® MKL 10.0 Beta release. Layered design model has been described in chapter 3 and the content of the entire book adjusted to the model. Automation of setting environment variables at startup has been described in chapter 4. New Intel MKL threading controls have been described in chapter 6. The User's Guide for Intel MKL merged with the one for Intel MKL Cluster Edition to reflect consolidation of the respective products. | September 2007 |
| -005    | Documents Intel® MKL 10.0 Gold release. Configuring of Eclipse CDT 4.0 to link with Intel MKL has been described in chapter 3. Compatibility OpenMP* run-time library (libiomp) has been described.                                                                                                    | October 2007   |
| -006    | Documents Intel® MKL 10.1 beta release. Information on dummy libraries in Table "High-level directory structure" has been further detailed. Information on the Intel MKL configuration file removed. Section "Accessing Man Pages" has been added to chapter 3. Section "Support for Boost uBLAS Matrix-Matrix Multiplication" has been added to chapter 7. Chapter "Getting Assistance for Programming in the Eclipse* IDE" has been added.            | May 2008       |
| -007    | Documents Intel® MKL 10.1 gold release. Linking examples for IA-32 architecture and section "Linking with Computational Libraries" have been added to chapter 5. Integration of DSS/PARDISO into the layered structure has been documented. Two Fortran code examples have been added.                                                                                                    | August 2008    |
| -008    | Documents Intel® MKL 10.2 beta release. Prebuilt Fortran 95 interface libraries and modules for BLAS and LAPACK have been described. Support for Intel® Advanced Vector Extensions (Intel® AVX) has been documented. Discontinuation of support for dummy libraries and legacy linking model has been also documented. Chapter 5 has been restructured.                                                                                                 | January 2009   |
| -009    | Documents Intel® MKL 10.2 gold release. The document has been considerably restructured. The "Getting Started" chapter has been enhanced, as well as the description of the layered model concept. Description of the SP2DP interface has been added to Chapter 3. The Web-based linking advisor has been described and referenced in chapters 2 and 5.                                                                                                 | March 2009     |

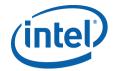

| Version | Version Information                                                                                        | Date         |
|---------|----------------------------------------------------------------------------------------------------|--------------|
| -010    | Documents Intel® MKL 10.2 update release 4. The list of FFT threaded problems has been added to chapter 6. | January 2010 |

INFORMATION IN THIS DOCUMENT IS PROVIDED IN CONNECTION WITH INTEL® PRODUCTS. NO LICENSE, EXPRESS OR IMPLIED, BY ESTOPPEL OR OTHERWISE, TO ANY INTELLECTUAL PROPERTY RIGHTS IS GRANTED BY THIS DOCUMENT. EXCEPT AS PROVIDED IN INTEL'S TERMS AND CONDITIONS OF SALE FOR SUCH PRODUCTS, INTEL ASSUMES NO LIABILITY WHATSOEVER, AND INTEL DISCLAIMS ANY EXPRESS OR IMPLIED WARRANTY, RELATING TO SALE AND/OR USE OF INTEL PRODUCTS INCLUDING LIABILITY OR WARRANTIES RELATING TO FITNESS FOR A PARTICULAR PURPOSE, MERCHANTABILITY, OR INFRINGEMENT OF ANY PATENT COPYRIGHT OR OTHER INTELLECTUAL PROPERTY RIGHT

UNLESS OTHERWISE AGREED IN WRITING BY INTEL, THE INTEL PRODUCTS ARE NOT DESIGNED NOR INTENDED FOR ANY APPLICATION IN WHICH THE FAILURE OF THE INTEL PRODUCT COULD CREATE A SITUATION WHERE PERSONAL INJURY OR DEATH MAY OCCUR

Intel may make changes to specifications and product descriptions at any time, without notice. Designers must not rely on the absence or characteristics of any features or instructions marked "reserved" or "undefined." Intel reserves these for future definition and shall have no responsibility whatsoever for conflicts or incompatibilities arising from future changes to them. The information here is subject to change without notice. Do not finalize a design with this information.

The products described in this document may contain design defects or errors known as errata which may cause the product to deviate from published specifications. Current characterized errata are available on request.

Contact your local Intel sales office or your distributor to obtain the latest specifications and before placing your product order.

Copies of documents which have an order number and are referenced in this document, or other Intel literature, may be obtained by calling 1-800-548-4725, or by visiting Intel's Web Site.

Intel processor numbers are not a measure of performance. Processor numbers differentiate features within each processor family, not across different processor families. See http://www.intel.com/products/processor\_number for details.

BunnyPeople, Celeron, Celeron Inside, Centrino, Centrino Atom, Centrino Atom Inside, Centrino Inside, Centrino Iogo, Core Inside, FlashFile, i960, InstantIP, Intel, Intel Iogo, Intel386, Intel486, IntelDX2, IntelDX4, IntelSX2, Intel Atom, Intel Atom Inside, Intel Core, Intel Inside, Intel Inside Iogo, Intel. Leap ahead., Intel. Leap ahead. Iogo, Intel NetBurst, Intel NetMerge, Intel NetStructure, Intel SingleDriver, Intel SpeedStep, Intel StrataFlash, Intel Viiv, Intel VPro, Intel XScale, IPLink, Itanium, Itanium Inside, MCS, MMX, Oplus, OverDrive, PDCharm, Pentium Inside, skoool, Sound Mark, The Journey Inside, VTune, Xeon, and Xeon Inside are trademarks of Intel Corporation in the U.S. and other countries.

\* Other names and brands may be claimed as the property of others.

Copyright © 2006 - 2010, Intel Corporation. All rights reserved.

## Contents

| Chapter 1 | Overview                                |      |
|-----------|-----------------------------------------|------|
| •         | Technical Support                       | 1-1  |
|           | About This Document                     | 1-1  |
|           | Related Information                     | 1-2  |
|           | Document Organization                   | 1-2  |
|           | Notational Conventions                  | 1-3  |
| Chapter 2 | Getting Started                         |      |
| -         | Checking Your Installation              | 2-1  |
|           | Setting Environment Variables           | 2-2  |
|           | Using the Web-based Linking Advisor     | 2-2  |
|           | Using Intel MKL Code Examples           | 2-2  |
|           | Compiler Support                        | 2-3  |
|           | Before You Begin Using Intel MKL        | 2-3  |
| Chapter 3 | Intel® Math Kernel Library Structure    |      |
| •         | Architecture Support                    | 3-1  |
|           | High-level Directory Structure          | 3-1  |
|           | Layered Model Concept                   | 3-3  |
|           | Sequential Mode of the Library          | 3-5  |
|           | Support for ILP64 Programming           | 3-6  |
|           | Directory Structure in Detail           | 3-8  |
|           | Accessing the Intel® MKL Documentation  | 3-20 |
|           | Contents of the Documentation Directory | 3-20 |
|           | Viewing Man Pages                       | 3-20 |

| Chapter 4 | Configuring Your Development Environment                        |
|-----------|-----------------------------------------------------------------|
|           | Automating Setting of Environment Variables 4-7                 |
|           | Configuring the Eclipse* IDE CDT to Link with Intel MKL 4-2     |
|           | Configuring the Eclipse* IDE CDT 4.0 4-2                        |
|           | Configuring the Eclipse* IDE CDT 3.x 4-3                        |
|           | Configuring the Out-of-Core (OOC) DSS/PARDISO* Solver 4-4       |
| Chapter 5 | Linking Your Application with the Intel® Math Kernel Librar     |
|           | Listing Libraries on a Link Line 5-2                            |
|           | Selecting Libraries to Link                                     |
|           | Linking with Fortran 95 Interface Libraries 5-3                 |
|           | Linking with Threading Libraries 5-3                            |
|           | Linking with Computational Libraries 5-4                        |
|           | Linking with Compiler Support RTLs 5-6                          |
|           | Linking with System Libraries 5-6                               |
|           | Linking Examples 5-7                                            |
|           | Building Custom Shared Objects 5-9                              |
|           | Intel MKL Custom Shared Object Builder 5-9                      |
|           | Using the Builder 5-10                                          |
|           | Specifying a List of Functions 5-17                             |
|           | Distributing Your Custom Shared Object 5-17                     |
| Chapter 6 | Managing Performance and Memory                                 |
|           | Using the Intel® MKL Parallelism 6-1                            |
|           | Techniques to Set the Number of Threads 6-4                     |
|           | Avoiding Conflicts in the Execution Environment 6-4             |
|           | Setting the Number of Threads Using an OpenMP* Environment      |
|           | Variable 6-5                                                    |
|           | Changing the Number of Threads at Run Time 6-6                  |
|           | Using Additional Threading Control 6-9                          |
|           | Dispatching Intel® Advanced Vector Extensions (Intel® AVX) 6-14 |
|           | Tips and Techniques to Improve Performance 6-15                 |
|           | Coding Techniques 6-15                                          |
|           | Hardware Configuration Tips 6-16                                |
|           | Managing Multi-core Performance 6-16                            |

|            | Operating on Denormals                                                                                                    | 8<br>9         |
|------------|----------------------------------------------------------------------------------------------------|----------------|
| Chapter 7  | Language-specific Usage Options                                                                                                    |                |
|            | Using Language-Specific Interfaces with Intel® MKL                                                                                                    | .5<br>.5       |
|            | Calling BLAS Functions that Return the Complex Values in C/C++ Code                                                                                                    | 0              |
| Chapter 8  | Coding Tips Aligning Data for Numerical Stability                                                                                                    | .1             |
| Chapter 9  | Working with the Intel® Math Kernel Library Cluster Software                                                                                                    |                |
|            | Linking with ScaLAPACK and Cluster FFTs 9- Setting the Number of Threads 9- Using Shared Libraries 9- Building ScaLAPACK Tests 9- Examples for Linking with ScaLAPACK and Cluster FFT 9- Examples for Linking a C Application 9- Examples for Linking a Fortran Application 9- | ·3<br>·4<br>·4 |
| Chapter 10 | Getting Assistance for Programming in the Eclipse* IDE  Viewing the Intel® MKL Reference Manual in the Eclipse* IDE                                                                                                    |                |
|            | Using Context-Sensitive Help in the Eclipse* IDE CDT 10-                                                                                                    | 4              |

|               | Running the Software                                                       |    |
|---------------|----------------------------------------------------------------------------|----|
|               | Known Limitations 11-                                                      |    |
|               | Intel® Optimized MP LINPACK Benchmark for Clusters                         |    |
|               | Contents                                                                   |    |
|               | Building the MP LINPACK                                                    |    |
|               | New Features 11-                                                           |    |
|               | Benchmarking a Cluster                                                     | 7  |
| Appendix A    | Intel® Math Kernel Library Language Interfaces Support                     |    |
| Appendix B    | Support for Third-Party Interfaces                                         |    |
|               | GMP* Functions B-                                                          |    |
|               | FFTW Interface Support B-                                                  | 1  |
| Index         |                                                                            |    |
|               |                                                                            |    |
| List of Table | es                                                                         |    |
|               | Table 1-1 Notational Conventions 1-:                                       | 3  |
|               | Table 2-1 Scripts to Set the Environment Variables 2-:                     | 2  |
|               | Table 2-2 What You Need to Know Before You Begin 2-3                       | 3  |
|               | Table 3-1 Architecture-specific Implementations                            | 1  |
|               | Table 3-2 High-level Directory Structure                                   | 2  |
|               | Table 3-3 Intel® MKL Layers                                                | 4  |
|               | Table 3-4 Compiling for the ILP64 and LP64 Interfaces 3-6                  | 6  |
|               | Table 3-5 Integer Types                                                    |    |
|               | Table 3-6 Detailed Structure of the IA-32 Architecture Directory lib/32 3- | .9 |
|               | Table 3-7 Detailed Structure of the Intel® 64 Architecture Directory       |    |
|               | lib/em64t 3-1:                                                             | 2  |
|               | Table 3-8 Detailed Structure of the IA-64 Architecture Directory           |    |
|               | lib/64 3-1                                                                 | 7  |
|               | Table 3-9 Contents of the doc Directory                                    | Э  |
|               | Table 5-1 Typical Libraries to List on a Link Line 5-                      | 1  |
|               | Table 5-2 Selecting Threading Libraries 5-                                 | 4  |

| Table 5-3 Computational Libraries to Link, by Function Domain                            | 5-5                                                                      |
|------------------------------------------------------------------------------------------|--------------------------------------------------------------------------|
| Table 6-1 Threaded 1D c2c Transforms with Interleaved Complex Dat                        | ta                                                                       |
| Layout                                                                                   | 6-2                                                                      |
| Table 6-2 How to Avoid Conflicts in the Execution Environment for Yo                     | ur                                                                       |
| Threading Model                                                                          |                                                                          |
| Table 6-3 Environment Variables for Threading Controls                                   | 6-10                                                                     |
| Table 6-4 Interpretation of MKL_DOMAIN_NUM_THREADS Values                                | 6-13                                                                     |
| Table 7-1 Interface Libraries and Modules                                                | 7-1                                                                      |
| Table 11-1 Contents of the LINPACK Benchmark                                             | 11-2                                                                     |
| Table 11-2 Contents of the MP LINPACK Benchmark                                          | 11-5                                                                     |
| nples                                                                                    |                                                                          |
| Example 6-1 Changing the Number of Threads                                               | 6-6                                                                      |
| Example 6-2 Setting the Number of Threads to One                                         | 6-11                                                                     |
| Example 6-3 Setting An affinity Mask by Operating System Means Using the Intel® Compiler | 6-17                                                                     |
| ·                                                                                        |                                                                          |
|                                                                                          |                                                                          |
| ·                                                                                        |                                                                          |
| Example 7-3 Using CBLAS Interface Instead of Calling BLAS Directly                       |                                                                          |
| from C                                                                                   | 7-10                                                                     |
| Example 8-1 Aligning Addresses at 16-byte Boundaries                                     | 8-2                                                                      |
| res                                                                                      |                                                                          |
| Figure 7-1 Column-major Order versus Row-major Order                                     | 7-6                                                                      |
| Figure 10-1 Intel® MKL Help in the Eclipse* IDE                                          | 10-2                                                                     |
| Figure 10-2 Hits to the Intel Web Site in the Eclipse* IDE Help Search                   | 10-3                                                                     |
| Figure 10-3 Infopop Window with an Intel® MKL Function                                   |                                                                          |
| Description                                                                              | 10-4                                                                     |
| Figure 10-4 F1 Help in the Eclipse* IDE                                                  | 10-5                                                                     |
|                                                                                          |                                                                          |
| Figure 10-4 F1 Help in the Eclipse* IDE                                                  | 10-5                                                                     |
|                                                                                          | Table 6-1 Threaded 1D c2c Transforms with Interleaved Complex Dat Layout |

### Overview

1

The Intel® Math Kernel Library (Intel® MKL) offers highly optimized, thread-safe math routines for science, engineering, and financial applications that require maximum performance.

### **Technical Support**

Intel provides a support web site, which contains a rich repository of self help information, including getting started tips, known product issues, product errata, license information, user forums, and more. Visit the Intel® MKL support website at <a href="http://www.intel.com/software/products/support/">http://www.intel.com/software/products/support/</a>.

#### **About This Document**

Read this document after you have installed Intel MKL on your system. If you have not completed the installation, see the *Intel® Math Kernel Library Installation Guide* (file Install.txt).

The Intel MKL User's Guide provides usage information for the library. The usage information covers the organization, configuration, performance, and accuracy of Intel MKL, specifics of routine calls in mixed-language programming, linking, and more.

This guide describes OS-specific usage of Intel MKL, along with OS-independent features. It contains usage information for all Intel MKL function domains, listed in <u>Table A-1</u> (in Appendix A).

This User's Guide provides the following information:

- Describes post-installation steps to help you start using the library
- Shows you how to configure the library with your development environment
- Acquaints you with the library structure
- Explains how to link your application to the library and provides simple usage scenarios

Describes how to code, compile, and run your application with Intel MKL.

This guide is intended for Linux OS programmers with beginner to advanced experience in software development.

#### **Related Information**

To reference how to use the library in your application, use this guide in conjunction with the following documents:

- The Intel MKL Reference Manual, which provides reference information on routine functionalities, parameter descriptions, interfaces, calling syntaxes, and return values.
- The Intel® Math Kernel Library for Linux\* OS Release Notes.

#### **Document Organization**

The document contains the following chapters and appendices:

| Chapter 1 | Overview. Introduces the Intel MKL usage information and describes this document's notational conventions.                                                                                                    |
|-----------|----------------------------------------------------------------------------------------------------|
| Chapter 2 | <u>Getting Started</u> . Describes post-installation steps and gives information needed to start using Intel MKL after its installation.                                                                                      |
| Chapter 3 | <u>Intel® Math Kernel Library Structure</u> . Discusses the structure of the Intel MKL directory after installation.                                                                                                    |
| Chapter 4 | <u>Configuring Your Development Environment</u> . Explains how to configure Intel MKL with your development environment.                                                                                                    |
| Chapter 5 | Linking Your Application with the Intel® Math Kernel Library. Explains which libraries should be linked with your application for your particular platform; discusses how to build custom dynamic libraries.                  |
| Chapter 6 | Managing Performance and Memory. Discusses Intel MKL threading; shows coding techniques and gives hardware configuration tips for improving performance of the library; explains features of the Intel MKL memory management. |
| Chapter 7 | <u>Language-specific Usage Options</u> . Discusses mixed-language programming and the use of language-specific interfaces.                                                                                                    |
| Chapter 8 | <u>Coding Tips</u> . Presents coding tips that may be helpful to your specific needs.                                                                                                    |

Chapter 9 Working with the Intel® Math Kernel Library Cluster Software.

Discusses usage of ScaLAPACK and Cluster FFTs: explains linking of your application with these function domains, including C- and Fortran-specific linking examples, and describes the supported

MPI.

Chapter 10 Getting Assistance for Programming in the Eclipse\* IDE. Discusses

Intel MKL features that assist you while programming in the

Eclipse\* IDE.

Chapter 11 <u>LINPACK and MP LINPACK Benchmarks</u>. Describes the Intel®

Optimized LINPACK Benchmark for Linux\* OS and Intel®

Optimized MP LINPACK Benchmark for Clusters.

Appendix A Intel® Math Kernel Library Language Interfaces Support.

Summarizes information on language interfaces that Intel MKL provides for each function domain, including the respective header

files.

Appendix B <u>Support for Third-Party\_Interfaces</u>. Describes some interfaces that

Intel MKL supports.

The document also includes an Index.

#### **Notational Conventions**

The following term is used to refer to the operating system:

Linux\* OS This term refers to information that is valid on all

supported Linux\* operating systems.

The following notation is used in reference to Intel MKL directories:

<mkl\_directory> The main directory where Intel MKL is installed.

Replace this placeholder with the specific pathname in the configuring, linking, and building instructions. For

more information, see Getting Started.

<Intel Compiler Pro directory> The installation directory for the Intel® C++ Compiler

Professional Edition or Intel® Fortran Compiler

Professional Edition. For more information, see Getting

<u>Started</u>

<u>Table 1-1</u> lists the other notational conventions:

#### Table 1-1 Notational Conventions

Italic

Italic is used for emphasis and also indicates document names in body text, for example:

see Intel MKL Reference Manual

#### Table 1-1 Notational Conventions (continued)

| Monospace<br>lowercase | <pre>Indicates filenames, directory names and pathnames, for example:<br/>libmkl_core.a , /opt/intel/mkl/10.2.0.004</pre>                                                                                                    |
|------------------------|----------------------------------------------------------------------------------------------------|
| Monospace              | Indicates commands and command-line options, for example:                                                                                                    |
| lowercase mixed        | icc myprog.c -L\$MKLPATH -I\$MKLINCLUDE -lmkl -lguide -lpthread;                                                                                                    |
| with uppercase         | C/C++ code fragments, for example:                                                                                                    |
|                        | a = new double [SIZE*SIZE];                                                                                                    |
| UPPERCASE<br>MONOSPACE | Indicates system variables, for example, \$MKLPATH                                                                                                    |
| Monospace italic       | Indicates a parameter in discussions: routine parameters, for example, <i>lda</i> ; makefile parameters, for example, <i>functions_list</i> ; etc.  When enclosed in angle brackets, indicates a placeholder for an identifier, an expression, a string, a symbol, or a value, for example, <i><mk1 directory=""></mk1></i> . Substitute one of these items for the placeholder. |
| [ items ]              | Square brackets indicate that the items enclosed in brackets are optional.                                                                                                    |
| { item   item }        | Braces indicate that only one of the items listed between braces should be selected. A vertical bar (   ) separates the items                                                                                                    |

# Getting Started

2

This chapter helps you get started with the Intel® Math Kernel Library (Intel® MKL) on Linux\* OS by providing the basic information needed to start using the library, including post-installation steps.

### **Checking Your Installation**

After installing Intel MKL, verify that the library is properly installed and configured:

- 1. Check that your installation directory was created. By default, Intel MKL installs in one of the following directories:
  - /opt/intel/mkl/RR.r.y.xxx, where RR.r is the version number, y is the release-update number, and xxx is the package number, for example, /opt/intel/mkl/10.2.0.004
  - <Intel Compiler Pro directory>/mkl, for example, /opt/intel/Compiler/11.1/015/mkl.
- 2. If you want to keep multiple versions of Intel MKL installed on your system, update your build scripts to point to the correct Intel MKL version.
- 3. Check that the following six files appear in the tools/environment directory:

```
mklvars32.csh
mklvarsem64t.sh
mklvarsem64t.csh
mklvars64.sh
mklvars64.csh
```

Use these files to assign Intel MKL-specific values to several environment variables (see <u>Setting Environment Variables</u> on how to do it).

4. To understand how the Intel MKL directories are structured, see Chapter 3.

### **Setting Environment Variables**

When the installation of Intel MKL for Linux\* OS is complete, set the INCLUDE, MKLROOT, LD\_LIBRARY\_PATH, MANPATH, LIBRARY\_PATH, CPATH, FPATH, and NLSPATH environment variables in the command shell using one of the script files in the tools/environment directory. Choose the script corresponding to your system architecture and command shell as explained in Table 2-1:

Table 2-1 Scripts to Set the Environment Variables

| Architecture | Shell                | Script File      |
|--------------|----------------------|------------------|
| IA-32        | С                    | mklvars32.csh    |
| IA-32        | Bash and Bourne (sh) | mklvars32.sh     |
| Intel® 64    | С                    | mklvarsem64t.csh |
| Intel® 64    | Bash and Bourne (sh) | mklvarsem64t.sh  |
| IA-64        | С                    | mklvars64.csh    |
| IA-64        | Bash and Bourne (sh) | mklvars64.sh     |

For further configuring the library, see Chapter 4.

#### Using the Web-based Linking Advisor

Use the Intel MKL Linking Advisor to determine the libraries and options to specify on your link or compilation line.

The tool is available at http://software.intel.com/en-us/articles/intel-mkl-link-line-advisor.

The Linking Advisor requests information about your system and on how you intend to use Intel MKL (link dynamically or statically, use threaded or sequential mode, etc.). The tool automatically generates the appropriate link line for your application.

For more information on linking with Intel MKL, see Chapter 5 and specifically <u>Table 5-1</u> for a list of non-cluster Intel MKL libraries to link against.

### Using Intel MKL Code Examples

Intel MKL package includes code examples, located in the examples subdirectory of the installation directory. Use the examples to determine:

- Whether Intel MKL is working on your system
- How you should call the library
- How to link the library

The examples are grouped in subdirectories mainly by Intel MKL function domains and programming languages. For example, the examples/spblas subdirectory contains a makefile to build the Sparse BLAS examples, and the examples/vmlc subdirectory contains the makefile to build the C VML examples. Source code for the examples is in the next-level sources subdirectory.

See also:

High-level Directory Structure.

### **Compiler Support**

Intel MKL supports compilers identified in the *Release Notes*. However, the library has been successfully used with other compilers as well.

Intel MKL provides a set of include files to simplify program development by specifying enumerated values and prototypes for the respective functions (for the list of include files, see <u>Table A-2</u>). Calling Intel MKL functions from your application without an appropriate include file may lead to incorrect behavior of the functions.

### **Before You Begin Using Intel MKL**

Before you begin using Intel MKL, learning a few important concepts will help you get off to a good start, as shown in <u>Table 2-2</u>.

#### Table 2-2 What You Need to Know Before You Begin

Target platform

Identify the architecture of your target machine:

- IA-32 or compatible
- Intel® 64 or compatible
- IA-64 (Itanium® processor family)

**Reason:** Because Intel MKL libraries are located in directories corresponding to your particular architecture (see <a href="Architecture Support">Architecture Support</a>), you should provide proper paths on your link lines (see <a href="Linking Examples">Linking Examples</a>). To configure your development environment for the use with Intel MKL, set your environment variables using the script corresponding to your architecture (see <a href="Setting Environment Variables">Setting Environment Variables</a> for details).

#### Table 2-2 What You Need to Know Before You Begin (continued)

### Mathematical problem

Identify all Intel MKL function domains that you require:

- BLAS
- Sparse BLAS
- LAPACK
- PBLAS
- ScaLAPACK
- Sparse Solver routines
- Vector Mathematical Library functions
- Vector Statistical Library functions
- Fourier Transform functions (FFT)
- Cluster FFT
- Trigonometric Transform routines
- Poisson, Laplace, and Helmholtz Solver routines
- · Optimization (Trust-Region) Solver routines
- · GMP\* arithmetic functions

**Reason:** The function domain you intend to use narrows the search in the *Reference Manual* for specific routines you need. Additionally, if you are using the Intel MKL cluster software, your link line is function-domain specific (see <u>Working with the Intel® Math Kernel Library Cluster Software</u>). Coding tips may also depend on the function domain (see <u>Tips and Techniques to Improve Performance</u>).

### Programming language

Though Intel MKL provides support for both Fortran and C/C++ programming, not all the function domains support a particular language environment, for example, C/C++ or Fortran 90/95. Identify the language interfaces that your function domains support (see <a href="Intel® Math Kernel Library Language Interfaces Support">Intel® Math Kernel Library Language Interfaces Support</a>).

**Reason:** In case your function domain does not directly support the needed environment, you can use mixed-language programming (see <u>Mixed-language Programming with Intel® MKL</u>).

For a list of language-specific interface libraries and modules and an example how to generate them, see also <u>Using Language-Specific Interfaces with Intel® MKL</u>.

#### Range of integer data

If your system is based on the Intel 64 or IA-64 architecture, identify whether your application performs calculations with huge data arrays (of more than  $2^{31}$ -1 elements).

**Reason:** To operate on huge data arrays, you need to select the ILP64 interface, where integers are 64-bit; otherwise, use the default, LP64, interface, where integers are 32-bit (see <u>Support for ILP64 Programming</u>).

#### Threading model

Identify whether and how your application is threaded:

- Threaded with the Intel® compiler
- Threaded with a third-party compiler
- Not threaded

**Reason:** The compiler you use to thread your application determines which threading library you should link with your application. For applications threaded with a third-party compiler you may need to use Intel MKL in the sequential mode (for more information, see <u>Sequential Mode of the Library</u> and <u>Linking with Threading Libraries</u>).

| Table 2-2 Wh      | at You Need to Know Before You Begin (continued)                                                                                                    |
|-------------------|----------------------------------------------------------------------------------------------------|
| Number of threads | Determine the number of threads you want Intel MKL to use. <b>Reason:</b> Intel MKL is based on the OpenMP* threading. By default, the OpenMP* software sets the number of threads that Intel MKL uses. If you need a different number, you have to set it yourself using one of the available mechanisms. For more information, see <a href="Using the Intel® MKL Parallelism">Using the Intel® MKL Parallelism</a> .                                         |
| Linking model     | Decide which linking model is appropriate for linking your application with Intel MKL libraries:  • Static  • Dynamic  Reason: The link line syntax and libraries for static and dynamic linking are different. For the list of link libraries for static and dynamic models, linking examples, and other relevant topics, like how to save disk space by creating a custom dynamic library, see Linking Your Application with the Intel® Math Kernel Library. |
| MPI used          | Decide what MPI you will use with the Intel MKL cluster software. You are strongly encouraged to use Intel® MPI 3.x.  Reason: To link your application with ScaLAPACK and/or Cluster FFT, the libraries corresponding to your particular MPI should be listed on the link line (see <a href="Working-with-the-Intel® Math Kernel Library Cluster Software">Working-with the Intel® Math Kernel Library Cluster Software</a> ).                                 |

# Intel® Math Kernel Library Structure

The chapter discusses the structure of the Intel® Math Kernel Library (Intel® MKL), including the Intel MKL directory structure, architecture-specific implementations, supported programming interfaces, and more.

Starting with version 10.0, Intel MKL uses a layered model to streamline the library structure, reduce its size, and add usage flexibility.

See also: Layered Model Concept.

### **Architecture Support**

Intel MKL for Linux\* OS provides three architecture-specific implementations. <u>Table 3-1</u> lists the supported architectures and directories where each architecture-specific implementation is located.

Table 3-1 Architecture-specific Implementations

| Architecture            | Location                           |
|-------------------------|------------------------------------|
| IA-32 or compatible     | <mkl directory="">/lib/32</mkl>    |
| Intel® 64 or compatible | <mkl directory="">/lib/em64t</mkl> |
| IA-64                   | <mkl directory="">/lib/64</mkl>    |

See a detailed structure of these directories in <u>Table 3-6</u>, <u>Table 3-7</u>, and <u>Table 3-8</u>.

See also: <u>High-level Directory Structure</u>.

### **High-level Directory Structure**

Table 3-2 shows a high-level directory structure of Intel MKL after installation.

Table 3-2 High-level Directory Structure

| Directory                                                 | Contents                                                                                                    |
|-----------------------------------------------------------|----------------------------------------------------------------------------------------------------|
| <mkl directory=""></mkl>                                  | Intel MKL main directory. For the default installation directory, see <u>Checking Your Installation</u> .                           |
| <pre><mkl directory="">/benchmarks/linpack</mkl></pre>    | Shared-memory (SMP) version of the LINPACK benchmark                                                                                |
| <pre><mkl directory="">/benchmarks/mp_linpack</mkl></pre> | Message-passing interface (MPI) version of the LINPACK benchmark                                                                    |
| <mkl directory="">/doc</mkl>                              | Documentation for the stand-alone Intel MKL                                                                                         |
| <mkl directory="">/examples</mkl>                         | Examples directory. Each subdirectory has source and data files                                                                     |
| <mkl directory="">/include</mkl>                          | INCLUDE files for the library routines, as well as for tests and examples                                                           |
| <mkl directory="">/include/32</mkl>                       | BLAS95 $^1$ and LAPACK95 $^2$ .mod files for the IA-32 architecture and Intel® Fortran compiler                                     |
| <pre><mkl directory="">/include/64/ilp64</mkl></pre>      | BLAS95 and LAPACK95 .mod files for the IA-64 architecture, Intel Fortran compiler, and ILP64 interface                              |
| <pre><mkl directory="">/include/64/lp64</mkl></pre>       | BLAS95 and LAPACK95 .mod files for the IA-64 architecture, Intel Fortran compiler, and LP64 interface                               |
| <pre><mkl directory="">/include/em64t/ilp64</mkl></pre>   | BLAS95 and LAPACK95 .mod files for the Intel® 64 architecture (formerly, Intel® EM64T), Intel Fortran compiler, and ILP64 interface |
| <mkl directory="">/include/em64t/lp64</mkl>               | BLAS95 and LAPACK95 .mod files for the Intel® 64 architecture, Intel Fortran compiler, and LP64 interface                           |
| <pre><mkl directory="">/interfaces/blas95</mkl></pre>     | Fortran 95 interfaces to BLAS and a makefile to build the library                                                                   |
| <mkl directory="">/interfaces/<br/>fftw2x_cdft</mkl>      | MPI FFTW 2.x interfaces to the Intel MKL Cluster FFTs                                                                               |
| <pre><mkl directory="">/interfaces/fftw2xc</mkl></pre>    | FFTW 2.x interfaces to the Intel MKL FFTs (C interface)                                                                             |
| <pre><mkl directory="">/interfaces/fftw2xf</mkl></pre>    | FFTW 2.x interfaces to the Intel MKL FFTs (Fortran interface)                                                                       |
| <pre><mkl directory="">/interfaces/fftw3xc</mkl></pre>    | FFTW 3.x interfaces to the Intel MKL FFTs (C interface)                                                                             |
| <pre><mkl directory="">/interfaces/fftw3xf</mkl></pre>    | FFTW 3.x interfaces to the Intel MKL FFTs (Fortran interface)                                                                       |
| <pre><mkl directory="">/interfaces/lapack95</mkl></pre>   | Fortran 95 interfaces to LAPACK and a makefile to build the library                                                                 |
| <mkl directory="">/lib/32</mkl>                           | Static libraries and shared objects for the IA-32 architecture                                                                      |

| Table 3-2 | High-level | Directory | Structure | (continued) |  |
|-----------|------------|-----------|-----------|-------------|--|
|           |            |           |           |             |  |

| Directory                                                                           | Contents                                                                                                    |
|-------------------------------------------------------------------------------------|----------------------------------------------------------------------------------------------------|
| <mkl directory="">/lib/64</mkl>                                                     | Static libraries and shared objects for the IA-64 architecture (Itanium® processor family)                                             |
| <mkl directory="">/lib/em64t</mkl>                                                  | Static libraries and shared objects for the Intel® 64 architecture                                                                     |
| <mkl directory="">/man/en_US/man3</mkl>                                             | Man pages for Intel MKL functions for the stand-alone Intel MKL                                                                        |
| <mkl directory="">/tests</mkl>                                                      | Source and data files for tests                                                                                                    |
| <pre><mkl directory="">/tools/builder</mkl></pre>                                   | Tools for creating custom dynamically linkable libraries                                                                               |
| <pre><mkl directory="">/tools/environment</mkl></pre>                               | Shell scripts to set environmental variables in the user shell                                                                         |
| <pre><mkl directory="">/tools/plugins/ com.intel.mkl.help</mkl></pre>               | Eclipse* IDE plug-in with Intel MKL Reference Manual in WebHelp format. See mkl_documentation.htm for more information.                |
| <pre><intel compiler="" directory="" pro="">/ documentation/en_US/mkl</intel></pre> | Documentation for Intel MKL included in the Intel® C++ Compiler Professional Edition or Intel® Fortran Compiler Professional Edition.  |
| <pre><intel compiler="" directory="" pro="">/ man/en_US/man3</intel></pre>          | Man pages for Intel MKL functions in the Intel C++<br>Compiler Professional Edition or Intel Fortran Compiler<br>Professional Edition. |

<sup>1.</sup> Fortran 95 interface to BLAS

### **Layered Model Concept**

Starting with release 10.0, Intel MKL uses a layered model.

There are four essential parts of the library:

- 1. Interface layer
- 2. Threading layer
- 3. Computational layer
- 4. Compiler Support Run-time libraries.

Each part consists of several libraries that process independent cases in this part. For example:

• On systems based on the Intel 64 of IA-64 architecture, the libmkl\_intel\_lp64.a library in the Interface layer adapts Intel MKL to the use of 32-bit integer types and the way how Intel® compilers return function values.

<sup>2.</sup> Fortran 95 interface to LAPACK

 The libmkl\_intel\_thread.a library in the Threading layer adapts Intel MKL to the OpenMP\* implementation used by Intel compilers, and the libmkl\_sequential.a library adapts Intel MKL to the non-threaded mode.

The Computational layer is the bulk of Intel MKL. The library in this layer contains only code needed for pure computations, without adaptation to interfaces or OpenMP threading.

Being organized this way, Intel MKL avoids duplication of the same code in different libraries and thus considerably saves space.

You can combine Intel MKL independent libraries to meet your needs by linking with one library in each part layer-by-layer. Once the interface library is selected, the threading library you select picks up the chosen interface, and the computational library uses interfaces and OpenMP implementation (or non-threaded mode) chosen in the first two layers. To learn which libraries to link with your application, see Chapter 5.

<u>Table 3-3</u> provides more details of each layer.

Table 3-3 Intel® MKL Layers

| Layer           | Description                                                                                                    |
|-----------------|----------------------------------------------------------------------------------------------------|
| Interface Layer | <ul> <li>Matches compiled code of your application with the threading and/or computational parts of the library. This layer provides:</li> <li>LP64 and ILP64 interfaces    (see Support for ILP64 Programming for details).</li> <li>Compatibility with compilers that return function values differently.</li> <li>A mapping between single-precision names and double-precision names for applications using Cray*-style naming (SP2DP interface).</li> <li>SP2DP interface supports Cray-style naming in applications targeted for the Intel 64 or IA-64 architecture and using the ILP64 interface. SP2DP interface provides a mapping between single-precision names (for both real and complex types) in the application and double-precision names in Intel MKL BLAS and LAPACK. Function names are mapped as shown in the following example for BLAS functions *GEMM:    SGEMM -&gt; DGEMM    DGEMM -&gt; DGEMM    CGEMM -&gt; ZGEMM    ZGEMM -&gt; ZGEMM    Mind that no changes are made to double-precision names.</li> </ul> |
| Threading Layer | <ul> <li>This layer:</li> <li>Provides a way to link threaded Intel MKL with different threading compilers.</li> <li>Enables you to link with a threaded or sequential mode of the library.</li> <li>This layer is compiled for different environments (threaded or sequential) and compilers (from Intel, GNU*, and so on).</li> </ul>                                                                                                    |

| Table 3-3 IIILEI® WIKE Layers (COITHINGED | Table 3-3 | Intel® MKL Laye | ers (continued) |
|-------------------------------------------|-----------|-----------------|-----------------|
|-------------------------------------------|-----------|-----------------|-----------------|

| Layer                                        | Description                                                                                                    |
|----------------------------------------------|----------------------------------------------------------------------------------------------------|
| Computational Layer                          | Heart of Intel MKL. This layer has only one library for each combination of architecture and supported OS. The Computational layer accommodates multiple architectures through identification of architecture features and chooses the appropriate binary code at run time.                                                                                     |
| Compiler Support Run-time<br>Libraries (RTL) | Intel MKL provides compiler support RTLs only for Intel compilers: compatibility OpenMP* run-time library (libiomp) and legacy OpenMP* run-time library (libguide). To thread using third-party threading compilers, use libraries in the Threading layer or an appropriate compatibility library (for more information, see Linking with Threading Libraries). |

### Sequential Mode of the Library

You can use Intel MKL in a sequential (non-threaded) mode. In this mode, Intel MKL runs unthreaded code. However, it is thread-safe<sup>1</sup>, which means that you can use it in a parallel region in your OpenMP\* code. The sequential mode requires no compatibility OpenMP\* or legacy OpenMP\* run-time library and does not respond to the environment variable OMP NUM THREADS or its Intel MKL equivalents.

You should use the library in the sequential mode only if you have a particular reason not to use Intel MKL threading. The sequential mode may be helpful when using Intel MKL with programs threaded with some non-Intel compilers or in other situations where you need a non-threaded version of the library (for instance, in some MPI cases). To set the sequential mode, in the Threading layer, choose the \*sequential.\* library.

Add the POSIX threads library (pthread) to your link line for the sequential mode because the \*sequential.\* library depends on pthread.

#### See also:

Directory Structure in Detail

Using the Intel® MKL Parallelism

Avoiding Conflicts in the Execution Environment

Linking Examples.

1. Except the LAPACK deprecated routine ?lacon.

### **Support for ILP64 Programming**

The Intel MKL ILP64 libraries use the 64-bit integer type (necessary for indexing huge arrays, with more than 2<sup>31</sup>-1 elements), whereas the LP64 libraries index arrays with the 32-bit integer type.

The LP64 and ILP64 interfaces are implemented in the Interface layer (see <u>Layered Model Concept</u> and <u>Directory Structure in Detail</u> for more information).

The ILP64 interface provides for the following:

- Support huge data arrays (with more than 2<sup>31</sup>-1 elements)
- Enable compiling your Fortran code with the -i8 compiler option

The LP64 interface provides compatibility with the previous Intel MKL versions because "LP64" is just a new name for the only interface that the Intel MKL versions lower than 9.1 provided. Choose the ILP64 interface if your application uses Intel MKL for calculations with huge data arrays or the library may be used so in future.

Intel MKL provides the same include directory for the ILP64 and LP64 interfaces.

#### Compiling for LP64/ILP64

<u>Table 3-4</u> shows how to compile for the ILP64 and LP64 interfaces:

#### Table 3-4 Compiling for the ILP64 and LP64 Interfaces

| Fortran             |                                                     |
|---------------------|-----------------------------------------------------|
| Compiling for ILP64 | ifort -i8 -I <mkl drectory="">/include</mkl>        |
| Compiling for LP64  | ifort -I <mkl drectory="">/include</mkl>            |
| C or C++            |                                                     |
| Compiling for ILP64 | icc -DMKL_ILP64 -I <mkl directory="">/include</mkl> |
| Compiling for LP64  | icc -I <mkl directory="">/include</mkl>             |

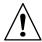

**CAUTION.** Linking of the application compiled with the -i8 or -DMKL\_ILP64 option to the LP64 libraries may result in unpredictable consequences and erroneous output.

#### Coding for ILP64

You do not need to change existing code if you are not using the ILP64 interface.

To migrate to ILP64 or write new code for ILP64, use appropriate types for parameters of the Intel MKL functions and subroutines (see <u>Table 3-5</u>):

Table 3-5 Integer Types

|                                                                                                    | Fortran                                 | C or C++  |
|----------------------------------------------------------------------------------------------------|-----------------------------------------|-----------|
| 32-bit integers                                                                                        | INTEGER*4 or INTEGER(KIND=4)            | int       |
| <ul><li>Universal integers for ILP64/LP64:</li><li>64-bit for ILP64</li><li>32-bit otherwise</li></ul> | INTEGER without specifying KIND         | MKL_INT   |
| Universal integers for ILP64/LP64:  • 64-bit integers                                                  | <pre>INTEGER*8 or INTEGER(KIND=8)</pre> | MKL_INT64 |
| FFT interface integers for ILP64/LP64                                                                  | INTEGER without specifying KIND         | MKL_LONG  |

#### Browsing the Intel MKL Include Files

The *Reference Manual* does not explain which integer parameters of a function become 64-bit and which remain 32-bit for ILP64. To get to know this, browse the include files, examples, and tests for the ILP64 interface details. For the location of these files, see <u>Table 3-2</u>. Start with browsing the include files, listed in <u>Table A-2</u>.

Some function domains that support only a Fortran interface (see <u>Table A-1</u>) provide header files for C/C++ in the include directory. Such \*.h files enable using a Fortran binary interface from C/C++ code. These files can also be used to understand the ILP64 usage.

#### Limitations

All Intel MKL function domains support ILP64 programming with the following exceptions:

- FFTW interfaces to Intel MKL:
  - FFTW 2.x wrappers do not support ILP64.
  - FFTW 3.2 wrappers support ILP64 by a dedicated set of functions plan\_guru64.
- GMP\* arithmetic functions do not support ILP64.

### **Directory Structure in Detail**

The information in the tables below shows a detailed structure of the Intel MKL architecture-specific directories. For the list of additional interface libraries that can be generated in these directories using makefiles in the interfaces directory, see <a href="Using\_Language-Specific Interfaces with Intel® MKL">Using\_Language-Specific Interfaces with Intel® MKL</a>. For the contents of the doc directory, see <a href="Contents of the Documentation Directory">Contents of the Documentation Directory</a>. For the contents of subdirectories in the benchmarks directory, see <a href="LINPACK and MP LINPACK Benchmarks">LINPACK Benchmarks</a>. Note that in MKL 10.2, libraries that provided link line compatibility with the Intel MKL versions 9.x and lower were removed.

Detailed Structure of the IA-32 Architecture Directory lib/32 Table 3-6

| File                           | Contents                                                                                                    |
|--------------------------------|----------------------------------------------------------------------------------------------------|
| Static Libraries               |                                                                                                    |
| Interface layer                |                                                                                                    |
| libmkl_blas95.a                | Fortran 95 interface library for BLAS for the Intel® Fortran compiler                                                |
| libmkl_gf.a                    | Interface library for the GNU* Fortran compiler                                                                      |
| libmkl_intel.a                 | Interface library for the Intel® compilers <sup>1</sup>                                                              |
| libmkl_lapack95.a              | Fortran 95 interface library for LAPACK for the Intel Fortran compiler                                               |
| Threading layer                |                                                                                                    |
| libmkl_gnu_thread.a            | Threading library for the GNU Fortran and C compilers                                                                |
| libmkl_intel_thread.a          | Threading library for the Intel compilers                                                                            |
| libmkl_pgi_thread.a            | Threading library for the PGI* compiler                                                                              |
| libmkl_sequential.a            | Sequential library                                                                                                   |
| Computational layer            |                                                                                                    |
| libmkl_cdft_core.a             | Cluster version of FFTs                                                                                              |
| libmkl_core.a                  | Kernel library for the IA-32 architecture                                                                            |
| libmkl_scalapack_<br>core.a    | ScaLAPACK routines                                                                                                   |
| libmkl_solver.a                | Deprecated. Empty library for backward compatibility                                                                 |
| libmkl_solver_<br>sequential.a | Deprecated. Empty library for backward compatibility                                                                 |
| RTL                            |                                                                                                    |
| libguide.a                     | Legacy OpenMP* run-time library for static linking                                                                   |
| libiomp5.a                     | Compatibility OpenMP* run-time library for static linking                                                            |
| libmkl_blacs.a                 | BLACS routines supporting the following MPICH versions:  Myricom* MPICH version 1.2.5.10  ANL* MPICH version 1.2.5.2 |
| libmkl_blacs_<br>intelmpi.a    | BLACS routines supporting Intel MPI 2.0/3.x and MPICH2                                                               |
| libmkl_blacs_<br>intelmpi20.a  | A soft link to lib/32/libmkl_blacs_intelmpi.a                                                                        |
| libmkl_blacs_openmpi.a         | BLACS routines supporting OpenMPI                                                                                    |

Table 3-6 Detailed Structure of the IA-32 Architecture Directory lib/32 (continued)

| File                         | Contents                                                                                                    |
|------------------------------|----------------------------------------------------------------------------------------------------|
| Dynamic Libraries            |                                                                                                    |
| Interface layer              |                                                                                                    |
| libmkl_gf.so                 | Interface library for the GNU Fortran compiler                                                                                                    |
| libmkl_intel.so              | Interface library for the Intel compilers <sup>1</sup>                                                                                                    |
| Threading layer              |                                                                                                    |
| libmkl_gnu_thread.so         | Threading library for the GNU Fortran and C compilers                                                                                                    |
| libmkl_intel_thread.so1      | Threading library for the Intel compilers                                                                                                    |
| libmkl_pgi_thread.so         | Threading library for the PGI* compiler                                                                                                    |
| libmkl_sequential.so         | Sequential library                                                                                                    |
| Computational layer          |                                                                                                    |
| libmkl_core.so               | Library dispatcher for dynamic load of processor-specific kernel library                                                                                                    |
| libmkl_def.so                | Default kernel library (Intel® Pentium®, Pentium® Pro, Pentium® II, and Pentium® III processors)                                                                                                    |
| libmkl_lapack.so             | LAPACK and DSS/PARDISO routines and drivers                                                                                                    |
| libmkl_p4.so                 | Pentium® 4 processor kernel library                                                                                                    |
| libmkl_p4m.so                | Kernel library for processors based on the Intel® Core <sup>TM</sup> microarchitecture (except Intel® Core <sup>TM</sup> Duo and Intel® Core <sup>TM</sup> Solo processors, for which $mkl_p4p.so$ is intended) |
| libmkl_p4m3.so               | Kernel library for the Intel® Core™ i7 processors                                                                                                    |
| libmkl_p4p.so                | Kernel library for the Intel® Pentium® 4 processor with Streaming SIMD Extensions 3 (SSE3), including Intel® Core™ Duo and Intel® Core™ Solo processors.                                                        |
| libmkl_scalapack_<br>core.so | ScaLAPACK routines.                                                                                                    |
| libmkl_vml_def.so            | VML/VSL part of default kernel for old Intel® Pentium® processors                                                                                                    |
| libmkl_vml_ia.so             | VML/VSL default kernel for newer Intel® architecture processors                                                                                                    |
| libmkl_vml_p4.so             | VML/VSL part of Pentium® 4 processor kernel                                                                                                    |
| libmkl_vml_p4m.so            | VML/VSL for processors based on the Intel® Core™ microarchitecture                                                                                                    |
| libmkl_vml_p4m2.so           | VML/VSL for 45nm Hi-k Intel® Core™2 and Intel Xeon® processor families                                                                                                    |
| libmkl_vml_p4m3.so           | VML/VSL for the Intel® Core™ i7 processors                                                                                                    |
| libmkl_vml_p4p.so            | VML/VSL for Pentium® 4 processor with Streaming SIMD Extensions 3 (SSE3)                                                                                                    |

Detailed Structure of the IA-32 Architecture Directory lib/32 Table 3-6 (continued)

| File                         | Contents                                                   |
|------------------------------|------------------------------------------------------------|
| RTL                          |                                                            |
| libguide.so                  | Legacy OpenMP* run-time library for dynamic linking        |
| libiomp5.so                  | Compatibility OpenMP* run-time library for dynamic linking |
| libmkl_blacs_<br>intelmpi.so | BLACS routines supporting Intel MPI 2.0/3.x and MPICH2     |
| locale/en_US/<br>mkl_msg.cat | Catalog of Intel MKL messages in English                   |
| locale/ja_JP/<br>mkl_msg.cat | Catalog of Intel MKL messages in Japanese                  |

<sup>1.</sup> To be used for linking with the Absoft\* compilers, as well.

Detailed Structure of the Intel® 64 Architecture Directory lib/em64t Table 3-7

| File                        | Contents                                                                                              |
|-----------------------------|----------------------------------------------------------------------------------------------------|
| Static Libraries            |                                                                                                    |
| Interface layer             |                                                                                                    |
| libmkl_blas95_<br>ilp64.a   | Fortran 95 interface library for BLAS for the Intel® Fortran compiler. Supports the ILP64 interface   |
| libmkl_blas95_<br>lp64.a    | Fortran 95 interface library for BLAS for the Intel® Fortran compiler. Supports the LP64 interface    |
| libmkl_gf_ilp64.a           | ILP64 interface library for the GNU Fortran and Absoft* compilers                                     |
| libmkl_gf_lp64.a            | LP64 interface library for the GNU Fortran and Absoft compilers                                       |
| libmkl_intel_ilp64.a        | ILP64 interface library for the Intel compilers                                                       |
| libmkl_intel_lp64.a         | LP64 interface library for the Intel compilers                                                        |
| libmkl_intel_sp2dp.a        | SP2DP interface library for the Intel compilers                                                       |
| libmkl_lapack95_<br>ilp64.a | Fortran 95 interface library for LAPACK for the Intel® Fortran compiler. Supports the ILP64 interface |
| libmkl_lapack95_<br>lp64.a  | Fortran 95 interface library for LAPACK for the Intel® Fortran compiler. Supports the LP64 interface  |
| Threading layer             |                                                                                                    |
| libmkl_gnu_thread.a         | Threading library for the GNU Fortran and C compilers                                                 |
| libmkl_intel_thread.a       | Threading library for the Intel compilers                                                             |
| libmkl_pgi_thread.a         | Threading library for the PGI compiler                                                                |
| libmkl sequential.a         | Sequential library                                                                                    |

Detailed Structure of the Intel® 64 Architecture Directory lib/em64t Table 3-7

| File                              | Contents                                                 |
|-----------------------------------|----------------------------------------------------------|
| Computational layer               |                                                          |
| libmkl_cdft_core.a                | Cluster version of FFTs                                  |
| libmkl_core.a                     | Kernel library for the Intel® 64 architecture            |
| libmkl_scalapack_<br>ilp64.a      | ScaLAPACK routine library supporting the ILP64 interface |
| libmkl_scalapack_<br>lp64.a       | ScaLAPACK routine library supporting the LP64 interface  |
| libmkl_solver_<br>ilp64.a         | Deprecated. Empty library for backward compatibility     |
| libmkl_solver_ilp64_ sequential.a | Deprecated. Empty library for backward compatibility     |
| libmkl_solver_lp64.a              | Deprecated. Empty library for backward compatibility     |
| libmkl_solver_lp64_ sequential.a  | Deprecated. Empty library for backward compatibility     |

Table 3-7 Detailed Structure of the Intel® 64 Architecture Directory lib/em64t

| File                                | Contents                                                                                                    |
|-------------------------------------|----------------------------------------------------------------------------------------------------|
| RTL                                 |                                                                                                    |
| libguide.a                          | Legacy OpenMP* run-time library for static linking                                                                                                    |
| libiomp5.a                          | Compatibility OpenMP* run-time library for static linking                                                                                                    |
| libmkl_blacs_ilp64.a                | ILP64 version of BLACS routines supporting the following MPICH versions:  • Myricom* MPICH version 1.2.5.10  • ANL* MPICH version 1.2.5.2                                |
| libmkl_blacs_<br>intelmpi_ilp64.a   | ILP64 version of BLACS routines supporting Intel MPI 2.0/3.x and MPICH2                                                                                                  |
| libmkl_blacs_<br>intelmpi_lp64.a    | LP64 version of BLACS routines supporting Intel MPI 2.0/3.x MPICH2                                                                                                    |
| libmkl_blacs_<br>intelmpi20_ilp64.a | A soft link to lib/em64t/libmkl_blacs_intelmpi_ilp64.a                                                                                                    |
| libmkl_blacs_<br>intelmpi20_lp64.a  | A soft link to lib/em64t/libmkl_blacs_intelmpi_lp64.a                                                                                                    |
| libmkl_blacs_lp64.a                 | <ul> <li>LP64 version of BLACS routines supporting the following MPICH versions:</li> <li>Myricom* MPICH version 1.2.5.10</li> <li>ANL* MPICH version 1.2.5.2</li> </ul> |
| libmkl_blacs_<br>openmpi_ilp64.a    | ILP64 version of BLACS routines supporting OpenMPI.                                                                                                    |
| libmkl_blacs_<br>openmpi_lp64.a     | LP64 version of BLACS routines supporting OpenMPI.                                                                                                    |
| libmkl_blacs_<br>sgimpt_ilp64.a     | ILP64 version of BLACS routines supporting SGI MPT.                                                                                                    |
| libmkl_blacs_<br>sgimpt_lp64.a      | LP64 version of BLACS routines supporting SGI MPT.                                                                                                    |

Detailed Structure of the Intel® 64 Architecture Directory lib/em64t Table 3-7

| File                  | Contents                                                         |
|-----------------------|------------------------------------------------------------------|
| Dynamic Libraries     |                                                                  |
| Interface layer       |                                                                  |
| libmkl_gf_ilp64.so    | ILP64 interface library for the GNU Fortran and Absoft compilers |
| libmkl_gf_lp64.so     | LP64 interface library for the GNU Fortran and Absoft compilers  |
| libmkl_intel_ilp64.so | ILP64 interface library for the Intel compilers                  |
| libmkl_intel_lp64.so  | LP64 interface library for the Intel compilers                   |
| libmkl_intel_sp2dp.so | SP2DP interface library for the Intel compilers                  |
| Threading layer       |                                                                  |
| libmkl_gnu_thread.so  | Threading library for the GNU Fortran and C compilers            |
| libmkl_intel_         | Threading library for the Intel compilers                        |
| thread.so             |                                                                  |
| libmkl_pgi_thread.so  | Threading library for the PGI* compiler                          |
| libmkl_sequential.so  | Sequential library                                               |

Table 3-7 Detailed Structure of the Intel® 64 Architecture Directory lib/em64t

| File                          | Contents                                                                     |
|-------------------------------|------------------------------------------------------------------------------|
| Computational layer           |                                                                              |
| libmkl_avx.so                 | Kernel optimized for the Intel® Advanced Vector Extensions (Intel® AVX).     |
| libmkl_core.so                | Library dispatcher for dynamic load of processor-specific kernel             |
| libmkl_def.so                 | Default kernel library                                                       |
| libmkl_mc.so                  | Kernel library for processors based on the Intel® $Core^m$ microarchitecture |
| libmkl_mc3.so                 | Kernel library for the Intel® Core™ i7 processors                            |
| libmkl_lapack.so              | LAPACK and DSS/PARDISO routines and drivers                                  |
| libmkl_scalapack_<br>ilp64.so | ScaLAPACK routine library supporting the ILP64 interface                     |
| libmkl_scalapack_<br>lp64.so  | ScaLAPACK routine library supporting the LP64 interface                      |
| libmkl_vml_avx.so             | VML/VSL optimized for the Intel® Advanced Vector Extensions (Intel® AVX).    |
| libmkl_vml_def.so             | VML/VSL part of default kernels                                              |
| libmkl_vml_mc.so              | VML/VSL for processors based on the Intel® $Core^{TM}$ microarchitecture     |
| libmkl_vml_mc3.so             | VML/VSL for the Intel® Core™ i7 processors                                   |
| libmkl_vml_p4n.so             | VML/VSL for the Intel® Xeon® processor using the Intel® 64 architecture      |
| libmkl_vml_mc2.so             | VML/VSL for 45nm Hi-k Intel® Core™2 and Intel Xeon® processor families       |
| RTL                           |                                                                              |
| libguide.so                   | Legacy OpenMP* run-time library for dynamic linking                          |
| libiomp5.so                   | Compatibility OpenMP* run-time library for dynamic linking                   |
| libmkl_intelmpi_<br>ilp64.so  | ILP64 version of BLACS routines supporting Intel MPI 2.0/3.x and MPICH2 $$   |
| libmkl_intelmpi_<br>lp64.so   | LP64 version of BLACS routines supporting Intel MPI 2.0 and 3.x, and MPICH2  |
| locale/en_US/<br>mkl_msg.cat  | Catalog of Intel MKL messages in English                                     |
| locale/ja_JP/<br>mkl_msg.cat  | Catalog of Intel MKL messages in Japanese                                    |

Detailed Structure of the IA-64 Architecture Directory lib/64 Table 3-8

| File                                 | Contents                                                                                              |
|--------------------------------------|----------------------------------------------------------------------------------------------------|
| Static Libraries                     |                                                                                                    |
| Interface layer                      |                                                                                                    |
| libmkl_blas95_ilp64.a                | Fortran 95 interface library for BLAS for the Intel® Fortran compiler. Supports the ILP64 interface   |
| libmkl_blas95_lp64.a                 | Fortran 95 interface library for BLAS for the Intel® Fortran compiler. Supports the LP64 interface    |
| libmkl_intel_ilp64.a                 | ILP64 interface library for the Intel compilers                                                       |
| libmkl_intel_lp64.a                  | LP64 interface library for the Intel compilers                                                        |
| libmkl_intel_sp2dp.a                 | SP2DP interface library for the Intel compilers                                                       |
| libmkl_gf_ilp64.a                    | ILP64 interface library for the GNU Fortran compiler                                                  |
| libmkl_gf_lp64.a                     | LP64 interface library for the GNU Fortran compiler                                                   |
| libmkl_lapack95_ilp64.a              | Fortran 95 interface library for LAPACK for the Intel® Fortran compiler. Supports the ILP64 interface |
| libmkl_lapack95_lp64.a               | Fortran 95 interface library for LAPACK for the Intel® Fortran compiler. Supports the LP64 interface  |
| Threading layer                      |                                                                                                    |
| libmkl_intel_thread.a                | Threading library for the Intel compilers                                                             |
| libmkl_gnu_thread.a                  | Threading library for the GNU Fortran and C compilers                                                 |
| libmkl_sequential.a                  | Sequential library                                                                                    |
| Computational layer                  |                                                                                                    |
| libmkl_cdft_core.a                   | Cluster version of FFTs                                                                               |
| libmkl_core.a                        | Kernel library for the IA-64 architecture                                                             |
| libmkl_scalapack_ilp64.a             | ScaLAPACK routine library supporting the ILP64 interface                                              |
| libmkl_scalapack_lp64.a              | ScaLAPACK routine library supporting the LP64 interface                                               |
| libmkl_solver_ilp64.a                | Deprecated. Empty library for backward compatibility                                                  |
| libmkl_solver_ilp64_<br>sequential.a | Deprecated. Empty library for backward compatibility                                                  |
| libmkl_solver_lp64.a                 | Deprecated. Empty library for backward compatibility                                                  |
| libmkl_solver_lp64_<br>sequential.a  | Deprecated. Empty library for backward compatibility                                                  |

Table 3-8 Detailed Structure of the IA-64 Architecture Directory lib/64 (continued)

| File                                | Contents                                                                             |
|-------------------------------------|--------------------------------------------------------------------------------------|
| RTL                                 |                                                                                      |
| libguide.a                          | Legacy OpenMP* run-time library for static linking                                   |
| libiomp5.a                          | Compatibility OpenMP* run-time library for static linking                            |
| libmkl_blacs_ilp64.a                | ILP64 version of BLACS routines supporting the following MPICH versions:             |
|                                     | <ul><li>Myricom* MPICH version 1.2.5.10</li><li>ANL* MPICH version 1.2.5.2</li></ul> |
| libmkl_blacs_<br>intelmpi_ilp64.a   | ILP64 version of BLACS routines supporting Intel MPI 2.0/3.x and MPICH2              |
| libmkl_blacs_<br>intelmpi_lp64.a    | LP64 version of BLACS routines supporting Intel MPI 2.0/3.x and MPICH2 $$            |
| libmkl_blacs_<br>intelmpi20_ilp64.a | A soft link to lib/64/libmkl_blacs_intelmpi_ilp64.a                                  |
| libmkl_blacs_<br>intelmpi20_lp64.a  | A soft link to lib/64/libmkl_blacs_intelmpi_lp64.a                                   |
| libmkl_blacs_lp64.a                 | LP64 version of BLACS routines supporting the following MPICH versions:              |
|                                     | <ul><li>Myricom* MPICH version 1.2.5.10</li><li>ANL* MPICH version 1.2.5.2</li></ul> |
| libmkl_blacs_<br>openmpi_ilp64.a    | ILP64 version of BLACS routines supporting OpenMPI.                                  |
| libmkl_blacs_<br>openmpi_lp64.a     | LP64 version of BLACS routines supporting OpenMPI.                                   |
| libmkl_blacs_<br>sgimpt_ilp64.a     | ILP64 version of BLACS routines supporting SGI MPT.                                  |
| libmkl_blacs_<br>sgimpt_lp64.a      | LP64 version of BLACS routines supporting SGI MPT.                                   |

Detailed Structure of the IA-64 Architecture Directory lib/64 Table 3-8 (continued)

| File                               | Contents                                                                   |
|------------------------------------|----------------------------------------------------------------------------|
| Dynamic Libraries                  |                                                                            |
| Interface layer                    |                                                                            |
| libmkl_gf_ilp64.so                 | ILP64 interface library for the GNU Fortran compiler                       |
| libmkl_gf_lp64.so                  | LP64 interface library for the GNU Fortran compiler                        |
| libmkl_intel_ilp64.so              | ILP64 interface library for the Intel compilers                            |
| libmkl_intel_lp64.so               | LP64 interface library for the Intel compilers                             |
| libmkl_intel_sp2dp.so              | SP2DP interface library for the Intel compilers                            |
| Threading layer                    |                                                                            |
| libmkl_gnu_thread.so               | Threading library for the GNU Fortran and C compilers                      |
| libmkl_intel_<br>thread.so         | Threading library for the Intel compilers                                  |
| libmkl_sequential.so               | Sequential library                                                         |
| Computational layer                |                                                                            |
| libmkl_core.so                     | Library dispatcher for dynamic load of processor-specific kernel library   |
| libmkl_i2p.so                      | Kernel library for the IA-64 architecture                                  |
| libmkl_lapack.so                   | LAPACK and DSS/PARDISO routines and drivers                                |
| libmkl_scalapack_<br>ilp64.so      | ScaLAPACK routine library supporting the ILP64 interface                   |
| libmkl_scalapack_<br>lp64.so       | ScaLAPACK routine library supporting the LP64 interface                    |
| libmkl_vml_i2p.so                  | VML kernel for the IA-64 architecture                                      |
| RTL                                |                                                                            |
| libguide.so                        | Legacy OpenMP* run-time library for dynamic linking                        |
| libiomp5.so                        | Compatibility OpenMP* run-time library for dynamic linking                 |
| libmkl_blacs_<br>intelmpi_ilp64.so | ILP64 version of BLACS routines supporting Intel MPI 2.0/3.x and MPICH2    |
| libmkl_blacs_<br>intelmpi_lp64.so  | LP64 version of BLACS routines supporting Intel MPI 2.0 and 3.x and MPICH2 |
| locale/en_US/mkl_msg.cat           | Catalog of Intel MKL messages in English                                   |
| locale/ja_JP/mkl_msg.cat           | Catalog of Intel MKL messages in Japanese                                  |

## Accessing the Intel® MKL Documentation

This section details the contents of the Intel MKL documentation directory and explains how to access man pages for the library.

#### **Contents of the Documentation Directory**

<u>Table 3-9</u> shows the contents of the doc subdirectory in the Intel MKL installation directory:

Table 3-9 Contents of the doc Directory

| File name             | Comment                                                      |
|-----------------------|--------------------------------------------------------------|
| Install.txt           | Intel MKL Installation Guide                                 |
| mkl_documentation.htm | Overview and links for the Intel MKL documentation           |
| mklEULA.txt           | Intel MKL end user license                                   |
| mklman.pdf            | Intel MKL Reference Manual                                   |
| mklman90_j.pdf        | Intel MKL 9.0 Reference Manual in Japanese                   |
| mklsupport.txt        | Information on package number for customer support reference |
| redist.txt            | List of redistributable files                                |
| Release_Notes.pdf     | Intel MKL Release Notes                                      |
| userguide.pdf         | Intel MKL User's Guide, this document.                       |

#### Viewing Man Pages

The Intel MKL man pages are located in the directory specified in <u>Table 3-2</u>. To access man pages, add this directory to the MANPATH environment variable. If you performed the <u>Setting Environment Variables</u> step of the Getting Started process, this is done automatically.

To view the man page for an Intel MKL function, enter the following command in your command shell:

man <function base name>

In this release, <function base name> is the function name with omitted prefixes denoting data type, precision, or function domain.

#### Examples:

For the BLAS function ddot, enter man dot

- For the ScaLAPACK function pzgeq12, enter man pgeq12
- For the FFT function DftiCommitDescriptor, enter man CommitDescriptor

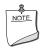

**NOTE.** Function names in the man command are case-sensitive.

## Configuring Your Development Environment

This chapter explains how to configure your development environment for the use with the Intel® Math Kernel Library (Intel® MKL).

Chapter 2 explains how to set environment variables INCLUDE, MKLROOT, LD\_LIBRARY\_PATH, MANPATH, LIBRARY\_PATH, CPATH, FPATH, and NLSPATH. Section Automating Setting of Environment Variables explains how to automate setting of these variables at startup.

For information on how to set up environment variables for threading, see <u>Setting the Number of Threads Using an OpenMP\* Environment Variable</u>.

### **Automating Setting of Environment Variables**

To automate setting of the INCLUDE, MKLROOT, LD\_LIBRARY\_PATH, MANPATH, LIBRARY\_PATH, CPATH, FPATH, and NLSPATH environment variables, add mklvars\*.\*sh to your shell profile so that each time you login, the script automatically executes and sets the path to the appropriate Intel MKL directories. To do this, with a local user account, edit the following files by adding the appropriate script to the path manipulation section right before exporting variables:

bash:

csh:

~/.login

# setting up MKL environment for csh

. <absolute\_path\_to\_installed\_MKL>/tools/environment/mklvars<arch>.csh

In the above commands, replace mklvars < arch > with mklvars32, mklvarsem64t, or mklvars64.

If you have super user permissions, you can add the same commands to a general-system file in /etc/profile (for bash and sh) or in /etc/csh.login (for csh).

Before uninstalling Intel MKL, to avoid problems logging in later, remove the above commands from all profile files where the script execution was added.

## Configuring the Eclipse\* IDE CDT to Link with Intel MKL

This section describes how to configure the Eclipse\* Integrated Development Environment (IDE) C/C++ Development Tools (CDT) 3.x and 4.0 to link with Intel MKL.

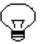

**TIP.** After linking your CDT with Intel MKL, you can benefit from the Eclipse-provided *code assist* feature. See *Code/Context Assist* description in *Eclipse Help*.

#### Configuring the Eclipse\* IDE CDT 4.0

Before configuring Eclipse IDE CDT 4.0, make sure to turn on the automatic makefile generation.

To configure Eclipse CDT 4.0 to link with Intel MKL, follow the instructions below:

- If the tool-chain/compiler integration supports include path options, go to C/C++
  General > Paths and Symbols > Includes and set the Intel MKL include path, that
  is, <mkl directory>/include.
- 2. If the tool-chain/compiler integration supports library path options, go to C/C++ General > Paths and Symbols > Library Paths and set the Intel MKL library path for the target architecture, such as <mkl directory>/lib/em64t.

3. Go C/C++ Build > Settings > Tool Settings and specify the names of the Intel MKL libraries to link with your application, for example, mkl\_intel\_lp64, mkl\_intel\_thread\_lp64, mkl\_core, and iomp5 (compilers typically require library names rather than library file names, so omit the "lib" prefix and "a" extension). To learn how to choose the libraries, see <a href="Selecting Libraries to Link">Selecting Libraries to Link</a>. The name of the particular setting where libraries are specified depends upon the compiler integration.

#### Configuring the Eclipse\* IDE CDT 3.x

To configure Eclipse IDE CDT 3.x to link with Intel MKL, follow the instructions below:

- For Standard Make projects:
  - 1. Go to **C/C++ Include Paths and Symbols** property page and set the Intel MKL include path to <mkl directory>/include.
  - 2. Go to **C/C++ Project Paths > Libraries** and set the Intel MKL libraries to link with your applications, for example,

```
<mkl directory>/lib/em64t/libmkl_intel_lp64.a,
<mkl directory>/lib/em64t/libmkl_intel_thread.a, and
<mkl directory>/lib/em64t/libmkl_core.a.
To learn how to choose the libraries, see Selecting Libraries to Link.
```

Note that with the Standard Make, the above settings are needed for the CDT internal functionality only. The compiler/linker will not automatically pick up these settings and you will still have to specify them directly in the makefile.

- For Managed Make projects, you can specify settings for a particular build. To do this:
  - Go to C/C++ Build > Tool Settings. All the settings you need to specify are on this page. Names of the particular settings depend upon the compiler integration and therefore are not given below.
  - 2. If the compiler integration supports include path options, set the Intel MKL include path to <mkl\_directory>/include.
  - 3. If the compiler integration supports library path options, set a path to the Intel MKL libraries for the target architecture, such as <mkl directory>/lib/em64t.
  - 4. Specify the names of the Intel MKL libraries to link with your application, for example, mkl\_intel\_lp64, mkl\_intel\_thread\_lp64, mkl\_core, and iomp5 (compilers typically require library names rather than library file names, so omit the "lib" prefix and "a" extension). To learn how to choose the libraries, see Selecting Libraries to Link.

## Configuring the Out-of-Core (OOC) DSS/PARDISO\* Solver

When using the configuration file for the OOC DSS/PARDISO\* Solver, be aware that the maximum length of the path lines in the file is 1000 characters.

For more information, see the "Sparse Solver Routines" chapter in the *Intel MKL Reference Manual*.

# Linking Your Application with the Intel® Math Kernel Library

This chapter discusses linking your applications with the Intel® Math Kernel Library (Intel® MKL) for the Linux\* OS. The chapter provides information on the libraries that should be linked with your application, presents linking examples, and explains how to build custom shared objects.

To link with Intel MKL, choose one library from the Interface layer, one library from the Threading layer, one (and typically the only) library from the Computational layer, and, if necessary, add run-time libraries. <u>Table 5-1</u> lists typical sets of Intel MKL libraries to link with your application.

Table 5-1 Typical Libraries to List on a Link Line

|                                                    | Interface layer          | Threading layer            | Computational<br>layer | RTL         |
|----------------------------------------------------|--------------------------|----------------------------|------------------------|-------------|
| IA-32<br>architecture,<br>static linking           | libmkl_intel.a           | libmkl_intel_<br>thread.a  | libmkl_core.a          | libiomp5.so |
| IA-32<br>architecture,<br>dynamic linking          | libmkl_intel.            | libmkl_intel_<br>thread.so | libmkl_core.so         | libiomp5.so |
| Intel® 64 and IA-64 architectures, static linking  | libmkl_intel_<br>lp64.a  | libmkl_intel_<br>thread.a  | libmkl_core.a          | libiomp5.so |
| Intel® 64 and IA-64 architectures, dynamic linking | libmkl_intel_<br>lp64.so | libmkl_intel_<br>thread.so | libmkl_core.so         | libiomp5.so |

For exceptions and alternatives to the libraries listed above, see Selecting Libraries to Link.

#### See also:

Listing Libraries on a Link Line

Working with the Intel® Math Kernel Library Cluster Software.

## Listing Libraries on a Link Line

To link with Intel MKL libraries, specify paths and libraries on the link line as shown below.

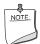

**NOTE.** The syntax below is for dynamic linking. For static linking, replace each library name preceded with "-1" with the path to the library file, for example, replace -lmkl\_core with \$MKLPATH/libmkl\_core.a, where \$MKLPATH is the appropriate user-defined environment variable. See specific examples in the Linking Examples section.

```
<files to link>
-L<MKL path> -I<MKL include>
[-I<MKL include>/{32|em64t|{ilp64|lp64}|64/{ilp64|lp64}}]

[-lmkl_blas{95|95_ilp64|95_lp64}]

[-lmkl_lapack{95|95_ilp64|95_lp64}]

[<cluster components>]
-lmkl_{intel_ilp64|intel_lp64|intel_sp2dp|gf|gf_ilp64|gf_lp64}}
-lmkl_{intel_thread|gnu_thread|pgi_thread|sequential}

[-lmkl_lapack] -lmkl_core

{-liomp5|-lguide} [-lpthread] [-lm]
```

See <u>Selecting Libraries to Link</u> for details of this syntax usage and specific recommendations on which libraries to link depending on your Intel MKL usage scenario.

See <u>Working with the Intel® Math Kernel Library Cluster Software</u> on linking with libraries denoted as *<cluster components>*.

In case of static linking, enclose the cluster components, interface, threading, and computational libraries in grouping symbols (for example, -Wl,--start-group \$MKLPATH/libmkl\_cdft\_core.a \$MKLPATH/libmkl\_blacs\_intelmpi\_ilp64.a \$MKLPATH/libmkl\_intel\_ilp64.a \$MKLPATH/libmkl\_intel\_thread.a \$MKLPATH/libmkl\_core.a -Wl,--end-group). See specific examples in the Linking Examples section.

The order of listing libraries on the link line is essential, except for the libraries enclosed in the grouping symbols above.

## Selecting Libraries to Link

This section recommends which libraries to link depending on your Intel MKL usage scenario and provides details of the linking in subsections:

Linking with Fortran 95 Interface Libraries

**Linking with Threading Libraries** 

**Linking with Computational Libraries** 

Linking with Compiler Support RTLs

Linking with System Libraries

**Linking Examples** 

#### Linking with Fortran 95 Interface Libraries

The libmkl\_blas95\*.a and libmkl\_lapack95\*.a libraries contain Fortran 95 interfaces for BLAS and LAPACK, respectively, which are compiler-dependent. In the Intel MKL package, they are prebuilt for the Intel® Fortran compiler. If you are using a different compiler, build these libraries before using the interface. See <a href="Fortran 95 Interfaces to">Fortran 95 Interfaces to</a> LAPACK and BLAS and <a href="Compiler-dependent Functions and Fortran 90 Modules">Compiler-dependent Functions and Fortran 90 Modules</a> for more information.

#### **Linking with Threading Libraries**

Several compilers that Intel MKL supports use the OpenMP\* threading technology. Starting with version 10.0, Intel MKL supports implementations of the OpenMP\* technology that these compilers provide. To make use of this support, you need to link with the appropriate library in the Threading Layer and Compiler Support Run-time Library (RTL).

**Threading Layer.** Each Intel MKL threading library contains the same code, compiled by the respective compiler (Intel, gnu and PGI\* compilers on Linux OS).

**RTL.** This layer includes run-time libraries of the Intel compiler: the compatibility OpenMP\* run-time library libiomp and legacy OpenMP\* run-time library libguide. The compatibility library libiomp is an extension of libguide that provides support for one additional threading compiler on Linux OS (GNU). That is, a program threaded with a GNU compiler can safely be linked with Intel MKL and libiomp. So, you are encouraged to use libiomp rather than libguide.

<u>Table 5-2</u> shows different scenarios, depending on the threading compiler used, and the possibilities for each scenario to choose the threading libraries and RTL when using Intel MKL (static cases only):

Table 5-2 Selecting Threading Libraries

| Compiler | Application Threaded? | Threading Layer                            | RTL<br>Recommended                               | Comment                                                                      |
|----------|-----------------------|--------------------------------------------|--------------------------------------------------|------------------------------------------------------------------------------|
| Intel    | Does not<br>matter    | libmkl_intel_thread.a                      | libiomp5.so                                      |                                                                              |
| PGI      | Yes                   | libmkl_pgi_thread.a or libmkl_sequential.a | PGI* supplied                                    | Use of libmkl_<br>sequential.a<br>removes threading<br>from Intel MKL calls. |
| PGI      | No                    | libmkl_intel_thread.a                      | libiomp5.so                                      |                                                                              |
| PGI      | No                    | libmkl_pgi_thread.a                        | PGI* supplied                                    |                                                                              |
| PGI      | No                    | libmkl_sequential.a                        | None                                             |                                                                              |
| gnu      | Yes                   | libmkl_gnu_thread.a                        | libiomp5.so or<br>GNU OpenMP<br>run-time library | libiomp5 offers superior scaling performance.                                |
| gnu      | Yes                   | libmkl_sequential.a                        | None                                             |                                                                              |
| gnu      | No                    | libmkl_intel_thread.a                      | libiomp5.so                                      |                                                                              |
| other    | Yes                   | libmkl_sequential.a                        | None                                             |                                                                              |
| other    | No                    | libmkl_intel_thread.a                      | libiomp5.so                                      |                                                                              |

## **Linking with Computational Libraries**

Typically, with the layered linking model, you must link your application with only one computational library. However, certain Intel MKL function domains require several computational link libraries.

For each Intel MKL function domain, <u>Table 5-3</u> lists computational libraries that you must include in the link line. For more information on linking with ScaLAPACK and Cluster FFTs, see also <u>Linking with ScaLAPACK and Cluster FFTs</u>.

Table 5-3 Computational Libraries to Link, by Function Domain

| Function IA-32 Architecture                                                                                                    |                                              |                                                                        | Intel® 64 or IA-64 Archite                                            |                                                                         |  |
|----------------------------------------------------------------------------------------------------|----------------------------------------------|------------------------------------------------------------------------|-----------------------------------------------------------------------|-------------------------------------------------------------------------|--|
| domain                                                                                                    | Static                                       | Dynamic                                                                | Static                                                                | Dynamic                                                                 |  |
| BLAS,<br>CBLAS,<br>Sparse BLAS,<br>LAPACK,<br>VML, VSL,<br>Iterative<br>Sparse<br>Solvers,<br>Trust Region<br>Solver,<br>FFT,<br>Trigonometric<br>Transform<br>Functions,<br>Poisson<br>Library | libmkl_core.a                                | libmkl_core.so                                                         | libmkl_core.a                                                         | libmkl_core.so                                                          |  |
| Direct Sparse<br>Solver/<br>PARDISO*<br>Solver                                                                                                    | libmkl_core.a                                | <pre>libmkl_lapack. so libmkl_core.so</pre>                            | libmkl_core.a                                                         | <pre>libmkl_lapack. so libmkl_core.so</pre>                             |  |
| ScaLAPACK <sup>1</sup>                                                                                                    | libmkl_scalapack<br>_core.a<br>libmkl_core.a | libmkl_scalapack<br>_core.so<br>libmkl_lapack.<br>so<br>libmkl_core.so | See below                                                             | See below                                                               |  |
| ScaLAPACK,<br>LP64<br>interface <sup>1</sup>                                                                                                    | n/a                                          | n/a                                                                    | libmkl_scalapack<br>_lp64.a<br>libmkl_core.a                          | libmkl_scalapack<br>_lp64.so<br>libmkl_lapack.<br>so<br>libmkl_core.so  |  |
| ScaLAPACK,<br>ILP64<br>interface <sup>1</sup>                                                                                                    | n/a                                          | n/a                                                                    | libmkl_scalapack<br>_ilp64.a<br>libmkl_lapack.<br>so<br>libmkl_core.a | libmkl_scalapack_<br>ilp64.so<br>libmkl_lapack.<br>so<br>libmkl_core.so |  |

Table 5-3 Computational Libraries to Link, by Function Domain (continued)

| Function IA-32 Architectur          |               | e Intel® 64 or IA-64 Archite |               | Architecture |
|-------------------------------------|---------------|------------------------------|---------------|--------------|
| domain                              | Static        | Dynamic                      | Static        | Dynamic      |
| Cluster                             | libmkl_cdft_  | n/a                          | libmkl_cdft_  | n/a          |
| Fourier                             | core.a        |                              | core.a        |              |
| Transform<br>Functions <sup>1</sup> | libmkl_core.a |                              | libmkl_core.a |              |

<sup>1.</sup> Add also the library with BLACS routines corresponding to the used MPI. For details, see Linking with ScaLAPACK and Cluster FFTs.

#### See also:

Linking with Compiler Support RTLs.

#### **Linking with Compiler Support RTLs**

You are strongly encouraged to dynamically link in the compatibility OpenMP\* run-time library libiomp or legacy OpenMP\* run-time library libguide. Link with libiomp and libquide dynamically even if other libraries are linked statically.

Linking to static OpenMP\* run-time library is not recommended because it is very easy with complex software to link in more than one copy of the library. This causes performance problems (too many threads) and may cause correctness problems if more than one copy is initialized.

If you link with libiomp/libguide statically, the version of libiomp/libguide you link with depends on which compiler you use:

- If you use the Intel compiler, link in the libiomp/libguide version that comes with the compiler, that is, use the -openmp option.
- If you do not use the Intel compiler, link in the libiomp/libguide version that comes with Intel MKL.

If you link with dynamic versions of libiomp/libguide (recommended), that is, use libiomp5.so or libguide.so, make sure LD\_LIBRARY\_PATH is defined correctly. See Setting Environment Variables for details.

#### **Linking with System Libraries**

To use the Intel MKL FFT, Trigonometric Transform, or Poisson, Laplace, and Helmholtz Solver routines, link in the math support system library by adding "-1m" to the link line.

On Linux OS, libiomp/libguide both rely on the native pthread library for multi-threading. Any time libiomp/libguide is required, add -lpthread to your link line afterwards (the order of listing libraries is important).

## **Linking Examples**

The section provides specific linking examples that use Intel® compilers on systems based on the IA-32, Intel® 64, and IA-64 architectures.

The following examples use the .f Fortran source file. C/C++ users should instead specify a .cpp (C++) or .c (C) file and replace the ifort linker with icc.

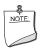

**NOTE.** If you successfully completed the <u>Setting Environment Variables</u> step of the Getting Started process, you can omit -I\$MKLINCLUDE in all the examples and omit -L\$MKLPATH in the examples for dynamic linking.

See also Examples for Linking with ScaLAPACK and Cluster FFT.

For assistance in finding the right link line, use the Web-based linking advisor available from <a href="http://software.intel.com/en-us/articles/intel-mkl-link-line-advisor">http://software.intel.com/en-us/articles/intel-mkl-link-line-advisor</a>.

#### Linking on IA-32 Architecture Systems

In these examples,
MKLPATH=\$MKLROOT/lib/ia32,
MKLINCLUDE=\$MKLROOT/include.

1. Static linking of myprog.f and parallel Intel MKL:

```
ifort myprog.f -L$MKLPATH -I$MKLINCLUDE
-Wl,--start-group $MKLPATH/libmkl_intel.a
$MKLPATH/libmkl_intel_thread.a $MKLPATH/libmkl_core.a -Wl,--end-group
-liomp5 -lpthread
```

2. Dynamic linking of myprog.f and parallel Intel MKL:

```
ifort myprog.f -L$MKLPATH -I$MKLINCLUDE
-lmkl_intel -lmkl_intel_thread -lmkl_core -liomp5 -lpthread
```

3. Static linking of myprog.f and sequential version of Intel MKL:

```
ifort myprog.f -L$MKLPATH -I$MKLINCLUDE
-Wl,--start-group $MKLPATH/libmkl_intel.a
$MKLPATH/libmkl_sequential.a $MKLPATH/libmkl_core.a -Wl,--end-group
-lpthread
```

4. Dynamic linking of myprog.f and sequential version of Intel MKL:

```
ifort myprog.f -L$MKLPATH -I$MKLINCLUDE
-lmkl_intel -lmkl_sequential -lmkl_core -lpthread
```

5. Static linking of myprog.f, Fortran 95 LAPACK interface<sup>1</sup>, and parallel Intel MKL:

```
ifort myprog.f -L$MKLPATH -I$MKLINCLUDE -I$MKLINCLUDE/32 -lmkl_lapack95
-Wl,--start-group $MKLPATH/libmkl_intel.a
$MKLPATH/libmkl_intel_thread.a $MKLPATH/libmkl_core.a -Wl,--end-group
-liomp5 -lpthread
```

6. Static linking of myprog.f, Fortran 95 BLAS interface<sup>1</sup>, and parallel Intel MKL:

```
ifort myprog.f -L$MKLPATH -I$MKLINCLUDE -I$MKLINCLUDE/32 -lmkl_blas95
-Wl,--start-group $MKLPATH/libmkl_intel.a
$MKLPATH/libmkl_intel_thread.a $MKLPATH/libmkl_core.a -Wl,--end-group
-liomp5 -lpthread
```

#### Linking on Intel® 64 and IA-64 Architecture Systems

In these examples,

MKLPATH=\$MKLROOT/lib/em64t for the Intel® 64 architecture, MKLPATH=\$MKLROOT/lib/ia64 for the IA-64 architecture, MKLINCLUDE=\$MKLROOT/include.

1. Static linking of myprog.f and parallel Intel MKL supporting the LP64 interface:

```
ifort myprog.f -L$MKLPATH -I$MKLINCLUDE
-Wl,--start-group $MKLPATH/libmkl_intel_lp64.a
$MKLPATH/libmkl_intel_thread.a $MKLPATH/libmkl_core.a -Wl,--end-group
-liomp5 -lpthread
```

2. Dynamic linking of myprog.f and parallel Intel MKL supporting the LP64 interface:

```
ifort myprog.f -L$MKLPATH -I$MKLINCLUDE
-lmkl_intel_lp64 -lmkl_intel_thread -lmkl_core -liomp5 -lpthread
```

Static linking of myprog.f and sequential version of Intel MKL supporting the LP64 interface:

```
ifort myprog.f -L$MKLPATH -I$MKLINCLUDE
-Wl,--start-group $MKLPATH/libmkl_intel_lp64.a
$MKLPATH/libmkl_sequential.a $MKLPATH/libmkl_core.a -Wl,--end-group
-lpthread
```

 Dynamic linking of myprog.f and sequential version of Intel MKL supporting the LP64 interface:

```
ifort myprog.f -L$MKLPATH -I$MKLINCLUDE
-lmkl_intel_lp64 -lmkl_sequential -lmkl_core -lpthread
```

5. Static linking of myprog.f and parallel Intel MKL supporting the ILP64 interface:

<sup>1.</sup> See <u>Fortran 95 Interfaces to LAPACK and BLAS</u> for information on how to build Fortran 95 LAPACK and BLAS interface libraries.

```
ifort myprog.f -L$MKLPATH -I$MKLINCLUDE
-Wl,--start-group $MKLPATH/libmkl_intel_ilp64.a
$MKLPATH/libmkl_intel_thread.a $MKLPATH/libmkl_core.a -Wl,--end-group
-liomp5 -lpthread
```

6. Dynamic linking of myprog.f and parallel Intel MKL supporting the ILP64 interface:

```
ifort myprog.f -L$MKLPATH -I$MKLINCLUDE
-lmkl_intel_ilp64 -lmkl_intel_thread -lmkl_core -liomp5 -lpthread
```

7. Static linking of myprog.f, Fortran 95 LAPACK interface<sup>1</sup>, and parallel Intel MKL supporting the LP64 interface:

```
ifort myprog.f -L$MKLPATH -I$MKLINCLUDE -I$MKLINCLUDE/em64t/lp64
-lmkl_lapack95_lp64
-Wl,--start-group $MKLPATH/libmkl_intel_lp64.a
$MKLPATH/libmkl_intel_thread.a $MKLPATH/libmkl_core.a -Wl,--end-group
-liomp5 -lpthread
```

8. Static linking of myprog.f, Fortran 95 BLAS interface<sup>1</sup>, and parallel Intel MKL supporting the LP64 interface:

```
ifort myprog.f -L$MKLPATH -I$MKLINCLUDE -I$MKLINCLUDE/em64t/lp64
-lmkl_blas95_lp64
-Wl,--start-group $MKLPATH/libmkl_intel_lp64.a
$MKLPATH/libmkl_intel_thread.a $MKLPATH/libmkl_core.a -Wl,--end-group
-liomp5 -lpthread
```

## **Building Custom Shared Objects**

Custom shared objects enable you to reduce the collection of functions available in Intel MKL libraries to those required to solve your particular problems, which helps to save disk space and build your own dynamic libraries for distribution.

#### Intel MKL Custom Shared Object Builder

The custom shared object builder enables you to create a dynamic library (shared object) containing the selected functions and located in the tools/builder directory. The builder contains a makefile and a definition file with the list of functions.

 See <u>Fortran 95 Interfaces to LAPACK and BLAS</u> for information on how to build Fortran 95 LAPACK and BLAS interface libraries.

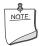

**NOTE.** The objects in Intel MKL static libraries are position-independent code (PIC), which is not typical for static libraries. Therefore, the custom shared object builder can create a shared object from a subset of Intel MKL functions by picking the respective object files from the static libraries.

#### Using the Builder

To build a custom shared object, use the following command:

```
make target [<options>]
```

Possible values for target:

- ia32 processors that use the IA-32 architecture
- em64t processors that use the Intel® 64 architecture
- ipf processors that use the IA-64 architecture

The <options> placeholder stands for the list of parameters that define macros to be used by the makefile:

```
interface = {lp64|ilp64}
```

Defines whether to use LP64 or ILP64 programming interface for the Intel 64 or IA-64 architecture. The default value is 1p64.

```
threading = {parallel|sequential}
```

Defines whether to use the Intel MKL functions in the threaded or sequential mode. The default value is parallel.

```
export = <file_name>
```

Specifies the full name of the file that contains the list of entry-point functions to be included in the shared object. The default name is user\_list (no extension).

```
name = <so name>
```

Specifies the name of the library to be created. By default, the name of the created library is mkl\_custom.so.

```
xerbla = <error_handler>
```

Specifies the name of the object file <code><user\_xerbla>.o</code> that contains the user's error handler. The makefile adds this error handler to the library for use instead of the default Intel MKL error handler <code>xerbla</code>. If you omit this parameter, the native Intel MKL <code>xerbla</code> is used. See the description of the <code>xerbla</code> function in the <code>Intel MKL Reference Manual</code> on how to develop your own error handler.

```
MKLROOT = < MKL directory>
```

Specifies the location of Intel MKL libraries used to build the custom shared object. By default, the builder uses the Intel MKL installation directory.

All the above parameters are optional.

In the simplest case, the command line is make ia32, and the missing parameters have default values. This command creates the mkl\_custom.so library for processors using the IA-32 architecture. The command takes the list of functions from the user\_list file and uses the native Intel MKL error handler xerbla.

An example of a more complex case follows:

```
make ia32 export=my_func_list.txt name=mkl_small xerbla=my_xerbla.o
```

In this case, the command creates the mkl\_small.so library for processors using the IA-32 architecture. The command takes the list of functions from my\_func\_list.txt file and uses the user's error handler my\_xerbla.o.

The process is similar for processors using the Intel® 64 or IA-64 architecture.

## Specifying a List of Functions

In the list of functions provided in the user\_list file, adjust function names to the required interface. For example, for Fortran functions append an underscore character "\_" to the names as a suffix:

```
dgemm_
ddot_
dgetrf_
```

If selected functions have several processor-specific versions, they all will be automatically included in the custom library and managed by the dispatcher.

See the <mkl directory>/tools/builder folder for complete lists of functions in different function domains.

#### **Distributing Your Custom Shared Object**

To enable use of your custom shared object in a threaded mode, distribute libiomp5.so along with the custom shared object.

## Managing Performance and Memory

This chapter shows different ways to get the best performance with the Intel® Math Kernel Library (Intel® MKL): it first discusses Intel MKL parallelism, then explains coding techniques and finally provides hardware configuration tips to improve the performance of the library. The chapter also explains the Intel MKL memory management and shows how to replace the memory functions that Intel MKL uses by default with your own functions.

## Using the Intel® MKL Parallelism

Intel MKL is extensively parallelized. The following function domains are threaded:

- · Direct sparse solver.
- LAPACK
  - Linear equations, computational routines:
    - factorization: \*getrf<sup>1</sup>, \*gbtrf, \*potrf, \*pptrf, \*sytrf, \*hetrf, \*sptrf, \*hptrf - solving: \*gbtrs, \*gttrs, \*pptrs, \*pbtrs, \*pttrs, \*sytrs, \*sptrs, \*hptrs, \*tptrs, \*tbtrs.
  - Orthogonal factorization, computational routines: \*geqrf, \*ormqr, \*unmqr, \*ormlq, \*unmlq, \*ormql, \*unmql, \*ormrq, \*unmrq.
  - Singular Value Decomposition, computational routines: \*gebrd, \*bdsqr.
  - Symmetric Eigenvalue Problems, computational routines: \*sytrd, \*hetrd, \*sptrd, \*hptrd, \*steqr, \*stedc.
  - Generalized Nonsymmetric Eigenvalue Problems, computational routines: chgeqz/zhgeqz.

Note that a number of *other* LAPACK routines, which are based on threaded LAPACK or BLAS routines, make effective use of parallelism: \*gesv, \*posv, \*gels, \*gesvd, \*syev, \*heev, cgges/zgges, cggesx/zggesx, cggev/zggev, cggevx/zggevx, and so on.

<sup>&</sup>lt;sup>1</sup> An asterisk stands for a prefix of each flavor of the respective function.

## 6

- Level1 and Level2 BLAS functions:
  - Level1 BLAS: \*axpy, \*copy, \*swap, ddot/sdot, drot/srot
  - Level2 BLAS: \*gemv, \*trmv, dsyr/ssyr, dsyr2/ssyr2, dsymv/ssymv
     Note that these functions are threaded only for:
  - Intel® 64 architecture
  - Intel® Core™2 Duo and Intel® Core™ i7 processors.
- All Level 3 BLAS and all Sparse BLAS routines except Level 2 Sparse Triangular solvers.
- VML.
- FFT

A specific problem, rather than a function called, determines whether your FFT computation may be threaded.

Most FFT problems are threaded. In particular, computation of multiple transforms in one call (number of transforms > 1) is threaded. Further discussion explains which transforms of different ranks are threaded.

#### One-dimensional (1D) transforms

1D transforms are threaded in many cases.

1D complex-to-complex (c2c) transforms of size N with interleaved complex data layout are threaded under the following conditions depending on the architecture:

Table 6-1 Threaded 1D c2c Transforms with Interleaved Complex Data Layout

| Architecture | Conditions                                                                                                    |
|--------------|----------------------------------------------------------------------------------------------------|
| Intel(R) 64  | $N$ is a power of 2, $log_2(N) > 9$ , the transform is double-precision out-of-place, and input/output strides equal 1 |
| IA-32        | N is a power of 2, $log_2(N) > 13$ , and the transform is single-precision                                             |
|              | $N$ is a power of 2, $log_2(N) > 14$ , and the transform is double-precision                                           |
| Any          | N is composite, $log_2(N) > 16$ , and input/output strides equal 1                                                     |

1D real-to-complex and complex-to-real transforms are not threaded.

1D complex-to-complex transforms using split-complex layout are not threaded.

Prime-size complex-to-complex 1D transforms are not threaded.

Note that 1D real-to-complex and complex-to-real transforms using split-complex layout are not implemented.

#### Two-dimensional (2D) transforms

2D transforms of sizes N-by-M are threaded except when  $N^*M$  < 2048 and the transform is in-place complex-to-complex or out-of-place real-to-complex/complex-to-real.

Note that 2D transforms using split-complex layout are not implemented.

#### Multidimensional transforms

All the implemented multidimensional transforms are threaded.

Note that three-dimensional transforms using split-complex layout are not implemented. Real-to-complex and complex-to-real transforms of rank > 3 are not implemented either.

Intel MKL is *thread-safe*, which means that all Intel MKL functions<sup>1</sup> work correctly during simultaneous execution by multiple threads. In particular, any chunk of threaded Intel MKL code provides access for multiple threads to the same shared data, while permitting only one thread at any given time to access a shared piece of data. Therefore, you can call Intel MKL from multiple threads and not worry about the function instances interfering with each other.

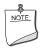

**NOTE.** DftiComputeForward and DftiComputeBackward functions are thread-safe provided they use properly set descriptors. The *Intel MKL Reference Manual* explains how the descriptor that FFT functions use can be shared among multiple threads (see *FFT Functions > Configuration Settings > Number of User Threads*).

The library uses OpenMP\* threading software, so you can use the environment variable OMP\_NUM\_THREADS to specify the number of threads or the equivalent OpenMP run-time function calls. Intel MKL also offers variables that are independent of OpenMP, such as MKL\_NUM\_THREADS, and equivalent Intel MKL functions for thread management. The Intel MKL variables are always inspected first, then the OpenMP variables are examined, and if neither are used, the OpenMP software chooses the default number of threads.

Starting with Intel MKL 10.0, the OpenMP\* software determines the default number of threads. For Intel OpenMP\* libraries, the default number of threads is equal to the number of logical processors in your system.

To achieve higher performance, set the number of threads to the number of real processors or physical cores, as summarized in <u>Techniques to Set the Number of Threads</u>.

#### See also:

<u>Setting the Number of Threads Using an OpenMP\* Environment Variable</u>

Changing the Number of Threads at Run Time

**Using Additional Threading Control** 

Managing Multi-core Performance

1. Except the LAPACK deprecated routine ?lacon.

## 6

#### Techniques to Set the Number of Threads

Use one of the following techniques to change the number of threads to use in Intel MKL:

- Set one of the OpenMP or Intel MKL environment variables:
  - OMP NUM THREADS
  - MKL NUM THREADS
  - MKL\_DOMAIN\_NUM\_THREADS
- Call one of the OpenMP or Intel MKL functions:
  - omp\_set\_num\_threads()
  - mkl\_set\_num\_threads()
  - mkl domain set num threads()

When choosing the appropriate technique, take into account the following rules:

- The Intel MKL threading controls take precedence over the OpenMP controls.
- A function call takes precedence over any environment variables. The exception, which
  is a consequence of the previous rule, is the OpenMP subroutine
  omp\_set\_num\_threads(), which does not have precedence over Intel MKL
  environment variables, such as MKL\_NUM\_THREADS. See <u>Using Additional Threading</u>
  <u>Control</u> for more details.
- The environment variables cannot be used to change run-time behavior in the course of the run, because they are read only once at the first call to Intel MKL.

#### **Avoiding Conflicts in the Execution Environment**

Certain situations can cause conflicts in the execution environment that make the use of threads in Intel MKL problematic. This section briefly discusses why these problems exist and how to avoid them.

If you thread the program using OpenMP directives and compile the program with Intel® compilers, Intel MKL and the program will both use the same threading library. Intel MKL tries to determine if it is in a parallel region in the program, and if it is, it does not spread its operations over multiple threads unless you specifically request Intel MKL to do so via the MKL\_DYNAMIC functionality. However, Intel MKL can be aware that it is in a parallel region only if the threaded program and Intel MKL are using the same threading library. If your program is threaded by some other means, Intel MKL may operate in multithreaded mode, and the performance may suffer due to overuse of the resources.

Here are several cases with recommendations depending on the threading model you employ:

Table 6-2 How to Avoid Conflicts in the Execution Environment for Your Threading Model

| Threading model                                                                                                    | Discussion                                                                                                    |
|----------------------------------------------------------------------------------------------------|----------------------------------------------------------------------------------------------------|
| You thread the program using OS threads (pthreads on Linux* OS).                                                                                                    | If more than one thread calls Intel MKL, and the function being called is threaded, it may be important that you turn off Intel MKL threading. Set the number of threads to one by any of the available means (see <a href="Techniques to Set the Number of Inteads">Techniques to Set the Number of Inteads</a> ).                                                                                                    |
| You thread the program using OpenMP directives and/or pragmas and compile the program using a compiler other than a compiler from Intel.                                              | This is more problematic because setting of the OMP_NUM_THREADS environment variable affects both the compiler's threading library and libiomp (libguide). In this case, choose the threading library that matches the layered Intel MKL with the OpenMP compiler you employ (see Linking Examples on how to do this). If this is not possible, use Intel MKL in the sequential mode. To do this, you should link with the appropriate threading library: libmkl_sequential.a or libmkl_sequential.so (see High-level Directory Structure).    |
| There are multiple programs running on a multiple-cpu system, for example, a parallelized program that runs using MPI for communication in which each processor is treated as a node. | The threading software will see multiple processors on the system even though each processor has a separate MPI process running on it. In this case, one of the solutions is to set the number of threads to one by any of the available means (see <a href="Techniques to Set the Number of Threads">Techniques to Set the Number of Threads</a> ). Section <a href="Intel® Optimized MP LINPACK Benchmark for Clusters">Intel® Optimized MP LINPACK Benchmark for Clusters</a> discusses another solution for a Hybrid (OpenMP* + MPI) mode. |

#### See also:

<u>Using Additional Threading Control</u> <u>Linking with Compiler Support RTLs.</u>

## Setting the Number of Threads Using an OpenMP\* Environment Variable

You can set the number of threads using the environment variable OMP\_NUM\_THREADS. To change the number of threads, use the appropriate command in the command shell in which the program is going to run, for example:

6-5

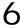

- For the bash shell, enter: export OMP\_NUM\_THREADS=<number of threads to use>
- For the csh or tcsh shell, enter: set OMP\_NUM\_THREADS=<number of threads to use>.

See <u>Using Additional Threading Control</u> on how to set the number of threads using Intel MKL environment variables, for example, MKL\_NUM\_THREADS.

#### Changing the Number of Threads at Run Time

You cannot change the number of threads during run time using the environment variables. However, you can call OpenMP API functions from your program to change the number of threads during run time. The following sample code shows how to change the number of threads during run time using the omp\_set\_num\_threads() routine. See also <u>Techniques</u> to Set the Number of Threads.

The following example shows both C and Fortran code examples. To run this example in the C language, use the omp.h header file from the Intel® compiler package. If you do not have the Intel compiler but wish to explore the functionality in the example, use Fortran API for omp\_set\_num\_threads() rather than the C version. For example, omp\_set\_num\_threads() &i\_one();

#### Example 6-1 Changing the Number of Threads

```
// ***** C language ******
#include "omp.h"
#include "mkl.h"
#include <stdio.h>
#define SIZE 1000
void main(int args, char *argv[]){
   double *a, *b, *c;
   a = new double [SIZE*SIZE];
   b = new double [SIZE*SIZE];
   c = new double [SIZE*SIZE];
   double alpha=1, beta=1;
   int m=SIZE, n=SIZE, k=SIZE, lda=SIZE, ldb=SIZE, ldc=SIZE, i=0, j=0;
   char transa='n', transb='n';
   for( i=0; i<SIZE; i++){
       for( j=0; j<SIZE; j++){
           a[i*SIZE+j] = (double)(i+j);
           b[i*SIZE+j] = (double)(i*j);
           c[i*SIZE+j]= (double)0;
```

#### Example 6-1 Changing the Number of Threads (continued)

```
cblas_dgemm(CblasRowMajor, CblasNoTrans, CblasNoTrans,
                   m, n, k, alpha, a, lda, b, ldb, beta, c, ldc);
   printf("row\ta\tc\n");
   for (i=0;i<10;i++)
       printf("%d:\t%f\t%f\n", i, a[i*SIZE], c[i*SIZE]);
   omp_set_num_threads(1);
   for( i=0; i<SIZE; i++){
       for( j=0; j<SIZE; j++){
           a[i*SIZE+j] = (double)(i+j);
           b[i*SIZE+j]= (double)(i*j);
           c[i*SIZE+j]= (double)0;
   cblas dgemm(CblasRowMajor, CblasNoTrans, CblasNoTrans,
                   m, n, k, alpha, a, lda, b, ldb, beta, c, ldc);
    printf("row\ta\tc\n");
    for (i=0;i<10;i++)
        printf("%d:\t%f\t%f\n", i, a[i*SIZE], c[i*SIZE]);
    omp_set_num_threads(2);
    for( i=0; i<SIZE; i++){
        for( j=0; j<SIZE; j++){
            a[i*SIZE+j] = (double)(i+j);
            b[i*SIZE+j] = (double)(i*j);
            c[i*SIZE+j]= (double)0;
    cblas_dgemm(CblasRowMajor, CblasNoTrans, CblasNoTrans,
                   m, n, k, alpha, a, lda, b, ldb, beta, c, ldc);
    printf("row\ta\tc\n");
    for (i=0;i<10;i++)
        printf("%d:\t%f\t%f\n", i, a[i*SIZE],
c[i*SIZE]);
    delete [] a;
    delete [] b;
    delete [] c;
// ***** Fortran language ******
PROGRAM DGEMM DIFF THREADS
```

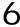

#### Example 6-1 Changing the Number of Threads (continued)

```
INTEGER
           N, I, J
PARAMETER (N=1000)
REAL*8
           A(N,N),B(N,N),C(N,N)
REAL*8
           ALPHA, BETA
INTEGER*8
            MKL_MALLOC
          ALLOC SIZE
integer
integer
          NTHRS
ALLOC_SIZE = 8*N*N
A_PTR = MKL_MALLOC(ALLOC_SIZE, 128)
B_PTR = MKL_MALLOC(ALLOC_SIZE, 128)
C_PTR = MKL_MALLOC(ALLOC_SIZE, 128)
ALPHA = 1.1
BETA = -1.2
DO I=1,N
DO J=1.N
 A(I,J) = I+J
 B(I,J) = I*j
 C(I,J) = 0.0
END DO
END DO
CALL DGEMM('N','N',N,N,N,ALPHA,A,N,B,N,BETA,C,N)
print *,'Row
                      Α
                                 C'
DO i=1,10
  write(*,'(I4,F20.8,F20.8)') I, A(1,I),C(1,I)
END DO
CALL OMP SET NUM THREADS(1);
DO I=1,N
DO J=1,N
  A(I,J) = I+J
  B(I,J) = I*j
  C(I,J) = 0.0
END DO
END DO
CALL DGEMM('N','N',N,N,N,ALPHA,A,N,B,N,BETA,C,N)
print *,'Row
                      Α
                                  C'
DO i=1.10
  write(*,'(I4,F20.8,F20.8)') I, A(1,I),C(1,I)
END DO
```

#### Example 6-1 Changing the Number of Threads (continued)

```
CALL OMP_SET_NUM_THREADS(2);

DO I=1,N
DO J=1,N
A(I,J) = I+J
B(I,J) = I*j
C(I,J) = 0.0
END DO
END DO
CALL DGEMM('N','N',N,N,N,ALPHA,A,N,B,N,BETA,C,N)

print *,'Row A C'
DO i=1,10
write(*,'(I4,F20.8,F20.8)') I, A(1,I),C(1,I)
END DO

STOP
END
```

#### **Using Additional Threading Control**

Intel MKL provides optional threading controls, that is, the environment variables and service functions that are independent of OpenMP. They behave similar to their OpenMP equivalents, but take precedence over them in the meaning that the MKL-specific threading controls are inspected first. By using these controls along with OpenMP variables, you can thread the part of the application that does not call Intel MKL and the library independently from each other.

These controls enable you to specify the number of threads for Intel MKL independently of the OpenMP settings. Although Intel MKL may actually use a different number of threads from the number suggested, the controls will also enable you to instruct the library to try using the suggested number when the number used in the calling application is unavailable.

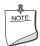

**NOTE.** Intel MKL does not always have a choice on the number of threads for certain reasons, such as system resources.

Use of the Intel MKL threading controls in your application is optional. If you do not use them, the library will mainly behave the same way as Intel MKL 9.1 in what relates to threading with the possible exception of a different default number of threads.

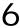

Section "Number of User Threads" in the "Fourier Transform Functions" chapter of the *Intel MKL Reference Manual* shows how the Intel MKL threading controls help to set the number of threads for the FFT computation.

<u>Table 6-3</u> lists the Intel MKL environment variables for threading control, their equivalent functions, and OMP counterparts:

Table 6-3 Environment Variables for Threading Controls

| Environment Variable       | Service Function                       | Comment                                                          | Equivalent<br>OpenMP*<br>Environment<br>Variable |
|----------------------------|----------------------------------------|------------------------------------------------------------------|--------------------------------------------------|
| MKL_NUM_THREADS            | mkl_set_num_threads                    | Suggests the number of threads to use.                           | OMP_NUM_THREADS                                  |
| MKL_DOMAIN_NUM_<br>THREADS | <pre>mkl_domain_set_num_ threads</pre> | Suggests the number of threads for a particular function domain. |                                                  |
| MKL_DYNAMIC                | mkl_set_dynamic                        | Enables Intel MKL to dynamically change the number of threads.   | OMP_DYNAMIC                                      |

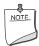

**NOTE.** The functions take precedence over the respective environment variables.

In particular, if in your application, you want Intel MKL to use a given number of threads and do not want users of your application to change this via environment variables, set this number of threads by a call to  $mkl\_set\_num\_threads()$ , which will have full precedence over any environment variables being set.

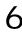

The example below illustrates the use of the Intel MKL function  $mkl\_set\_num\_threads()$  to set one thread.

#### Example 6-2 Setting the Number of Threads to One

```
// ******* C language ******
#include <omp.h>
#include <mkl.h>
...
mkl_set_num_threads ( 1 );
// ******* Fortran language ******
...
call mkl_set_num_threads( 1 )
```

The section further explains the Intel MKL environment variables for threading control. See the *Intel MKL Reference Manual* for the detailed description of the threading control functions, their parameters, calling syntax, and more code examples.

#### **MKL DYNAMIC**

The MKL\_DYNAMIC environment variable enables Intel MKL to dynamically change the number of threads.

The default value of MKL\_DYNAMIC is TRUE, regardless of OMP\_DYNAMIC, whose default value may be FALSE.

When MKL\_DYNAMIC is TRUE, Intel MKL tries to use what it considers the best number of threads, up to the maximum number you specify.

For example, MKL\_DYNAMIC set to TRUE enables optimal choice of the number of threads in the following cases:

- If the requested number of threads exceeds the number of physical cores (perhaps because of hyper-threading), and MKL\_DYNAMIC is not changed from its default value of TRUE, Intel MKL will scale down the number of threads to the number of physical cores.
- If you are able to detect the presence of MPI, but cannot determine if it has been
  called in a thread-safe mode (it is impossible to detect this with MPICH 1.2.x, for
  instance), and MKL\_DYNAMIC has not been changed from its default value of TRUE,
  Intel MKL will run one thread.

When MKL\_DYNAMIC is FALSE, Intel MKL tries not to deviate from the number of threads the user requested. However, setting MKL\_DYNAMIC=FALSE does not ensure that Intel MKL will use the number of threads that you request. The library may have no choice on this

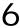

number for such reasons as system resources. Additionally, the library may examine the problem and use a different number of threads than the value suggested. For example, if you attempt to do a size one matrix-matrix multiply across eight threads, the library may instead choose to use only one thread because it is impractical to use eight threads in this event.

Note also that if Intel MKL is called in a parallel region, it will use only one thread by default. If you want the library to use nested parallelism, and the thread within a parallel region is compiled with the same OpenMP compiler as Intel MKL is using, you may experiment with setting MKL\_DYNAMIC to FALSE and manually increasing the number of threads.

In general, set MKL\_DYNAMIC to FALSE only under circumstances that Intel MKL is unable to detect, for example, to use nested parallelism where the library is already called from a parallel section.

#### MKL\_DOMAIN\_NUM\_THREADS

The MKL\_DOMAIN\_NUM\_THREADS environment variable suggests the number of threads for a particular function domain.

 ${\tt MKL\_DOMAIN\_NUM\_THREADS}$  accepts a string value  ${\tt <MKL-env-string>}$ , which must have the following format:

```
<MKL-env-string> ::= <MKL-domain-env-string> { <delimiter>
<MKL-domain-env-string> }
<delimiter> ::= [ <space-symbol>* ] ( <space-symbol> | <comma-symbol> |
<semicolon-symbol> | <colon-symbol> ) [ <space-symbol>* ]
<MKL-domain-env-string> ::= <MKL-domain-env-name> <uses>
<number-of-threads>
<MKL-domain-env-name> ::= MKL_ALL | MKL_BLAS | MKL_FFT | MKL_VML
<uses> ::= [ <space-symbol>* ] ( <space-symbol> | <equality-sign> |
<comma-symbol>) [ <space-symbol>* ]
<number-of-threads> ::= <positive-number>
<positive-number> ::= <decimal-positive-number> | <octal-number> |
<hexadecimal-number>
```

In the syntax above, MKL\_BLAS indicates the BLAS function domain, MKL\_FFT indicates non-cluster FFTs, and MKL\_VML indicates the Vector Mathematics Library.

For example,

```
MKL_ALL 2 : MKL_BLAS 1 : MKL_FFT 4

MKL_ALL=2 : MKL_BLAS=1 : MKL_FFT=4

MKL_ALL=2, MKL_BLAS=1, MKL_FFT=4
```

```
MKL_ALL=2; MKL_BLAS=1; MKL_FFT=4

MKL_ALL = 2 MKL_BLAS 1 , MKL_FFT 4

MKL ALL,2: MKL BLAS 1, MKL FFT,4 .
```

The global variables MKL\_ALL, MKL\_BLAS, MKL\_FFT, and MKL\_VML, as well as the interface for the Intel MKL threading control functions, can be found in the  $\mathfrak{mkl}.h$  header file.

<u>Table 6-4</u> illustrates how values of MKL\_DOMAIN\_NUM\_THREADS are interpreted.

Table 6-4 Interpretation of MKL\_DOMAIN\_NUM\_THREADS Values

| Value of MKL_DOMAIN_NUM_THREADS | Interpretation                                                                                                    |
|---------------------------------|----------------------------------------------------------------------------------------------------|
| MKL_ALL=4                       | All parts of Intel MKL should try four threads. The actual number of threads may be still different because of the MKL_DYNAMIC setting or system resource issues. The setting is equivalent to MKL_NUM_THREADS = 4. |
| MKL_ALL=1, MKL_BLAS=4           | All parts of Intel MKL should try one thread, except for BLAS, which is suggested to try four threads.                                                                                                    |
| MKL_VML = 2                     | VML should try two threads. The setting affects no other part of Intel MKL.                                                                                                    |

Be aware that the domain-specific settings take precedence over the overall ones. For example, the "MKL\_BLAS=4" value of MKL\_DOMAIN\_NUM\_THREADS suggests trying four threads for BLAS, regardless of later setting MKL\_NUM\_THREADS, and a function call "mkl\_domain\_set\_num\_threads ( 4, MKL\_BLAS );" suggests the same, regardless of later calls to mkl\_set\_num\_threads().

However, a function call with input "MKL\_ALL", such as "mkl\_domain\_set\_num\_threads (4, MKL\_ALL);" is equivalent to "mkl\_set\_num\_threads(4)", and thus it will be overwritten by later calls to mkl\_set\_num\_threads. Similarly, the environment setting of MKL\_DOMAIN\_NUM\_THREADS with "MKL\_ALL=4" will be overwritten with MKL\_NUM\_THREADS = 2.

Whereas the MKL\_DOMAIN\_NUM\_THREADS environment variable enables you set several variables at once, for example, "MKL\_BLAS=4, MKL\_FFT=2", the corresponding function does not take string syntax. So, to do the same with the function calls, you may need to make several calls, which in this example are as follows:

```
mkl_domain_set_num_threads ( 4, MKL_BLAS );
mkl_domain_set_num_threads ( 2, MKL_FFT );
```

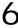

#### **Setting the Environment Variables for Threading Control**

To set the environment variables used for threading control, in the command shell in which the program is going to run, enter the export or set commands, depending on the shell you use. For example, for a bash shell, use the export commands:

```
export <VARIABLE NAME>=<value>
For example:
export MKL_NUM_THREADS=4
export MKL_DOMAIN_NUM_THREADS="MKL_ALL=1, MKL_BLAS=4"
export MKL_DYNAMIC=FALSE
For the csh or tcsh shell, use the set commands.
set <VARIABLE NAME>=<value> .
For example:
set MKL_NUM_THREADS=4
set MKL_DOMAIN_NUM_THREADS="MKL_ALL=1, MKL_BLAS=4"
set MKL_DYNAMIC=FALSE
```

## Dispatching Intel® Advanced Vector Extensions (Intel® AVX)

Intel MKL provides optimized kernels for Intel® AVX. To have the Intel AVX instructions dispatched on Intel AVX-enabled hardware (or simulation), use the Intel MKL service function mkl\_enable\_instructions(). This function enables dispatching new Intel AVX instructions. Call this function before any other Intel MKL function call. For the function description, see the Intel MKL Reference Manual.

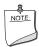

**NOTE.** Successful execution of this function does not guarantee new instructions to be dispatched. A particular instruction will be dispatched if the hardware is Intel AVX-enabled and the function is already optimized to dispatch this instruction. However, if you do not call this function, new instructions will not be dispatched.

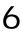

As the Intel AVX instruction set is evolving, the behavior of mkl\_enable\_instructions() may change with future Intel MKL releases. Refer to the Release Notes for release-specific details of the function behavior.

## Tips and Techniques to Improve Performance

This section provides some tips and techniques for improving performance.

### **Coding Techniques**

To obtain the best performance with Intel MKL, ensure the following data alignment in your source code:

- Align arrays on 16-byte boundaries.
- Make sure leading dimension values (n\*element\_size) of two-dimensional arrays are divisible by 16.
- For two-dimensional arrays, avoid leading dimension values divisible by 2048.

#### **LAPACK Packed Routines**

The routines with the names that contain the letters HP, OP, PP, SP, TP, UP in the matrix type and storage position (the second and third letters respectively) operate on the matrices in the packed format (see LAPACK "Routine Naming Conventions" sections in the Intel MKL Reference Manual). Their functionality is strictly equivalent to the functionality of the unpacked routines with the names containing the letters HE, OR, PO, SY, TR, UN in the same positions, but the performance is significantly lower.

If the memory restriction is not too tight, use an unpacked routine for better performance. In this case, you need to allocate  $N^2/2$  more memory than the memory required by a respective packed routine, where N is the problem size (the number of equations).

For example, to speed up solving a symmetric eigenproblem with an expert driver, use the unpacked routine:

```
call dsyevx(jobz, range, uplo, n, a, lda, v1, vu, i1, iu, abstol, m, w,
z, ldz, work, lwork, iwork, ifail, info),
```

where a is the dimension 1da-by-n, which is at least  $N^2$  elements, instead of the packed routine:

```
call dspevx(jobz, range, uplo, n, ap, v1, vu, i1, iu, abstol, m, w, z, ldz, work, iwork, ifail, info),
```

where ap is the dimension  $N^*(N+1)/2$ .

## 6

#### **FFT Functions**

Additional conditions can improve performance of the FFT functions.

**Applications based on the IA-32 or Intel® 64 architecture.** The addresses of the first elements of arrays and the leading dimension values, in bytes (n\*element\_size), of two-dimensional arrays should be divisible by cache line size, which equals:

- 32 bytes for the Intel® Pentium® III processors
- 64 bytes for the Intel® Pentium® 4 processors and processors using Intel® 64 architecture

**Applications based on the IA-64 architecture.** Leading dimension values, in bytes (n\*element\_size), of two-dimensional arrays should not be a power of two.

#### **Hardware Configuration Tips**

**Dual-Core Intel® Xeon® processor 5100 series systems.** To get the best Intel MKL performance on Dual-Core Intel® Xeon® processor 5100 series systems, enable the *Hardware DPL (streaming data) Prefetcher* functionality of this processor. To configure this functionality, use the appropriate BIOS settings, as described in your BIOS documentation.

The use of Hyper-Threading Technology. Hyper-Threading Technology (HT Technology) is especially effective when each thread performs different types of operations and when there are under-utilized resources on the processor. However, Intel MKL fits neither of these criteria because the threaded portions of the library execute at high efficiencies using most of the available resources and perform identical operations on each thread. You may obtain higher performance by disabling *HT Technology*. See <a href="Using the Intel® MKL">Using the Intel® MKL</a>
<a href="Parallelism">Parallelism</a> for information on the default number of threads, changing this number, and other relevant details.

If you run with HT enabled, performance may be especially impacted if you run on fewer threads than physical cores. Moreover, if, for example, there are two threads to every physical core, the thread scheduler may assign two threads to some cores and ignore the other cores altogether. If you are using the OpenMP\* library of the Intel Compiler, read the respective User Guide on how to best set the thread affinity interface to avoid this situation. For Intel MKL, you are recommended to set KMP\_AFFINITY=granularity=fine,compact,1,0.

## Managing Multi-core Performance

You can obtain best performance on systems with multi-core processors by requiring that threads do not migrate from core to core. To do this, bind threads to the CPU cores by setting an affinity mask to threads. Use one of the following options:

- OpenMP facilities (recommended, if available), for example, the KMP\_AFFINITY environment variable using the Intel OpenMP library
- A system function, as explained below

Consider the following performance issue:

- The system has two sockets with two cores each, for a total of four cores (CPUs).
- The two-thread parallel application that calls the Intel MKL FFT happens to run faster than in four threads, but the performance in two threads is very unstable

<u>Example 6-3</u> resolves this issue. The code example calls the system function sched\_setaffinity to bind the threads to the cores on different sockets. Then the Intel MKL FFT function is called.

Compile your application with the Intel compiler using the following command:

```
icc test_application.c -openmp
where test_application.c is the filename for the application.
```

Build the application. Run it in two threads, for example, by using the environment variable to set the number of threads:

```
env OMP_NUM_THREADS=2 ./a.out
```

#### Example 6-3 Setting An affinity Mask by Operating System Means Using the Intel® Compiler

```
#define _GNU_SOURCE //for using the GNU CPU affinity
                  // (works with the appropriate kernel and glibc)
// Set affinity mask
#include <sched.h>
#include <stdio.h>
#include <unistd.h>
#include <omp.h>
int main(void) {
  int NCPUs = sysconf( SC NPROCESSORS CONF);
  printf("Using thread affinity on %i NCPUs\n", NCPUs);
#pragma omp parallel default(shared)
    cpu_set_t new_mask;
    cpu_set_t was_mask;
    int tid = omp_get_thread_num();
    CPU_ZERO(&new_mask);
    // 2 packages x 2 cores/pkg x 1 threads/core (4 total cores)
    CPU\_SET(tid==0 ? 0 : 2, &new\_mask);
```

## 6

## Example 6-3 Setting An affinity Mask by Operating System Means Using the Intel® Compiler (continued)

See the *Linux Programmer's Manual* (in man pages format) for particulars of the sched\_setaffinity function used in the above example.

#### **Operating on Denormals**

The IEEE 754-2008 standard, "An IEEE Standard for Binary Floating-Point Arithmetic", defines *denormal* (or *subnormal*) numbers as non-zero numbers smaller than the smallest possible normalized numbers for a specific floating-point format. Floating-point operations on denormals are slower than on normalized operands because denormal operands and results are usually handled through a software assist mechanism rather than directly in hardware. This software processing causes Intel MKL functions that consume denormals to run slower than with normalized floating-point numbers.

You can mitigate this performance issue by setting the appropriate bit fields in the MXCSR floating-point control register to flush denormals to zero (FTZ) or to replace any denormals loaded from memory with zero (DAZ). Check your compiler documentation to determine whether it has options to control FTZ and DAZ. Note that these compiler options may slightly affect accuracy.

#### **FFT Optimized Radices**

You can improve the performance of Intel MKL FFT if the length of your data vector permits factorization into powers of optimized radices.

In Intel MKL, the optimized radices are 2, 3, 5, 7, and 11.

## 6

## Using the Intel® MKL Memory Management

Intel MKL has memory management software that controls memory buffers for the use by the library functions. New buffers that the library allocates when your application calls Intel MKL are not deallocated until the program ends. To get the amount of memory allocated by the memory management software, call the  $mkl\_mem\_stat()$  function. If your program needs to free memory, call  $mkl\_free\_buffers()$ . If another call is made to a library function that needs a memory buffer, the memory manager again allocates the buffers and they again remain allocated until either the program ends or the program deallocates the memory.

This behavior facilitates better performance. However, some tools may report this behavior as a memory leak. In addition to calling the <code>mkl\_free\_buffers()</code> function, you can release (free) memory in your program by setting an environment variable.

The memory management software is turned on by default, which leaves memory allocated by calls to Intel MKL until the program ends. To disable this behavior of the memory management software, set the MKL\_DISABLE\_FAST\_MM environment variable to any value. This configures the memory management software to allocate and free memory from call to call. Disabling this feature will negatively impact performance of some Intel MKL routines, especially for small problem sizes.

#### **Redefining Memory Functions**

In C/C++ programs, you can replace Intel MKL memory functions that the library uses by default with their own functions. To do this, use the *memory renaming* feature.

#### **Memory Renaming**

Intel MKL memory management by default uses standard C run-time memory functions to allocate or free memory. These functions can be replaced using memory renaming.

Intel MKL accesses the memory functions by pointers  $i_{malloc}$ ,  $i_{free}$ ,  $i_{calloc}$ , and  $i_{realloc}$ , which are visible at the application level. These pointers initially hold addresses of the standard C run-time memory functions malloc, free, calloc, and realloc, respectively. You can programmatically redefine values of these pointers to the addresses of your application's memory management functions.

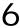

Redirecting the pointers is the only correct way to use your own set of memory management functions. If you call your own memory functions without redirecting the pointers, the memory will get managed by two independent memory management packages, which may cause unexpected memory issues.

### **How to Redefine Memory Functions**

To redefine memory functions, use the following procedure:

- Include the i\_malloc.h header file in your code.
   This header file contains all declarations required for replacing the memory allocation functions. The header file also describes how memory allocation can be replaced in those Intel libraries that support this feature.
- 2. Redefine values of pointers i\_malloc, i\_free, i\_calloc, i\_realloc prior to the first call to MKL functions:

#### **Example 6-4 Redefining Memory Functions**

```
#include "i_malloc.h"
    . . .
    i_malloc = my_malloc;
    i_calloc = my_calloc;
    i_realloc = my_realloc;
    i_free = my_free;
    . . .
// Now you may call Intel MKL functions
```

# Language-specific Usage Options

The Intel® Math Kernel Library (Intel® MKL) provides broad support for Fortran and C/C++ programming. However, not all function domains support both Fortran and C interfaces (see <u>Table A-1</u> in Appendix A). For example, LAPACK has no C interface. You can call functions comprising such domains from C using mixed-language programming.

If you want to use LAPACK or BLAS, which support Fortran, in the Fortran 95 environment, additional effort may be initially required to build compiler-specific interface libraries and modules from the source code provided with Intel MKL.

This chapter focuses on mixed-language programming and the use of language-specific interfaces. It explains the use of Intel MKL in C language environments for function domains that provide only Fortran interfaces, as well as explains usage of language-specific interfaces, specifically the Fortran 95 interfaces to LAPACK and BLAS. The chapter also discusses compiler-dependent functions to explain why Fortran 90 modules are supplied as sources. A separate section guides you through the process of running examples to invoke Intel MKL functions from Java\*.

# Using Language-Specific Interfaces with Intel® MKL

You can create the following interface libraries and modules using the respective makefiles located in the interfaces directory.

Table 7-1 Interface Libraries and Modules

| File name                                                 | Contains                                                         |  |
|-----------------------------------------------------------|------------------------------------------------------------------|--|
| Libraries, in Intel MKL architecture-specific directories |                                                                  |  |
| libmkl_blas95.a <sup>1</sup>                              | Fortran 95 wrappers for BLAS (BLAS95) for IA-32 architecture.    |  |
| libmkl_blas95_ilp64.a <sup>1</sup>                        | Fortran 95 wrappers for BLAS (BLAS95) supporting LP64 interface. |  |

Table 7-1 Interface Libraries and Modules (continued)

| File name                                                                                          | Contains                                                                                                    |  |
|----------------------------------------------------------------------------------------------------|----------------------------------------------------------------------------------------------------|--|
| libmkl_blas95_lp64.a <sup>1</sup>                                                                  | Fortran 95 wrappers for BLAS (BLAS95) supporting ILP64 interface.                                                          |  |
| libmkl_lapack95.a <sup>1</sup>                                                                     | Fortran 95 wrappers for LAPACK (LAPACK95) for IA-32 architecture.                                                          |  |
| libmkl_lapack95_lp64.a <sup>1</sup>                                                                | Fortran 95 wrappers for LAPACK (LAPACK95) supporting LP64 interface.                                                       |  |
| libmkl_lapack95_ilp64.a <sup>1</sup>                                                               | Fortran 95 wrappers for LAPACK (LAPACK95) supporting ILP64 interface.                                                      |  |
| libfftw2xc_intel.a <sup>1</sup>                                                                    | Interfaces for FFTW version 2.x (C interface for Intel® compiler) to call Intel MKL FFTs.                                  |  |
| libfftw2xc_gnu.a                                                                                   | Interfaces for FFTW version 2.x (C interface for GNU compiler) to call Intel MKL FFTs.                                     |  |
| libfftw2xf_intel.a                                                                                 | Interfaces for FFTW version 2.x (Fortran interface for Intel compiler) to call Intel MKL FFTs.                             |  |
| libfftw2xf_gnu.a                                                                                   | Interfaces for FFTW version 2.x (Fortran interface for GNU compiler) to call Intel MKL FFTs.                               |  |
| libfftw3xc_intel.a <sup>2</sup>                                                                    | Interfaces for FFTW version 3.x (C interface for Intel compiler) to call Intel MKL FFTs.                                   |  |
| libfftw3xc_gnu.a                                                                                   | Interfaces for FFTW version 3.x (C interface for GNU compiler) to call Intel MKL FFTs.                                     |  |
| libfftw3xf_intel.a <sup>2</sup>                                                                    | Interfaces for FFTW version 3.x (Fortran interface for Intel compiler) to call Intel MKL FFTs.                             |  |
| libfftw3xf_gnu.a                                                                                   | Interfaces for FFTW version 3.x (Fortran interface for GNU compiler) to call Intel MKL FFTs.                               |  |
| libfftw2x_cdft_SINGLE.a                                                                            | Single-precision interfaces for MPI FFTW version 2.x (C interface) to call Intel MKL cluster FFTs.                         |  |
| libfftw2x_cdft_DOUBLE.a                                                                            | Double-precision interfaces for MPI FFTW version 2.x (C interface) to call Intel MKL cluster FFTs.                         |  |
| Modules, in architecture- and interface-specific subdirectories of the Intel MKL include directory |                                                                                                    |  |
| $blas95.mod^1$                                                                                     | Fortran 95 interface module for BLAS (BLAS95).                                                                             |  |
| lapack95.mod <sup>1</sup>                                                                          | Fortran 95 interface module for LAPACK (LAPACK95).                                                                         |  |
| f95_precision.mod <sup>1</sup>                                                                     | Fortran 95 definition of precision parameters for BLAS95 and LAPACK95.                                                     |  |
| mk195_blas.mod <sup>1</sup>                                                                        | Fortran 95 interface module for BLAS (BLAS95), identical to blas95.mod. To be removed in one of the future releases.       |  |
| mk195_lapack.mod <sup>1</sup>                                                                      | Fortran 95 interface module for LAPACK (LAPACK95), identical to lapack95.mod. To be removed in one of the future releases. |  |

Table 7-1 Interface Libraries and Modules (continued)

| File name                        | Contains                                                                                                    |
|----------------------------------|----------------------------------------------------------------------------------------------------|
| mk195_precision.mod <sup>1</sup> | Fortran 95 definition of precision parameters for BLAS95 and LAPACK95, identical to f95_precision.mod. To be removed in one of the future releases. |

<sup>1.</sup> Prebuilt for the Intel® Fortran compiler

See <u>Fortran 95 Interfaces to LAPACK and BLAS</u> for an example of how to generate these libraries and modules.

See *Appendix G in the Intel MKL Reference Manual* for details of FFTW to Intel MKL wrappers.

### Fortran 95 Interfaces to LAPACK and BLAS

Fortran 95 interfaces are compiler-dependent. Intel MKL provides the interface libraries and modules precompiled with the Intel® Fortran compiler. Additionally, the Fortran 95 interfaces and wrappers are delivered as sources. (For more information, see <a href="Compiler-dependent Functions and Fortran 90 Modules">Compiler-dependent Functions and Fortran 90 Modules</a>). If you are using a different compiler, build the appropriate library and modules with your compiler and link the library as a user's library:

- Go to the respective directory <mkl\_directory>/interfaces/blas95 or <mkl\_directory>/interfaces/lapack95
- 2. Type one of the following commands:

| make lib32 INSTALL_DIR= <user_dir></user_dir>                                     | for the IA-32 architecture.     |
|-----------------------------------------------------------------------------------|---------------------------------|
| <pre>make libem64t [interface=lp64 ilp64] INSTALL_DIR=<user_dir></user_dir></pre> | for the Intel® 64 architecture. |
| <pre>make lib64 [interface=lp64 ilp64] INSTALL_DIR=<user_dir></user_dir></pre>    | for the IA-64 architecture.     |

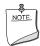

**NOTE.** Parameter INSTALL DIR is required.

As a result, the required library is built and installed in the  $<user\ dir>/lib/<arch>$  directory, and the .mod files will be built and installed in the  $<user\ dir>/include/<arch>[/{lp64 | ilp64}]$  directory, where <arch> is one of {32, em64t, 64}.

By default, the ifort compiler is assumed. You may change the compiler command name with an additional parameter of make: FC=<compiler>.

<sup>2.</sup> FFTW3 interfaces are integrated with Intel MKL. Look into <mkl directory>/interfaces/fftw3x\*/makefile for options defining how to build and where to place the standalone library with the wrappers.

For example, command

make libem64t FC=pgf95 INSTALL\_DIR=<user\_pgf95\_dir> interface=lp64

builds the required library and .mod files and installs them in subdirectories of  $< user\_pgf95\_dir>$ .

To delete the library from the building directory, use the following commands:

 $\begin{array}{lll} \text{make clean32 INSTALL\_DIR} = & \text{vuser\_dir} & \text{for the IA-32 architecture.} \\ \text{make cleanem64t INSTALL\_DIR} = & \text{vuser\_dir} & \text{for the Intel® 64 architecture.} \\ \text{make clean64 INSTALL\_DIR} = & \text{vuser\_dir} & \text{for the IA-64 architecture.} \\ \text{make clean INSTALL\_DIR} = & \text{vuser\_dir} & \text{for all the architectures.} \\ \end{array}$ 

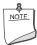

**NOTE.** Setting INSTALL\_DIR=../.. or

INSTALL\_DIR=<mk1\_directory> in a build or clean command above will replace or delete the Intel MKL prebuilt Fortran 95 library and modules. Though this is possible only if you have administrative rights, you are strongly discouraged from doing this.

### Compiler-dependent Functions and Fortran 90 Modules

Compiler-dependent functions occur whenever the compiler inserts into the object code function calls that are resolved in its run-time library (RTL). Linking of such code without the appropriate RTL will result in undefined symbols. Intel MKL has been designed to minimize RTL dependencies.

Where dependencies occur, a supporting RTL is shipped with Intel MKL. The only examples of such RTLs, except those that are relevant to the Intel MKL cluster software, are libiomp and libguide, which are the libraries for the OpenMP\* code compiled with an Intel® compiler. Both libiomp and libguide support the threaded code in Intel MKL.

In other cases where RTL dependencies might arise, the functions are delivered as source code and you need to compile the code with whatever compiler you are using for your application.

In particular, Fortran 90 modules result in the compiler-specific code generation requiring RTL support, so, Intel MKL delivers these modules as source code.

# Mixed-language Programming with Intel® MKL

Appendix A lists the programming languages supported for each Intel MKL function domain. However, you can call Intel MKL routines from different language environments. This section explains how to do this using mixed-language programming.

# Calling LAPACK, BLAS, and CBLAS Routines from C Language Environments

Not all Intel MKL function domains support both C and Fortran environments. To use Intel MKL Fortran-style functions in C/C++ environments, you should observe certain conventions, which are discussed for LAPACK and BLAS in the subsections below.

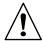

**CAUTION.** Avoid calling BLAS95/LAPACK95 from C/C++. Such calls require skills in manipulating the descriptor of a deferred-shape array, which is the Fortran 90 type. Moreover, BLAS95/LAPACK95 routines contain links to a Fortran RTL.

### **LAPACK and BLAS**

Because LAPACK and BLAS routines are Fortran-style, when calling them from C-language programs, follow the Fortran-style calling conventions:

- Pass variables by address, not by value.
   Function calls in <u>Example 7-2</u> and <u>Example 7-3</u> illustrate this.
- Store your data in Fortran style, that is, column-major rather than row-major order.
  With row-major order, adopted in C, the last array index changes most quickly and the
  first one changes most slowly when traversing the memory segment where the array is
  stored. With Fortran-style column-major order, the last index changes most slowly
  whereas the first one changes most quickly (as illustrated by <u>Figure 7-1</u> for a
  two-dimensional array).

Figure 7-1 Column-major Order versus Row-major Order

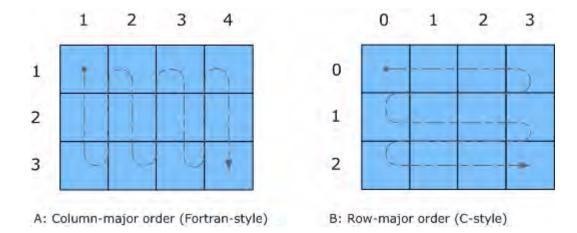

For example, if a two-dimensional matrix A of size  $m \times n$  is stored densely in a one-dimensional array B, you can access a matrix element like this:

```
A[i][j] = B[i*n+j] \text{ in } C (i=0, ..., m-1, j=0, ..., n-1)

A(i,j) = B(j*m+i) \text{ in Fortran } (i=1, ..., m, j=1, ..., n).
```

When calling LAPACK or BLAS routines from C, be aware that because the Fortran language is case-insensitive, the routine names can be both upper-case or lower-case, with or without the trailing underscore. For example, these names are equivalent:

- LAPACK: dgetrf, DGETRF, dgetrf\_, DGETRF\_
- BLAS: dgemm, DGEMM, dgemm\_, DGEMM\_

See Example 7-2 on how to call BLAS routines from C.

#### **CBLAS**

Instead of calling BLAS routines from a C-language program, you can use the CBLAS interface.

CBLAS is a C-style interface to the BLAS routines. You can call CBLAS routines using regular C-style calls. When using the CBLAS interface, the header file mkl.h will simplify the program development because it specifies enumerated values as well as prototypes of all the functions. The header determines if the program is being compiled with a C++ compiler, and if it is, the included file will be correct for use with C++ compilation. <u>Example 7-3</u> illustrates the use of the CBLAS interface.

### Using Complex Types in C/C++

As described in the Building Applications document for the Intel® Fortran Compiler, C/C++ does not directly implement the Fortran types COMPLEX(4) and COMPLEX(8). However, you can write equivalent structures. The type COMPLEX(4) consists of two 4-byte floating-point numbers. The first of them is the real-number component, and the second one is the imaginary-number component. The type COMPLEX(8) is similar to COMPLEX(4) except that it contains two 8-byte floating-point numbers.

Intel MKL provides complex types MKL\_Complex8 and MKL\_Complex16, which are structures equivalent to the Fortran complex types COMPLEX(4) and COMPLEX(8), respectively. These types are defined in the mkl\_types.h header file. You can use these types to define complex data. You can also redefine the types with your own types before including the mkl\_types.h header file. The only requirement is that the types must be compatible with the Fortran complex layout, that is, the complex type must be a pair of real numbers for the values of real and imaginary parts.

For example, you can use the following definitions in your C++ code:

```
#define MKL_Complex8 std::complex<float>
and

#define MKL_Complex16 std::complex<double> .

See Example 7-2 for details. You can also define these types in the command line:
-DMKL_Complex8="std::complex<float>"
-DMKL_Complex16="std::complex<double>".
```

# Calling BLAS Functions that Return the Complex Values in C/C++ Code

Complex values that functions return are handled differently in C and Fortran. Because BLAS is Fortran-style, you need to be careful when handling a call from C to a BLAS function that returns complex values. However, in addition to normal function calls, Fortran enables calling functions as though they were subroutines, which provides a mechanism for returning the complex value correctly when the function is called from a C program. When a Fortran function is called as a subroutine, the return value is the first parameter in the calling sequence. You can use this feature to call a BLAS function from C.

The following example shows how a call to a Fortran function as a subroutine converts to a call from C and the hidden parameter result gets exposed:

```
Normal Fortran function call: result = cdotc(n, x, 1, y, 1)
A call to the function as a subroutine: call cdotc(result, n, x, 1, y, 1)
```

A call to the function from C: cdotc( &result, &n, x, &one, y, &one )

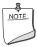

**NOTE.** Intel MKL has both upper-case and lower-case entry points in the Fortran-style (case-insensitive) BLAS, with or without the trailing underscore. So, all these names are equivalent and acceptable: cdotc, CDOTC, cdotc\_, CDOTC\_.

The above example shows one of the ways to call several level 1 BLAS functions that return complex values from your C and C++ applications. An easier way is to use the CBLAS interface. For instance, you can call the same function using the CBLAS interface as follows:

```
cblas_cdotu( n, x, 1, y, 1, &result )
```

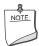

**NOTE.** The complex value comes last on the argument list in this case.

The following examples show use of the Fortran-style BLAS interface from C and C++, as well as the CBLAS (C language) interface.

The example below illustrates a call from a C program to the complex BLAS Level 1 function  ${\tt zdotc}()$ . This function computes the dot product of two double-precision complex vectors.

In this example, the complex dot product is returned in the structure c.

### Example 7-1 Calling a Complex BLAS Level 1 Function from C

```
#include "mkl.h"
#define N 5
void main()
{
    MKL_int n = N, inca = 1, incb = 1, i;
    MKL_Complex16 a[N], b[N], c;
```

#### Example 7-1 Calling a Complex BLAS Level 1 Function from C (continued)

```
for( i = 0; i < n; i++ ){
    a[i].re = (double)i; a[i].im = (double)i * 2.0;
    b[i].re = (double)(n - i); b[i].im = (double)i * 2.0;
}
zdotc( &c, &n, a, &inca, b, &incb );
printf( "The complex dot product is: ( %6.2f, %6.2f)\n", c.re, c.im );
}</pre>
```

Below is the C++ implementation:

#### Example 7-2 Calling a Complex BLAS Level 1 Function from C++

```
#include <complex>
#include <iostream>
#define MKL_Complex16 std::complex<double>
#include "mkl.h"
#define N 5
int main()
int n, inca = 1, incb = 1, i;
std::complex<double> a[N], b[N], c;
n = N;
for( i = 0; i < n; i++ ){
a[i] = std::complex<double>(i,i*2.0);
b[i] = std::complex<double>(n-i,i*2.0);
}
zdotc(&c, &n, a, &inca, b, &incb );
std::cout << "The complex dot product is: " << c << std::endl;
return 0;
```

The example below uses CBLAS:

### Example 7-3 Using CBLAS Interface Instead of Calling BLAS Directly from C

```
#include "mkl.h"
typedef struct{ double re; double im; } complex16;
extern "C" void cblas_zdotc_sub ( const int , const complex16 *,
    const int , const complex16 *, const int, const complex16*);
#define N 5
void main()
int n, inca = 1, incb = 1, i;
complex16 a[N], b[N], c;
n = N;
for( i = 0; i < n; i++ ){
a[i].re = (double)i; a[i].im = (double)i * 2.0;
b[i].re = (double)(n - i); b[i].im = (double)i * 2.0;
cblas_zdotc_sub(n, a, inca, b, incb,&c );
printf( "The complex dot product is: ( %6.2f, %6.2f)\n", c.re, c.im );
```

### Support for Boost uBLAS Matrix-matrix Multiplication

If you are used to uBLAS, you can perform BLAS matrix-matrix multiplication in C++ using Intel MKL substitution of Boost uBLAS functions. uBLAS is the Boost C++ open-source library that provides BLAS functionality for dense, packed, and sparse matrices. The library

uses an expression template technique for passing expressions as function arguments, which enables evaluating vector and matrix expressions in one pass without temporary matrices. uBLAS provides two modes:

- Debug (safe) mode, default.
   Checks types and conformance.
- Release (fast) mode.
   Does not check types and conformance. To enable this mode, use the NDEBUG preprocessor symbol.

The documentation for the Boost uBLAS is available at www.boost.org.

Intel MKL provides overloaded <code>prod()</code> functions for substituting uBLAS dense matrix-matrix multiplication with the Intel MKL <code>gemm</code> calls. Though these functions break uBLAS expression templates and introduce temporary matrices, the performance advantage can be considerable for matrix sizes that are not too small (roughly, over 50).

You do not need to change your source code to use the functions. To call them:

- Include the header file mkl\_boost\_ublas\_matrix\_prod.hpp in your code (from the Intel MKL include directory).
- Add appropriate Intel MKL libraries to the link line (see <u>Linking Your Application with the Intel® Math Kernel Library</u>).

The list of expressions that are substituted follows:

```
prod( m1, m2 )
prod( trans(m1), m2 )
prod( trans(conj(m1)), m2 )
prod( conj(trans(m1)), m2 )
prod( m1, trans(m2) )
prod( trans(m1), trans(m2) )
prod( trans(conj(m1)), trans(m2) )
prod( conj(trans(m1)), trans(m2) )
prod( m1, trans(conj(m2)) )
prod( trans(m1), trans(conj(m2)) )
prod( trans(m1), trans(conj(m2)) )
prod( trans(conj(m1)), trans(conj(m2)) )
prod( conj(trans(m1)), trans(conj(m2)) )
prod( m1, conj(trans(m2)) )
prod( trans(m1), conj(trans(m2)) )
```

```
prod( trans(conj(m1)), conj(trans(m2)) )
prod( conj(trans(m1)), conj(trans(m2)) )
```

These expressions are substituted in the *release* mode only (with NDEBUG preprocessor symbol defined). Supported uBLAS versions are Boost 1.34.1, 1.35.0, 1.36.0, and 1.37.0. To get them, visit www.boost.org.

A code example provided in the

<mkl\_directory>/examples/ublas/source/sylvester.cpp file illustrates usage of
the Intel MKL uBLAS header file for solving a special case of the Sylvester equation.

To run the Intel MKL ublas examples, specify the BOOST\_ROOT parameter in the make command, for instance, when using Boost version 1.37.0:

```
make lib32 BOOST_ROOT=<your_path>/boost_1_37_0
```

### Invoking Intel® MKL Functions from Java\* Applications

This section describes examples that are provided with the Intel MKL package and illustrate calling the library functions from Java.

### Intel MKL Java Examples

To demonstrate binding with Java, Intel MKL includes a set of Java examples in the following directory:

```
<mkl directory>/examples/java .
```

The examples are provided for the following MKL functions:

- ?gemm, ?gemv, and ?dot families from CBLAS
- The complete set of non-cluster FFT functions
- ESSL<sup>1</sup>-like functions for one-dimensional convolution and correlation
- VSL Random Number Generators (RNG), except user-defined ones and file subroutines
- VML functions, except GetErrorCallBack, SetErrorCallBack, and ClearErrorCallBack

You can see the example sources in the following directory:

```
<mkl directory>/examples/java/examples .
```

The examples are written in Java. They demonstrate usage of the MKL functions with the following variety of data:

- 1- and 2-dimensional data sequences
- 1. IBM Engineering Scientific Subroutine Library (ESSL\*).

- real and complex types of the data
- single and double precision

However, the wrappers, used in the examples, do not:

- Demonstrate the use of huge arrays (>2 billion elements)
- Demonstrate processing of arrays in native memory
- Check correctness of function parameters
- Demonstrate performance optimizations

The examples use the Java Native Interface (JNI\* developer framework) to bind with Intel MKL. The JNI documentation is available from

http://java.sun.com/javase/6/docs/technotes/guides/jni/.

The Java example set includes JNI wrappers that perform the binding. The wrappers do not depend on the examples and may be used in your Java applications. The wrappers for CBLAS, FFT, VML, VSL RNG, and ESSL-like convolution and correlation functions do not depend on each other.

To build the wrappers, just run the examples (see <u>Running the Examples</u> for details). The makefile builds the wrapper binaries. After running the makefile, you can run the examples, which will determine whether the wrappers were built correctly. As a result of running the examples, the following directories will be created in <mk1 directory>/examples/java:

- docs
- include
- classes
- bin
- \_results

The directories docs, include, classes, and bin will contain the wrapper binaries and documentation; the directory \_results will contain the testing results.

For a Java programmer, the wrappers are the following Java classes:

- com.intel.mkl.CBLAS
- com.intel.mkl.DFTI
- com.intel.mkl.ESSL
- com.intel.mkl.VML
- com.intel.mkl.VSL

Documentation for the particular wrapper and example classes will be generated from the Java sources while building and running the examples. To browse the documentation, open the index file in the docs directory (created by the build script):

<mkl directory>/examples/java/docs/index.html .

The Java wrappers for CBLAS, VML, VSL RNG, and FFT establish the interface that directly corresponds to the underlying native functions, so you can refer to the Intel MKL Reference Manual for their functionality and parameters. Interfaces for the ESSL-like functions are described in the generated documentation for the com.intel.mkl.ESSL class.

Each wrapper consists of the interface part for Java and JNI stub written in C. You can find the sources in the following directory:

<mkl directory>/examples/java/wrappers .

Both Java and C parts of the wrapper for CBLAS and VML demonstrate the straightforward approach, which you may use to cover additional CBLAS functions.

The wrapper for FFT is more complicated because it needs to support the lifecycle for FFT descriptor objects. To compute a single Fourier transform, an application needs to call the FFT software several times with the same copy of the native FFT descriptor. The wrapper provides the handler class to hold the native descriptor, while the virtual machine runs Java bytecode.

The wrapper for VSL RNG is similar to the one for FFT. The wrapper provides the handler class to hold the native descriptor of the stream state.

The wrapper for the convolution and correlation functions mitigates the same difficulty of the VSL interface, which assumes a similar lifecycle for "task descriptors". The wrapper utilizes the ESSL-like interface for those functions, which is simpler for the case of 1-dimensional data. The JNI stub additionally encapsulates the MKL functions into the ESSL-like wrappers written in C and so "packs" the lifecycle of a task descriptor into a single call to the native method.

The wrappers meet the JNI Specification versions 1.1 and 5.0 and should work with virtually every modern implementation of Java.

The examples and the Java part of the wrappers are written for the Java language described in "The Java Language Specification (First Edition)" and extended with the feature of "inner classes" (this refers to late 1990s). This level of language version is supported by all versions of the Sun Java Development Kit\* (JDK\*) developer toolkit and compatible implementations starting from version 1.1.5, or by all modern versions of Java.

The level of C language is "Standard C" (that is, C89) with additional assumptions about integer and floating-point data types required by the Intel MKL interfaces and the JNI header files. That is, the native float and double data types must be the same as JNI jfloat and jdouble data types, respectively, and the native int must be 4 bytes long.

### Running the Examples

The Java examples support all the C and C++ compilers that the Intel MKL does. The makefile intended to run the examples also needs the make utility, which is typically provided with the Linux\* OS distribution.

To run Java examples, the JDK\* developer toolkit is required for compiling and running Java code. A Java implementation must be installed on the computer or available via the network. You may download the JDK from the vendor website.

The examples should work for all versions of JDK. However, they were tested only with the following Java implementations for all the supported architectures:

- J2SE\* SDK 1.4.2, JDK 5.0 and 6.0 from Sun Microsystems, Inc. (http://sun.com/)
- JRockit\* JDK 1.4.2 and 5.0 from Oracle Corporation (http://oracle.com/)

Note that the Java run-time environment\* (JRE\*) system, which may be pre-installed on your computer, is not enough. You need the JDK\* developer toolkit that supports the following set of tools:

- java
- javac
- javah
- javadoc

To make these tools available for the examples makefile, set the JAVA\_HOME environment variable and add the JDK binaries directory to the system PATH, for example, using the bash shell:

```
export JAVA_HOME=/home/<user name>/jdk1.5.0_09
export PATH=${JAVA_HOME}/bin:${PATH}
```

You may also need to clear the JDK\_HOME environment variable, if it is assigned a value:

```
unset JDK_HOME
```

To start the examples, use the makefile found in the Intel MKL Java examples directory:

```
make {so32|soem64t|so64|lib32|libem64t|lib64} [function=...] [compiler=...]
```

If you type the make command and omit the target (for example, so32), the makefile prints the help info, which explains the targets and parameters.

For the examples list, see the examples.lst file in the Java examples directory.

#### **Known Limitations**

This section explains limitations of Java examples.

**Functionality.** It is possible that some MKL functions will not work if called from the Java environment by using a wrapper, like those provided with the Intel MKL Java examples. Only those specific CBLAS, FFT, VML, VSL RNG, and the convolution/correlation functions listed in the <a href="Intel MKL Java Examples">Intel MKL Java Examples</a> section were tested with the Java environment. So, you may use the Java wrappers for these CBLAS, FFT, VML, VSL RNG, and convolution/correlation functions in your Java applications.

**Performance.** The functions from Intel MKL must work faster than similar functions written in pure Java. However, the main goal of these wrappers is to provide code examples, not maximum performance. So, an Intel MKL function called from a Java application will probably work slower than the same function called from a program written in C/C++ or Fortran.

**Known bugs.** There are a number of known bugs in Intel MKL (identified in the Release Notes), as well as incompatibilities between different versions of JDK. The examples and wrappers include workarounds for these problems. Look at the source code in the examples and wrappers for comments that describe the workarounds.

# Coding Tips

This chapter discusses programming with the Intel® Math Kernel Library (Intel® MKL) to provide coding tips that meet certain, specific needs, such as numerical stability. Similarly, Chapter 7 focuses on general language-specific programming options, and Chapter 6 provides tips relevant to performance and memory management.

# Aligning Data for Numerical Stability

If linear algebra routines (LAPACK, BLAS) are applied to input data sets that are bit-for-bit identical but the arrays are aligned differently or the computations are performed either on different platforms or with different numbers of threads, the computed results may not be identical, though they will deviate within the appropriate error bounds. The version of Intel MKL may also affect numerical stability of the output because the routines may be implemented differently in different versions. Given a specific version of Intel MKL, the computed results are expected to be identical provided the following conditions are met:

- The results are computed on the same platform
- The inputs are identical
- The input arrays are aligned at 16-byte boundaries
- Intel MKL is run in the sequential mode

Unlike the first two conditions, which you always control, you do not control the default alignment of arrays. For instance, arrays dynamically allocated using malloc are aligned at 8-byte, rather than 16-byte, boundaries. If you need numerically identical outputs, use mkl malloc() to get the properly aligned workspace, as shown below:

### Example 8-1 Aligning Addresses at 16-byte Boundaries

```
// ***** C language ******
#include <stdlib.h>
void *darray;
int workspace;
// Allocate workspace aligned on 16-bit boundary
darray = mkl_malloc( sizeof(double)*workspace, 16 );
// call the program using MKL
mkl_app( darray );
. . .
// Free workspace
mkl_free( darray );
! ***** Fortran language ******
double precision darray
pointer (p_wrk,darray(1))
integer workspace
! Allocate workspace aligned on 16-bit boundary
p_wrk = mkl_malloc( 8*workspace, 16 )
. . .
! call the program using MKL
call mkl_app( darray )
! Free workspace
call mkl_free(p_wrk)
```

# Working with the Intel® Math Kernel Library Cluster Software

This chapter discusses the usage of the Intel® Math Kernel Library (Intel® MKL) ScaLAPACK and Cluster FFTs.

See Chapter 3 for details about the Intel MKL directory structure, including the available documentation in the doc directory.

For information on MP LINPACK Benchmark for Clusters, see Chapter 11.

Intel MKL ScaLAPACK and Cluster FFTs support MPI implementations identified in the *Intel MKL Release Notes*.

# Linking with ScaLAPACK and Cluster FFTs

To link a program that calls ScaLAPACK and/or Cluster FFTs, you need to know how to link a message-passing interface (MPI) application first.

Use *mpi* scripts to do this. For example, *mpicc* and *mpif77* are C and FORTRAN 77scripts, respectively, that use the correct MPI header files. The location of these scripts and the MPI library depends on your MPI implementation. For example, for the default installation of MPICH, /opt/mpich/bin/mpicc and /opt/mpich/bin/mpif77 are the compiler scripts and /opt/mpich/lib/libmpich.a is the MPI library.

Check the documentation that comes with your MPI implementation for implementation-specific details of linking.

To link with the Intel MKL ScaLAPACK and/or Cluster FFTs, use the following general form:

<MPI> is one of several MPI implementations (MPICH, Intel MPI 2.x/3.x, and so on).

<MKL cluster library> is one of ScaLAPACK or Cluster FFT libraries for the
appropriate architecture, which are listed in <u>Table 3-6</u>, <u>Table 3-7</u>, or <u>Table 3-8</u>. For
example, for IA-32 architecture, it is one of -lmkl\_scalapack\_core or
-lmkl\_cdft\_core.

<BLACS> is the BLACS library corresponding to your architecture, programming interface (LP64 or ILP64), and MPI version. These libraries are listed in <u>Table 3-6</u>, <u>Table 3-7</u>, or <u>Table 3-8</u>. For example, for the IA-32 architecture, choose one of -lmkl\_blacs, -lmkl\_blacs\_intelmpi, or -lmkl\_blacs\_openmpi, depending on the MPI version you use; in particular, for Intel MPI 3.x, choose -lmkl\_blacs\_intelmpi.

<MKL core libraries> is <MKL LAPACK & MKL kernel libraries> for
ScaLAPACK, and <MKL kernel libraries> for Cluster FFTs.

<MKL kernel libraries> are processor optimized kernels, threading library, and
system library for threading support, linked as described in section <u>Listing Libraries on</u>
a Link Line.

<MKL LAPACK & kernel libraries> are the LAPACK library and <MKL kernel
libraries>.

grouping symbols -Wl, --start-group and -Wl, --end-group are required for static linking.

<<MPI> linker script> corresponds to the MPI version. For instance, for Intel MPI
3.x, use <Intel MPI 3.x linker script>.

For example, if you are using Intel MPI 3.x and want to statically use the LP64 interface with ScaLAPACK and have only one MPI process per core (and thus do not employ threading), specify the following linker options:

```
-L$MKLPATH -I$MKLINCLUDE -Wl,--start-group
$MKLPATH/libmkl_scalapack_lp64.a $MKLPATH/libmkl_blacs_intelmpi_lp64.a
$MKLPATH/libmkl_intel_lp64.a $MKLPATH/libmkl_sequential.a
$MKLPATH/libmkl_core.a -static_mpi -Wl,--end-group -lpthread -lm
```

For more examples, see Examples for Linking with ScaLAPACK and Cluster FFT.

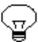

**TIP.** <u>Use the Web-based Linking Advisor</u> to quickly choose the appropriate set of <MKL cluster Library>, <BLACS>, and <MKL core libraries>.

For information on linking with Intel® MKL libraries, see <u>Linking Your Application with the Intel® Math Kernel Library</u>.

# Setting the Number of Threads

The OpenMP\* software responds to the environment variable OMP\_NUM\_THREADS. Intel MKL also has other mechanisms to set the number of threads, such as the MKL\_NUM\_THREADS or MKL\_DOMAIN\_NUM\_THREADS environment variables (see <u>Using Additional Threading Control</u>).

Make sure that the relevant environment variables have the same and correct values on all the nodes. Intel MKL versions 10.0 and higher no longer set the default number of threads to one, but depend on the OpenMP libraries used with the compiler to set the default number. For the threading layer based on the Intel® compiler (libmkl\_intel\_thread.a), this value is the number of CPUs according to the OS.

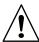

**CAUTION.** Avoid over-prescribing the number of threads, which may occur, for instance, when the number of MPI ranks per node and the number of threads per node are both greater than one. The product of MPI ranks per node and the number of threads per node should not exceed the number of physical cores per node.

The best way to set an environment variable, such as <code>OMP\_NUM\_THREADS</code>, is your login environment. Remember that changing this value on the head node and then doing your run, as you do on a shared-memory (SMP) system, does not change the variable on all the nodes because <code>mpirum</code> starts a fresh default shell on all of the nodes. To change the number of threads on all the nodes, in <code>.bashrc</code>, add a line at the top, as follows:

OMP\_NUM\_THREADS=1; export OMP\_NUM\_THREADS

You can run multiple CPUs per node using MPICH. To do this, build MPICH to enable multiple CPUs per node. Be aware that certain MPICH applications may fail to work perfectly in a threaded environment (see the Known Limitations section in the *Release Notes*). If you encounter problems with MPICH and setting of the number of threads is greater than one, first try setting the number of threads to one and see whether the problem persists.

# **Using Shared Libraries**

All needed shared libraries must be visible on all the nodes at run time. To achieve this, point these libraries by the LD\_LIBRARY\_PATH environment variable in the .bashrc file.

If Intel MKL is installed only on one node, link statically when building your Intel MKL applications rather than use shared libraries.

The Intel® compilers or GNU compilers can be used to compile a program that uses Intel MKL. However, make sure that the MPI implementation and compiler match up correctly.

# **Building ScaLAPACK Tests**

To build ScaLAPACK tests:

- For the IA-32 architecture, add libmkl\_scalapack\_core.a to your link command.
- For the IA-64 and Intel® 64 architectures, add libmkl\_scalapack\_lp64.a or libmkl\_scalapack\_ilp64.a, depending upon the desired interface.

# Examples for Linking with ScaLAPACK and Cluster FFT

For the detailed information on the structure of the Intel MKL architecture-specific directories and the names of the cluster libraries to link, see <u>Directory Structure in Detail</u>.

### **Examples for Linking a C Application**

These examples illustrate linking of an application whose main module is in C under the following conditions:

- MPICH2 1.0.7 or higher is installed in /opt/mpich.
- \$MKLPATH is a user-defined variable containing <mkl\_directory>/lib/32.
- You use the Intel® C++ Compiler 10.0 or higher.

To link with ScaLAPACK for a cluster of systems based on the IA-32 architecture, use the following libraries:

```
/opt/mpich/bin/mpicc <user files to link>
    -L$MKLPATH
    -lmkl_scalapack_core
    -lmkl_blacs_intelmpi
    -lmkl_lapack
    -lmkl_intel -lmkl_intel_thread -lmkl_lapack -lmkl_core
    -liomp5 -lpthread
```

To link with Cluster FFT for a cluster of systems based on the IA-32 architecture, use the following libraries:

### **Examples for Linking a Fortran Application**

These examples illustrate linking of an application whose main module is in Fortran under the following conditions:

- Intel MPI 3.0 is installed in /opt/intel/mpi/3.0.
- \$MKLPATH is a user-defined variable containing <mkl\_directory>/lib/64.
- You use the Intel® Fortran Compiler 10.0 or higher.

**To link with ScaLAPACK for a cluster of systems based on the IA-64 architecture,** use the following libraries:

```
/opt/intel/mpi/3.0/bin/mpiifort <user files to link>
    -L$MKLPATH
    -lmkl_scalapack_lp64
    -lmkl_blacs_intelmpi_lp64
    -lmkl_lapack
    -lmkl_intel_lp64  -lmkl_intel_thread -lmkl_lapack -lmkl_core
    -liomp5 -lpthread
```

To link with Cluster FFT for a cluster of systems based on the IA-64 architecture, use the following libraries:

```
/opt/intel/mpi/3.0/bin/mpiifort <user files to link>
    -Wl,--start-group $MKLPATH/libmkl_cdft_core.a
    $MKLPATH/libmkl_blacs_intelmpi_ilp64.a
    $MKLPATH/libmkl_intel_ilp64.a
    $MKLPATH/libmkl_intel_thread.a
    $MKLPATH/libmkl_core.a -Wl,--end-group
    -liomp5 -lpthread
```

A binary linked with ScaLAPACK runs the same way as any other MPI application (refer to the documentation that comes with the MPI implementation). For instance, the script mpirun is used in the case of MPICH2 and OpenMPI, and a number of MPI processes is set by -np. In the case of MPICH 2.0 and all Intel MPIs, you should start the daemon before running an application; the execution is driven by the script mpiexec.

For further linking examples, see the support website for Intel products at <a href="http://www.intel.com/software/products/support/">http://www.intel.com/software/products/support/</a>

# Getting Assistance for Programming in the Eclipse\* IDE

This chapter discusses features of the Intel® Math Kernel Library (Intel® MKL) that assist you while programming in the Eclipse\* IDE:

- The Intel MKL Reference Manual viewable from within the IDE
- Eclipse Help search tuned to target the Intel Web sites
- Context-sensitive help in the Eclipse C/C++ Development Tools (CDT)
- Code/Content Assist in the Eclipse CDT

The Intel MKL plugin for Eclipse Help provides the first three features (see <u>Table 3-2</u> for the plugin location after installation). To use the plugin, copy it to the plugins folder of your Eclipse directory.

The last feature is native to the Eclipse CDT. See the Code Assist section in Eclipse\* Help.

# Viewing the Intel® MKL Reference Manual in the Eclipse\* IDE

To view the Reference Manual, in Eclipse,

- 1. Select **Help > Help Contents** from the menu.
- 2. In the Help tab, under All Topics, click Intel(R) Math Kernel Library Help
- 3. In the Help tree that expands, click Intel Math Kernel Library Reference Manual (see Figure 10-1).

The Intel MKL Help Index is also available in Eclipse, and the Reference Manual is included in the Eclipse Help search.

Intel® MKL Help in the Eclipse\* IDE Figure 10-1

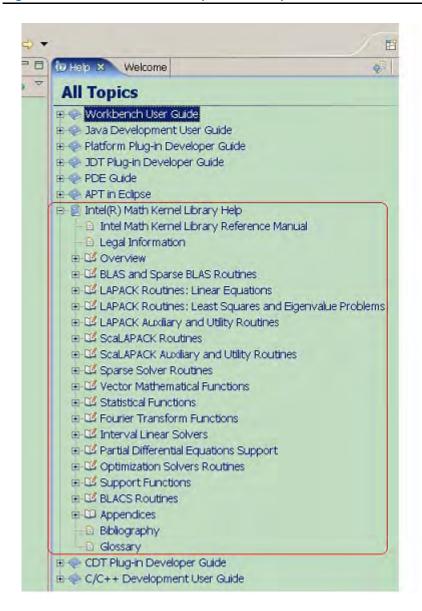

# Searching the Intel Web Site from the Eclipse\* IDE

The Intel MKL plugin tunes Eclipse Help search to target <a href="http://www.intel.com">http://www.intel.com</a> so that when you are connected to the Internet and run a search from the Eclipse Help pane, the search hits at the site are shown through a separate link. <a href="Figure 10-2">Figure 10-2</a> shows search results for "VML Functions" in Eclipse Help. In the figure, 1 hit means an entry hit to the respective site.

Click "Intel.com (1 hit)" to open the list of actual hits to the Intel Web site.

Figure 10-2 Hits to the Intel Web Site in the Eclipse\* IDE Help Search

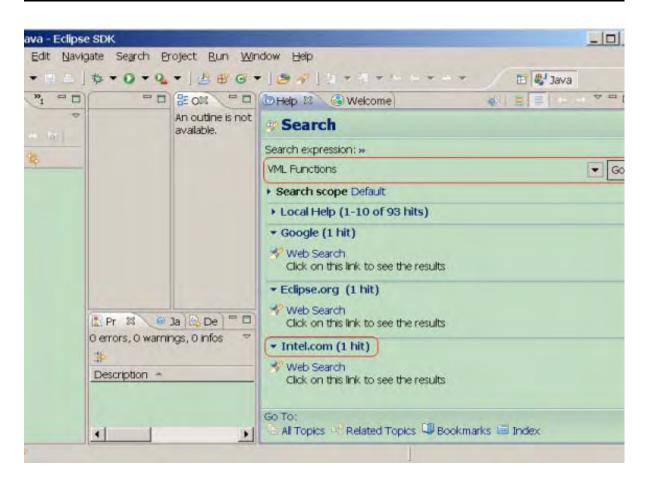

# Using Context-Sensitive Help in the Eclipse\* IDE CDT

You can view context-sensitive help in the Eclipse CDT editor by Infopop windows and F1 Help.

### Infopop Window

Infopop window is a popup description of a C function.

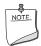

**NOTE.** In the current release infopop windows are provided only for VML functions.

To get the description of an Intel MKL function in the editor, hover the mouse over the function name.

Figure 10-3 Infopop Window with an Intel® MKL Function Description

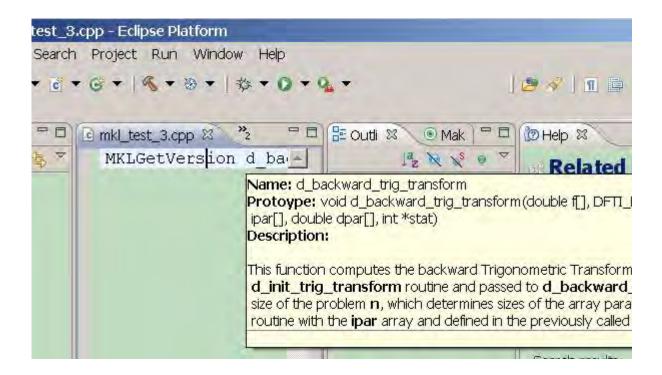

### F1 Help

F1 Help displays the list of relevant documentation topics for a keyword.

To get F1 Help for an Intel MKL function in the editor window,

- 1. Hover the mouse over the function name.
- 2. Press F1 or double-click the name.

This displays two lists:

- The list of links to the relevant topics in the product documentation displays in the Related Topics page under See also. The Intel MK Help Index establishes the relevance (see Figure 10-4). Typically, one link displays in this list for each function.
- The list of search results for the function name displays in the Related Topics page under Dynamic Help (see Figure 10-5).
- 3. Click a link to open the associated Help topic.

Figure 10-4 F1 Help in the Eclipse\* IDE

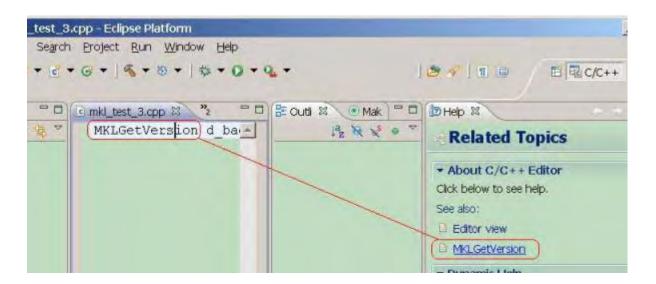

Figure 10-5 F1 Help Search in the Eclipse\* IDE CDT

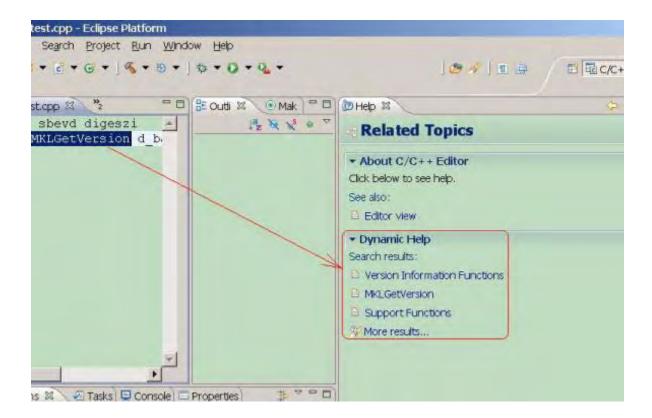

# LINPACK and MP LINPACK Benchmarks

This chapter describes the Intel® Optimized LINPACK Benchmark for the Linux\* OS (for shared memory systems) and Intel® Optimized MP LINPACK Benchmark for Clusters (for distributed memory systems).

# Intel® Optimized LINPACK Benchmark for Linux OS\*

Intel® Optimized LINPACK Benchmark is a generalization of the LINPACK 1000 benchmark. It solves a dense (real\*8) system of linear equations (Ax=b), measures the amount of time it takes to factor and solve the system, converts that time into a performance rate, and tests the results for accuracy. The generalization is in the number of equations (N) it can solve, which is not limited to 1000. It uses partial pivoting to assure the accuracy of the results.

This benchmark should not be used to report LINPACK 100 performance, as that is a compiled-code only benchmark. This is a shared-memory (SMP) implementation which runs on a single platform. Do not confuse this benchmark with:

- MP LINPACK, which is a distributed memory version of the same benchmark.
- LINPACK, the library, which has been expanded upon by the LAPACK library.

Intel provides optimized versions of the LINPACK benchmarks to help you obtain high LINPACK benchmark results on your genuine Intel® processor systems more easily than with the High Performance Linpack (HPL) benchmark. Use this package to benchmark your SMP machine.

Additional information on this software as well as other Intel® software performance products is available at <a href="http://www.intel.com/software/products/">http://www.intel.com/software/products/</a>.

### Contents

The Intel Optimized LINPACK Benchmark for Linux\* OS contains the following files, located in the ./benchmarks/linpack/ subdirectory in the Intel MKL directory (see <u>Table 3-2</u>):

Table 11-1 Contents of the LINPACK Benchmark

| ./benchmarks/linpack/ |                                                                                                    |
|-----------------------|----------------------------------------------------------------------------------------------------|
| linpack_itanium       | The 64-bit program executable for a system based on Intel® Itanium® 2 processor.                                                                            |
| linpack_xeon32        | The 32-bit program executable for a system based on Intel® Xeon® processor or Intel® Xeon® processor MP with or without Streaming SIMD Extensions 3 (SSE3). |
| linpack_xeon64        | The 64-bit program executable for a system with Intel® Xeon® processor using Intel® 64 architecture.                                                        |
| runme_itanium         | A sample shell script for executing a pre-determined problem set for linpack_itanium. OMP_NUM_THREADS set to 8 processors.                                  |
| runme_xeon32          | A sample shell script for executing a pre-determined problem set for linpack_xeon32. OMP_NUM_THREADS set to 2 processors.                                   |
| runme_xeon64          | A sample shell script for executing a pre-determined problem set for linpack_xeon64. OMP_NUM_THREADS set to 4 processors.                                   |
| lininput_itanium      | Input file for pre-determined problem for the runme_itanium script.                                                                                         |
| lininput_xeon32       | Input file for pre-determined problem for the runme_xeon32 script.                                                                                          |
| lininput_xeon64       | Input file for pre-determined problem for the runme_xeon64 script.                                                                                          |
| lin_itanium.txt       | Result of the runme_itanium script execution.                                                                                                    |
| lin_xeon32.txt        | Result of the runme_xeon32 script execution.                                                                                                    |
| lin_xeon64.txt        | Result of the runme_xeon64 script execution.                                                                                                    |
| help.lpk              | Simple help file.                                                                                                    |
| xhelp.lpk             | Extended help file.                                                                                                    |

# Running the Software

To obtain results for the pre-determined sample problem sizes on a given system, type one of the following, as appropriate:

- ./runme\_itanium
- ./runme\_xeon32
- ./runme\_xeon64

To run the software for other problem sizes, see the extended help included with the program. Extended help can be viewed by running the program executable with the -e option:

```
./xlinpack_itanium -e
./xlinpack_xeon32 -e
./xlinpack_xeon64 -e .
```

The pre-defined data input files lininput\_itanium, lininput\_xeon32, and lininput\_xeon64 are provided merely as examples. Different systems have different number of processors or amount of memory and thus require new input files. The extended help can be used for insight into proper ways to change the sample input files.

Each input file requires at least the following amount of memory:

```
lininput_itanium 16 GB
lininput_xeon32 2 GB
lininput_xeon64 16 GB
```

If the system has less memory than the above sample data input requires, you may need to edit or create your own data input files, as explained in the extended help.

Each sample script, in particular, uses the OMP\_NUM\_THREADS environment variable to set the number of processors it is targeting. To optimize performance on a different number of physical processors, change that line appropriately. If you run the Intel Optimized LINPACK Benchmark without setting the number of threads, it will default to the number of cores according to the OS. You can find the settings for this environment variable in the runme\_\* sample scripts. If the settings do not already match the situation for your machine, edit the script.

### **Known Limitations**

The following limitations are known for the Intel Optimized LINPACK Benchmark for Linux\* OS:

- Intel Optimized LINPACK Benchmark is threaded to effectively use multiple processors.
   So, in multi-processor systems, best performance will be obtained with
   Hyper-Threading technology turned off, which ensures that the operating system assigns threads to physical processors only.
- If an incomplete data input file is given, the binaries may either hang or fault. See the sample data input files and/or the extended help for insight into creating a correct data input file.

# Intel® Optimized MP LINPACK Benchmark for Clusters

The Intel® Optimized MP LINPACK Benchmark for Clusters is based on modifications and additions to HPL 2.0 from Innovative Computing Laboratories (ICL) at the University of Tennessee, Knoxville (UTK). The Intel Optimized MP LINPACK Benchmark for Clusters can be used for Top 500 runs (see http://www.top500.org). To use the benchmark you need be intimately familiar with the HPL distribution and usage. The Intel Optimized MP LINPACK Benchmark for Clusters provides some additional enhancements and bug fixes designed to make the HPL usage more convenient, as well as explain Intel® Message-Passing Interface (MPI) settings that may enhance performance. The ./benchmarks/mp\_linpack directory adds techniques to minimize search times frequently associated with long runs.

The Intel® Optimized MP LINPACK Benchmark for Clusters is an implementation of the Massively Parallel MP LINPACK benchmark by means of HPL code. It solves a random dense (real\*8) system of linear equations (Ax=b), measures the amount of time it takes to factor and solve the system, converts that time into a performance rate, and tests the results for accuracy. You can solve any size (N) system of equations that fit into memory. The benchmark uses full row pivoting to ensure the accuracy of the results.

Use the Intel Optimized MP LINPACK Benchmark for Clusters on a distributed memory machine. On a shared memory machine, use the Intel Optimized LINPACK Benchmark.

Intel provides optimized versions of the LINPACK benchmarks to help you obtain high LINPACK benchmark results on your systems based on genuine Intel® processors more easily than with the HPL benchmark. Use the Intel® Optimized MP LINPACK Benchmark to benchmark your cluster. The prebuilt binaries require that you first install Intel® MPI 3.x be installed on the cluster. The run-time version of Intel MPI is free and can be downloaded from <a href="https://www.intel.com/software/products/cluster">www.intel.com/software/products/cluster</a>.

The Intel package includes software developed at the University of Tennessee, Knoxville, Innovative Computing Laboratories and neither the University nor ICL endorse or promote this product. Although HPL 2.0 is redistributable under certain conditions, this particular package is subject to the Intel MKL license.

Intel MKL has introduced a new functionality into MP LINPACK, which is called a hybrid build, while continuing to support the older version. The term "hybrid" refers to special optimizations added to take advantage of mixed OpenMP\*/MPI parallelism.

If you want to use one MPI process per node and to achieve further parallelism by means of OpenMP, use the hybrid build. In general, the hybrid build is useful when the number of MPI processes per core is less than one. If you want to rely exclusively on MPI for parallelism and use one MPI per core, use the non-hybrid build.

In addition to supplying certain hybrid prebuilt binaries, Intel MKL supplies some hybrid prebuilt libraries for Intel® MPI to take advantage of the additional OpenMP\* optimizations.

If you wish to use an MPI version other than Intel MPI, you can do so by using the MP LINPACK source provided. You can use the source to build a non-hybrid version that may be used in a hybrid mode, but it would be missing some of the optimizations added to the hybrid version.

Non-hybrid builds are the default of the source code makefiles provided. In some cases, the use of the hybrid mode is required for external reasons. If there is a choice, the non-hybrid code may be faster. To use the non-hybrid code in a hybrid mode, use the threaded version of Intel MKL BLAS, link with a thread-safe MPI, and call function MPI\_init\_thread() so as to indicate a need for MPI to be thread-safe.

Intel MKL also provides prebuilt binaries that are dynamically linked against Intel MPI libraries.

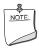

**NOTE.** Performance of statically and dynamically linked prebuilt binaries may be different. The performance of both depends on the version of Intel MPI you are using.

You can build binaries statically linked against a particular version of Intel MPI by yourself.

### **Contents**

The Intel Optimized MP LINPACK Benchmark for Clusters (MP LINPACK Benchmark) includes the HPL 2.0 distribution in its entirety as well as the modifications, delivered in the files listed in <a href="mailto:Table 11-2">Table 11-2</a> and located in the ./benchmarks/mp\_linpack/ subdirectory in the Intel MKL directory (see <a href="Table 3-2">Table 3-2</a>):

Table 11-2 Contents of the MP LINPACK Benchmark

| ./benchmarks/mp_linpack/   |                                                                                                    |
|----------------------------|----------------------------------------------------------------------------------------------------|
| testing/ptest/HPL_pdtest.c | HPL 2.0 code modified to display captured DGEMM information in ASYOUGO2_DISPLAY (see details in the New Features section) if it was captured. |
| src/blas/HPL_dgemm.c       | HPL 2.0 code modified to capture DGEMM information if desired from ASYOUGO2_DISPLAY.                                                          |
| src/grid/HPL_grid_init.c   | HPL 2.0 code modified to do additional grid experiments originally not in HPL 2.0.                                                            |
| src/pgesv/HPL_pdgesvK2.c   | HPL 2.0 code modified to do ASYOUGO and ENDEARLY modifications.                                                                               |
| src/pgesv/HPL_pdgesv0.c    | HPL 2.0 code modified to do ASYOUGO, ASYOUGO2, and ENDEARLY modifications.                                                                    |

Table 11-2 Contents of the MP LINPACK Benchmark

| ./benchmarks/mp_linpack/                          |                                                                                                    |
|---------------------------------------------------|----------------------------------------------------------------------------------------------------|
| testing/ptest/HPL.dat                             | HPL 2.0 sample HPL.dat modified.                                                                                    |
| Make.ia32                                         | (New) Sample architecture makefile for processors using the IA-32 architecture and Linux OS.                        |
| Make.em64t                                        | (New) Sample architecture makefile for processors using the Intel® 64 architecture and Linux OS.                    |
| Make.ipf                                          | (New) Sample architecture makefile for the IA-64 architecture and Linux OS.                                         |
| HPL.dat                                           | A repeat of testing/ptest/HPL.dat in the top-level directory.                                                       |
| Next six files are prebuilt executables, rea      | dily available for simple performance testing.                                                                      |
| bin_intel/ia32/xhpl_ia32                          | (New) Prebuilt binary for the IA-32 architecture and Linux OS. Statically linked against Intel® MPI 3.2.            |
| bin_intel/ia32/xhpl_ia32_<br>dynamic              | (New) Prebuilt binary for the IA-32 architecture and Linux OS. Dynamically linked against Intel® MPI 3.2.           |
| bin_intel/em64t/xhpl_em64t                        | (New) Prebuilt binary for the Intel® 64 architecture and Linux OS. Statically linked against Intel® MPI 3.2.        |
| <pre>bin_intel/em64t/xhpl_em64t_ dynamic</pre>    | (New) Prebuilt binary for the Intel® 64 architecture and Linux OS. Dynamically linked against Intel® MPI 3.2.       |
| bin_intel/ipf/xhpl_ipf                            | (New) Prebuilt binary for the IA-64 architecture and Linux OS. Statically linked against Intel® MPI 3.2.            |
| <pre>bin_intel/ipf/xhpl_ipf_ dynamic</pre>        | (New) Prebuilt binary for the IA-64 architecture and Linux OS. Dynamically linked against Intel® MPI 3.2.           |
| Next six files are prebuilt hybrid executables.   |                                                                                                    |
| bin_intel/ia32/<br>xhpl_hybrid_ia32               | (New) Prebuilt hybrid binary for the IA-32 architecture and Linux OS. Statically linked against Intel® MPI 3.2.     |
| bin_intel/ia32/<br>xhpl_hybrid_ia32_dynamic       | (New) Prebuilt hybrid binary for the IA-32 architecture and Linux OS. Dynamically linked against Intel® MPI 3.2.    |
| bin_intel/em64t/<br>xhpl_ hybrid_em64t            | (New) Prebuilt hybrid binary for the Intel® 64 architecture and Linux OS. Statically linked against Intel® MPI 3.2. |
| bin_intel/em64t/<br>xhpl_ hybrid_em64t_dynamic    | (New) Prebuilt hybrid binary for the Intel® 64 and Linux OS. Dynamically linked against Intel® MPI 3.2.             |
| <pre>bin_intel/ipf/ xhpl_ hybrid_ipf</pre>        | (New) Prebuilt hybrid binary for the IA-64 architecture and Linux OS. Statically linked against Intel® MPI 3.2.     |
| <pre>bin_intel/ipf/ xhpl_hybrid_ipf_dynamic</pre> | (New) Prebuilt hybrid binary for the IA-64 and Linux OS. Dynamically linked against Intel® MPI 3.2.                 |

Table 11-2 Contents of the MP LINPACK Benchmark

| ./benchmarks/mp_linpack/                               |                                                                                                    |
|--------------------------------------------------------|----------------------------------------------------------------------------------------------------|
| Next 3 files are prebuilt libr                         | aries                                                                                                    |
| lib_hybrid/32/libhpl_hybrid.a                          | (New) Prebuilt library with the hybrid version of MP LINPACK for the IA-32 architecture and Intel MPI 3.2.             |
| <pre>lib_hybrid/em64t/libhpl_ hybrid.a</pre>           | (New) Prebuilt library with the hybrid version of MP LINPACK for the Intel® 64 architecture and Intel MPI 3.2.         |
| lib_hybrid/64/libhpl_hybrid.a                          | (New) Prebuilt library with the hybrid version of MP LINPACK for the IA-64 architecture and Intel MPI 3.2.             |
| Next 18 files refer to run scripts                     |                                                                                                    |
| bin_intel/ia32/runme_ia32                              | (New) Sample run script for the IA-32 architecture and a pure MPI binary statically linked against Intel MPI 3.2.      |
| bin_intel/ia32/runme_ia32_<br>dynamic                  | (New) Sample run script for the IA-32 architecture and a pure MPI binary dynamically linked against Intel MPI 3.2.     |
| bin_intel/ia32/HPL_serial.dat                          | (New) Example of an MP LINPACK benchmark input file for a pure MPI binary and the IA-32 architecture.                  |
| <pre>bin_intel/ia32/ runme_hybrid_ia32</pre>           | (New) Sample run script for the IA-32 architecture and a hybrid binary statically linked against Intel MPI 3.2.        |
| <pre>bin_intel/ia32/ runme_hybrid_ia32_dynamic</pre>   | (New) Sample run script for the IA-32 architecture and a hybrid binary dynamically linked against Intel MPI 3.2.       |
| bin_intel/ia32/HPL_hybrid.dat                          | (New) Example of an MP LINPACK benchmark input file for a hybrid binary and the IA-32 architecture.                    |
| bin_intel/em64t/runme_em64t                            | (New) Sample run script for the Intel® 64 architecture and a pure MPI binary statically linked against Intel MPI 3.2.  |
| bin_intel/em64t/runme_em64t_<br>dynamic                | (New) Sample run script for the Intel® 64 architecture and a pure MPI binary dynamically linked against Intel MPI 3.2. |
| <pre>bin_intel/em64t/HPL_serial. dat</pre>             | (New) Example of an MP LINPACK benchmark input file for a pure MPI binary and the Intel® 64 architecture.              |
| bin_intel/em64t/<br>runme_hybrid_em64t                 | (New) Sample run script for the Intel® 64 architecture and a hybrid binary statically linked against Intel MPI 3.2.    |
| <pre>bin_intel/em64t/ runme_hybrid_em64t_dynamic</pre> | (New) Sample run script for the Intel® 64 architecture and a hybrid binary dynamically linked against Intel MPI 3.2.   |

Table 11-2 Contents of the MP LINPACK Benchmark

| ./benchmarks/mp_linpack/                            |                                                                                                    |
|-----------------------------------------------------|----------------------------------------------------------------------------------------------------|
| bin_intel/em64t/HPL_hybrid.<br>dat                  | (New) Example of an MP LINPACK benchmark input file for a hybrid binary and the Intel® 64 architecture.            |
| bin_intel/ipf/runme_ia64                            | (New) Sample run script for the IA-64 architecture and a pure MPI binary statically linked against Intel MPI 3.2.  |
| <pre>bin_intel/ipf/runme_ia64_ dynamic</pre>        | (New) Sample run script for the IA-64 architecture and a pure MPI binary dynamically linked against Intel MPI 3.2. |
| bin_intel/ipf/HPL_serial.dat                        | (New) Example of an MP LINPACK benchmark input file for a pure MPI binary and the IA-64 architecture.              |
| <pre>bin_intel/ipf/ runme_hybrid_ia64</pre>         | (New) Sample run script for the IA-64 architecture and a hybrid binary statically linked against Intel MPI 3.2.    |
| <pre>bin_intel/ipf/ runme_hybrid_ia64_dynamic</pre> | (New) Sample run script for the IA-64 architecture and a hybrid binary dynamically linked against Intel MPI 3.2.   |
| bin_intel/ipf/HPL_hybrid.dat                        | (New) Example of an MP LINPACK benchmark input file for a hybrid binary and the IA-64 architecture.                |
| nodeperf.c                                          | (New) Sample utility that tests the DGEMM speed across the cluster.                                                |

## **Building the MP LINPACK**

There are a few included sample architecture makefiles. You can edit them to fit your specific configuration. Specifically:

- Set TOPdir to the directory that MP LINPACK is being built in.
- You may set MPI variables, that is, MPdir, MPinc, and MPlib.
- Specify the location of Intel MKL and of files to be used (LAdir, LAinc, LAlib).
- Adjust compiler and compiler/linker options.
- Specify the version of MP LINPACK you are going to build (hybrid or non-hybrid) by setting the version parameter for the make command, for example:

make arch=em64t version=hybrid install .

For some sample cases, like Linux systems based on the Intel® 64 architecture, the makefiles contain values that must be common. However, you need to be familiar with building an HPL and picking appropriate values for these variables.

### **New Features**

The toolset is basically identical with the HPL 2.0 distribution. There are a few changes that are optionally compiled in and disabled until you specifically request them. These new features are:

**ASYOUGO:** Provides non-intrusive performance information while runs proceed. There are only a few outputs and this information does not impact performance. This is especially useful because many runs can go for hours without any information.

**ASYOUGO2:** Provides slightly intrusive additional performance information by intercepting every DGEMM call.

ASYOUGO2\_DISPLAY: Displays the performance of all the significant DGEMMs inside the run.

**ENDEARLY:** Displays a few performance hints and then terminates the run early.

**FASTSWAP:** Inserts the LAPACK-optimized DLASWP into HPL's code. This may yield a benefit for Itanium® 2 processor. You can experiment with this to determine best results.

**HYBRID:** Establishes the Hybrid OpenMP/MPI mode of MP LINPACK, providing the possibility to use threaded Intel MKL and prebuilt MP LINPACK hybrid libraries.

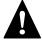

**WARNING.** Use this option only with an Intel compiler and the Intel® MPI library version 3.1 or higher. You are also recommended to use the compiler version 10.0 or higher.

## Benchmarking a Cluster

To benchmark a cluster, follow the sequence of steps below (some of them are optional). Pay special attention to the iterative steps 3 and 4. They make a loop that searches for HPL parameters (specified in HPL.dat) that enable you to reach the top performance of your cluster.

- 1. Install HPL and make sure HPL is functional on all the nodes.
- 2. You may run nodeperf.c (included in the distribution) to see the performance of DGEMM on all the nodes.

Compile nodeperf.c with your MPI and Intel MKL. For example:

```
mpiicc -O3 nodeperf.c -L$MKLPATH $MKLPATH/libmkl_intel_lp64.a \
-Wl,--start-group $MKLPATH/libmkl_sequential.a \
$MKLPATH/libmkl_core.a -Wl,--end-group -lpthread .
```

Launching nodeperf.c on all the nodes is especially helpful in a very large cluster. nodeperf enables quick identification of the potential problem spot without numerous small MP LINPACK runs around the cluster in search of the bad node. It goes through all the nodes, one at a time, and reports the performance of DGEMM followed by some host identifier. Therefore, the higher the DGEMM performance, the faster that node was performing.

- Edit HPL.dat to fit your cluster needs.
  - Read through the HPL documentation for ideas on this. However, you should use at least 4 nodes.
- 4. Make an HPL run, using compile options such as ASYOUGO or ASYOUGO2 or ENDEARLY to aid in your search. These options enable you to gain insight into the performance sooner than HPL would normally give this insight.

When doing so, follow these recommendations:

- Use MP LINPACK, which is a patched version of HPL, to save time in the search.
   All performance intrusive features are compile-optional in MP LINPACK. That is, if you do not use the new options explained in section <u>Options to Reduce Search Time</u>, these changes are disabled. The primary purpose of the additions is to assist you in finding solutions.
  - HPL requires a long time to search for many different parameters. In MP LINPACK, the goal is to get the best possible number.
  - Given that the input is not fixed, there is a large parameter space you must search over. An exhaustive search of all possible inputs is improbably large even for a powerful cluster. MP LINPACK optionally prints information on performance as it proceeds. You can also terminate early.
- Save time by compiling with -DENDEARLY -DASYOUGO2 (described in the Options to Reduce Search Time section) and using a negative threshold (do not use a negative threshold on the final run that you intend to submit as a Top500 entry). Set the threshold in line 13 of the HPL 2.0 input file HPL.dat.
- If you are going to run a problem to completion, do it with -DASYOUGO (see Options to Reduce Search Time).
- 5. Using the quick performance feedback, return to step 3 and iterate until you are sure that the performance is as good as possible.

### **Options to Reduce Search Time**

Running huge problems to completion on large numbers of nodes can take many hours. The search space for MP LINPACK is also huge: not only can you run any size problem, but over a number of block sizes, grid layouts, lookahead steps, using different factorization methods, etc. It can be a large waste of time to run a huge problem to completion only to discover it ran 0.01% slower than your previous best problem.

There are 3 options to reduce the search time:

- -DASYOUGO
- DENDEARLY
- DASYOUGO2

Use -DASYOUGO2 cautiously because it does have a marginal performance impact. To see DGEMM internal performance, compile with -DASYOUGO2 and -DASYOUGO2\_DISPLAY. These options provide a lot of useful DGEMM performance information at the cost of around 0.2% performance loss.

If you want to use the old HPL, simply omit these options and recompile from scratch. To do this, try "make arch=<arch> clean\_arch\_all".

**-DASYOUGO:** Gives performance data as the run proceeds. The performance always starts off higher and then drops because this actually happens in LU decomposition <sup>1</sup>. The ASYOUGO performance estimate is usually an overestimate (because the LU decomposition slows down as it goes), but it gets more accurate as the problem proceeds. The greater the lookahead step, the less accurate the first number may be. ASYOUGO tries to estimate where one is in the LU decomposition that MP LINPACK performs and this is always an overestimate as compared to ASYOUGO2, which measures actually achieved DGEMM performance. Note that the ASYOUGO output is a subset of the information that ASYOUGO2 provides. So, refer to the description of the -DASYOUGO2 option below for the details of the output.

-DENDEARLY: Terminates the problem after a few steps, so that you can set up 10 or 20 HPL runs without monitoring them, see how they all do, and then only run the fastest ones to completion. -DENDEARLY assumes -DASYOUGO. You do not need to define both, although it doesn't hurt. To avoid the residual check for a problem that terminates early, set the "threshold" parameter in HPL.dat to a negative number when testing ENDEARLY. It also sometimes gives a better picture to compile with -DASYOUGO2 when using -DENDEARLY.

Usage notes on -DENDEARLY follow:

- -DENDEARLY stops the problem after a few iterations of DGEMM on the blocksize (the bigger the blocksize, the further it gets). It prints only 5 or 6 "updates", whereas -DASYOUGO prints about 46 or so output elements before the problem completes.
- 1. A decomposition of a matrix into a product of a lower (L) and upper (U) triangular matrices.

- Performance for -DASYOUGO and -DENDEARLY always starts off at one speed, slowly increases, and then slows down toward the end (because that is what LU does). -DENDEARLY is likely to terminate before it starts to slow down.
- DENDEARLY terminates the problem early with an HPL Error exit. It means that you need to ignore the missing residual results, which are wrong, as the problem never completed. However, you can get an idea what the initial performance was, and if it looks good, then run the problem to completion without -DENDEARLY. To avoid the error check, you can set HPL's threshold parameter in HPL.dat to a negative number.
- Though -DENDEARLY terminates early, HPL treats the problem as completed and computes Gflop rating as though the problem ran to completion. Ignore this erroneously high rating.
- The bigger the problem, the more accurately the last update that -DENDEARLY returns is close to what happens when the problem runs to completion.
   -DENDEARLY is a poor approximation for small problems. It is for this reason that you are suggested to use ENDEARLY in conjunction with ASYOUGO2, because ASYOUGO2 reports actual DGEMM performance, which can be a closer approximation to problems just starting.

The best known compile options for Itanium® 2 processor are with the Intel® compiler:

```
-O2 -ipo -ipo obj -ftz -IPF fltacc -IPF fma -unroll -w -tpp2
```

**-DASYOUGO2:** Gives detailed single-node DGEMM performance information. It captures all DGEMM calls (if you use Fortran BLAS) and records their data. Because of this, the routine has a marginal intrusive overhead. Unlike -DASYOUGO, which is quite non-intrusive, -DASYOUGO2 interrupts every DGEMM call to monitor its performance. You should beware of this overhead, although for big problems, it is, less than 1/10th of a percent.

Here is a sample ASYOUGO2 output (the first 3 non-intrusive numbers can be found in ASYOUGO and ENDEARLY), so it suffices to describe these numbers here:

```
Col=001280 Fract=0.050 Mflops=42454.99 (DT= 9.5 DF= 34.1 DMF=38322.78).
```

The problem size was N=16000 with a blocksize of 128. After 10 blocks, that is, 1280 columns, an output was sent to the screen. Here, the fraction of columns completed is 1280/16000=0.08. Only up to 40 outputs are printed, at various places through the matrix decomposition: fractions

```
\begin{array}{c} 0.005\ 0.010\ 0.015\ 0.020\ 0.025\ 0.030\ 0.035\ 0.040\ 0.045\ 0.050\ 0.055\ 0.060\ 0.065\\ 0.070\ 0.075\ 0.080\ 0.085\ 0.090\ 0.095\ 0.100\ 0.105\ 0.110\ 0.115\ 0.120\ 0.125\ 0.130\\ 0.135\ 0.140\ 0.145\ 0.150\ 0.155\ 0.160\ 0.165\ 0.170\ 0.175\ 0.180\ 0.185\ 0.190\ 0.195\\ 0.200\ 0.205\ 0.210\ 0.215\ 0.220\ 0.225\ 0.230\ 0.235\ 0.240\ 0.245\ 0.250\ 0.255\ 0.260\\ 0.265\ 0.270\ 0.275\ 0.280\ 0.285\ 0.290\ 0.295\ 0.300\ 0.305\ 0.310\ 0.315\ 0.320\ 0.325\\ 0.330\ 0.335\ 0.340\ 0.345\ 0.350\ 0.355\ 0.360\ 0.365\ 0.370\ 0.375\ 0.380\ 0.385\ 0.390 \end{array}
```

0.395 0.400 0.405 0.410 0.415 0.420 0.425 0.430 0.435 0.440 0.445 0.450 0.455 0.460 0.465 0.470 0.475 0.480 0.485 0.490 0.495 0.515 0.535 0.555 0.575 0.595 0.615 0.635 0.655 0.675 0.695 0.795 0.895.

However, this problem size is so small and the block size so big by comparison that as soon as it prints the value for 0.045, it was already through 0.08 fraction of the columns. On a really big problem, the fractional number will be more accurate. It never prints more than the 112 numbers above. So, smaller problems will have fewer than 112 updates, and the biggest problems will have precisely 112 updates.

The Mflops is an estimate based on 1280 columns of LU being completed. However, with lookahead steps, sometimes that work is not actually completed when the output is made. Nevertheless, this is a good estimate for comparing identical runs.

The 3 numbers in parenthesis are intrusive ASYOUGO2 addins. The DT is the total time processor 0 has spent in DGEMM. The DF is the number of billion operations that have been performed in DGEMM by one processor. Hence, the performance of processor 0 (in Gflops) in DGEMM is always DF/DT. Using the number of DGEMM flops as a basis instead of the number of LU flops, you get a lower bound on performance of our run by looking at DMF, which can be compared to Mflops above (It uses the global LU time, but the DGEMM flops are computed under the assumption that the problem is evenly distributed amongst the nodes, as only HPL's node (0,0) returns any output.)

Note that when using the above performance monitoring tools to compare different HPL.dat input data sets, you should be aware that the pattern of performance drop-off that LU experiences is sensitive to some input data. For instance, when you try very small problems, the performance drop-off from the initial values to end values is very rapid. The larger the problem, the less the drop-off, and it is probably safe to use the first few performance values to estimate the difference between a problem size 700000 and 701000, for instance. Another factor that influences the performance drop-off is the grid dimensions (P and Q). For big problems, the performance tends to fall off less from the first few steps when P and Q are roughly equal in value. You can make use of a large number of parameters, such as broadcast types, and change them so that the final performance is determined very closely by the first few steps.

Using these tools will greatly assist the amount of data you can test.

# Intel® Math Kernel Library Language Interfaces Support

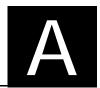

<u>Table A-1</u> shows language interfaces that Intel® Math Kernel Library (Intel® MKL) provides for each function domain, and <u>Table A-2</u> lists the respective header files. However, Intel MKL routines can be called from other languages using mixed-language programming. See <u>Mixed-language Programming with Intel® MKL</u> for an example of how to call Fortran routines from C/C++.

Table A-1 Language Interfaces Support

| Function Domain                                                                                                    | FORTRAN 77 interface | Fortran 90/95 interface | C/C++<br>interface |
|----------------------------------------------------------------------------------------------------|----------------------|-------------------------|--------------------|
| Basic Linear Algebra Subprograms (BLAS)                                                                               | Yes                  | Yes                     | via CBLAS          |
| BLAS-like extension transposition routines                                                                            | Yes                  |                         | Yes                |
| Sparse BLAS Level 1                                                                                                   | Yes                  | Yes                     | via CBLAS          |
| Sparse BLAS Level 2 and 3                                                                                             | Yes                  | Yes                     | Yes                |
| LAPACK routines for solving systems of linear equations                                                               | Yes                  | Yes                     | †                  |
| LAPACK routines for solving least-squares problems, eigenvalue and singular value problems, and Sylvester's equations | Yes                  | Yes                     | †                  |
| Auxiliary and utility LAPACK routines                                                                                 | Yes                  |                         | †                  |
| Parallel Basic Linear Algebra Subprograms (PBLAS)                                                                     | Yes                  |                         |                    |
| ScaLAPACK routines                                                                                                    | Yes                  |                         | †                  |
| DSS/PARDISO* solvers                                                                                                  | Yes                  | Yes                     | Yes                |
| Other Direct and Iterative Sparse Solver routines                                                                     | Yes                  | Yes                     | Yes                |
| Vector Mathematical Library (VML) functions                                                                           | Yes                  | Yes                     | Yes                |
| Vector Statistical Library (VSL) functions                                                                            | Yes                  | Yes                     | Yes                |
| Fourier Transform functions (FFT)                                                                                     |                      | Yes                     | Yes                |
| Cluster FFT functions                                                                                                 |                      | Yes                     | Yes                |

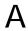

Table A-1 Language Interfaces Support (continued)

| Function Domain                                                        | FORTRAN 77 interface | Fortran 90/95 interface | C/C++<br>interface |
|------------------------------------------------------------------------|----------------------|-------------------------|--------------------|
| Trigonometric Transform routines                                       |                      | Yes                     | Yes                |
| Fast Poisson, Laplace, and Helmholtz Solver (Poisson Library) routines |                      | Yes                     | Yes                |
| Optimization (Trust-Region) Solver routines                            | Yes                  | Yes                     | Yes                |
| GMP* arithmetic functions                                              |                      |                         | Yes                |
| Service routines (including memory allocation)                         |                      |                         | Yes                |

<sup>†</sup> Supported using a mixed language programming call. See <u>Table A-2</u> for the respective header file.

<u>Table A-2</u> lists available header files for all Intel MKL function domains.

Table A-2 Include Files

| Function domain                                                   | Include files                      |                 |
|-------------------------------------------------------------------|------------------------------------|-----------------|
|                                                                   | Fortran                            | C or C++        |
| All function domains                                              | mkl.fi                             | mkl.h           |
| BLAS Routines                                                     | blas.f90<br>mkl blas.fi            | mkl_blas.h      |
| BLAS-like Extension<br>Transposition Routines                     | mkl_trans.fi                       | mkl_trans.h     |
| CBLAS Interface to BLAS                                           |                                    | mkl_cblas.h     |
| Sparse BLAS Routines                                              | mkl_spblas.fi                      | mkl_spblas.h    |
| LAPACK Routines                                                   | lapack.f90<br>mkl_lapack.fi        | mkl_lapack.h    |
| ScaLAPACK Routines                                                |                                    | mkl_scalapack.h |
| All Sparse Solver Routines                                        | mkl_solver.f90                     | mkl_solver.h    |
| • PARDISO                                                         | mkl_pardiso.f77<br>mkl_pardiso.f90 | mkl_pardiso.h   |
| DSS Interface                                                     | mkl_dss.f77<br>mkl_dss.f90         | mkl_dss.h       |
| <ul><li>RCI Iterative Solvers</li><li>ILU Factorization</li></ul> | mkl_rci.fi                         | mkl_rci.h       |
| Optimization Solver Routines                                      | mkl_rci.fi                         | mkl_rci.h       |
| Vector Mathematical Functions                                     | mkl_vml.f77<br>mkl_vml.fi          | mkl_vml.h       |

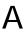

Table A-2 Include Files (continued)

| Function domain                                    | Inclu                     | de files              |
|----------------------------------------------------|---------------------------|-----------------------|
|                                                    | Fortran                   | C or C++              |
| Vector Statistical Functions                       | mkl_vml.f77<br>mkl_vsl.fi | mkl_vsl.h             |
| Fourier Transform Functions                        | mkl_dfti.f90              | mkl_dfti.h            |
| Cluster Fourier Transform<br>Functions             | mkl_cdft.f90              | mkl_cdft.h            |
| Partial Differential Equations<br>Support Routines |                           |                       |
| • Trigonometric Transforms                         | mkl_trig_transforms.f90   | mkl_trig_transforms.h |
| <ul> <li>Poisson Solvers</li> </ul>                | mkl_poisson.f90           | mkl_poisson.h         |
| GMP interface                                      |                           | mkl_gmp.h             |
| Service routines                                   |                           | mkl_service.h         |
| Memory allocation routines                         |                           | i_malloc.h            |
| MKL examples interface                             |                           | mkl_example.h         |

# Support for Third-Party Interfaces

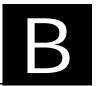

This appendix briefly describes certain third-party interfaces that Intel® Math Kernel Library (Intel® MKL) supports.

### **GMP\* Functions**

Intel MKL implementation of GMP\* arithmetic functions includes arbitrary precision arithmetic operations on integer numbers. The interfaces of such functions fully match the GNU Multiple Precision\* (GMP) Arithmetic Library. For specifications of these functions, please see <a href="http://www.intel.com/software/products/mkl/docs/gnump/WebHelp/">http://www.intel.com/software/products/mkl/docs/gnump/WebHelp/</a>.

If you currently use the GMP\* library, you need to modify INCLUDE statements in your programs to mkl\_qmp.h.

## FFTW Interface Support

Intel MKL offers two collections of wrappers for the FFTW interface (www.fftw.org). The wrappers are the superstructure of FFTW to be used for calling the Intel MKL Fourier transform functions. These collections correspond to the FFTW versions 2.x and 3.x and the Intel MKL versions 7.0 and later.

These wrappers enable using Intel MKL Fourier transforms to improve the performance of programs that use FFTW, without changing the program source code. See the "FFTW Interface to Intel® Math Kernel Library" appendix in the Intel MKL Reference Manual for details on the use of the wrappers.

# Index

| Advanced Vector Extensions, dispatching the instructions, 6-14 affinity mask, 6-17 aligning data, 8-2  B penchmark, 11-1 BLAS calling routines from C, 7-5 Fortran-95 interfaces to, 7-3           | compiler support, 2-2 compiler-dependent function, 7-4 configuration file, for OOC DSS/PARDISO*, 4-4 configuring development environment, 4-1 Eclipse* CDT, 4-2 context-sensitive Help, for Intel(R) MKL in Eclipse* CDT, 10-4 custom shared object, 5-9, 5-11 building, 5-9 specifying list of functions, 5-11 specifying makefile parameters, 5-10 |
|----------------------------------------------------------------------------------------------------|----------------------------------------------------------------------------------------------------|
| C                                                                                                    | D<br>data alignment, 8-2                                                                                                    |
| C, calling LAPACK, BLAS, CBLAS from, 7-5 calling BLAS functions in C, 7-7 complex BLAS Level 1 function from C, 7-8 complex BLAS Level 1 function from C++, 7-9 Fortran-style routines from C, 7-5 | denormal number, performance, 6-18 denormal, performance, 6-18 development environment, configuring, 4-1 directory structure documentation, 3-20 high-level, 3-1                                                                                                    |
| CBLAS, 7-6                                                                                                    | in-detail, 3-8                                                                                                    |
| CBLAS, code example, 7-10 Cluster FFT, linking with, 9-1 cluster software, 9-1 linking examples, 9-4 linking syntax, 9-1                                                                           | dispatching, of AVX instructions, 6-14 documentation, 3-20 for Intel(R) MKL, viewing in Eclipse* IDE, 10-1                                                                                                    |
| coding data alignment, 8-1 mixed-language calls, 7-7 techniques to improve performance, 6-15 compatibility OpenMP* run-time library, 3-5                                                           | E  Eclipse* CDT configuring, 4-2 searching the Intel Web site, 10-3  Eclipse* CDT, Intel(R) MKL Help, 10-1 context-sensitive, 10-4                                                                                                    |
|                                                                                                    |                                                                                                    |

```
end user license, location, 3-20
                                                               run-time, legacy OpenMP*, 3-5
environment variables, setting, 4-1
                                                           library structure, 3-1
examples
                                                           license, end user, location, 3-20
   code, 2-2
                                                           link command
   linking, general, 5-7
                                                               examples, 5-7
                                                           link libraries
   ScaLAPACK, Cluster FFT, linking with, 9-4
                                                               computational, 5-5
                                                               for Intel(R) 64 architecture, 5-5
F
                                                               threading, 5-4
FFT functions, data alignment, 6-16
                                                           linking, 5-1
FFT interface
                                                               with Cluster FFT, 9-1
   optimized radices, 6-18
                                                               with ScaLAPACK, 9-1
FFTW interface support, B-1
                                                           LINPACK benchmark, 11-1
Fortran-95, interfaces to LAPACK and BLAS, 7-3
                                                           M
G
                                                           memory functions, redefining, 6-19
GNU* Multiple Precision Arithmetic Library, B-1
                                                           memory management, 6-19
                                                           memory renaming, 6-19
н
                                                           mixed-language programming, 7-5
Help, for Intel(R) MKL in Eclipse* CDT, 10-1
                                                           module, Fortran-95, 7-4
HT Technology, see Hyper-Threading technology
                                                           MP LINPACK benchmark, 11-4
hybrid, version, of MP LINPACK, 11-4
                                                               hybrid version, 11-4
Hyper-Threading Technology, configuration tip, 6-16
                                                           multi-core performance, 6-16
                                                           N
ILP64 programming, support for, 3-6
                                                           notational conventions, 1-3
instability, numerical, getting rid of, 8-1
                                                           number of threads
installation, checking, 2-1
                                                               changing at run time, 6-6
                                                               changing with OpenMP* environment variable,
J
                                                               Intel(R) MKL choice, particular cases, 6-11
Java* examples, 7-12
                                                               setting for cluster, 9-3
                                                               techniques to set, 6-4
L
                                                           numerical stability, 8-1
language interfaces support, A-1
   language-specific interfaces, 7-1
                                                           O
LAPACK
   calling routines from C, 7-5
                                                           OpenMP*
   Fortran-95 interfaces to, 7-3
                                                               compatibility run-time library, 3-5
   packed routines performance, 6-15
                                                               legacy run-time library, 3-5
layered model, 3-3
                                                           OpenMP*, run-time library, 5-3
library
```

run-time, compatibility OpenMP\*, 3-5

### P

```
parallel performance, 6-5
parallelism, 6-1
PARDISO* OOC, configuration file, 4-4
performance, 6-1
coding techniques to gain, 6-15
hardware tips to gain, 6-16
multi-core, 6-16
of LAPACK packed routines, 6-15
with denormals, 6-18
with subnormals, 6-18
```

#### R

```
RTL, 7-4
run-time library, 7-4
compatibility OpenMP*, 3-5
legacy OpenMP*, 3-5
```

### S

```
ScaLAPACK, linking with, 9-1
stability, numerical, 8-1
subnormal number, performance, 6-18
support, technical, 1-1
syntax
linking, cluster software, 9-1
```

#### Т

```
technical support, 1-1
thread safety, of Intel(R) MKL, 6-3
threading
avoiding conflicts, 6-5
environment variables and functions, 6-9
Intel(R) MKL behavior, particular cases, 6-11
Intel(R) MKL controls, 6-9
see also number of threads
```

#### U

uBLAS, matrix-matrix multiplication, substitution with Intel MKL functions, 7-10 unstable output, numerically, getting rid of, 8-1 usage information, 1-1